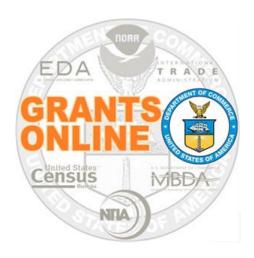

# Grants Online Training New Federal Program Officers

February 2023 –Virtual Class

# **TABLE OF CONTENTS**

| GRANTS ONLINE OVERVIEW MATERIALS                                                      | 3   |
|---------------------------------------------------------------------------------------|-----|
| Pre-Award / Award Processing                                                          |     |
| Competitive RFA / Notice of Funding Opportunity (NOFO) Creation                       | 5   |
| Review Event Processing                                                               | 33  |
| Competitive Application Selection Process                                             | 39  |
| Universal Request for Application (RFA) Creation                                      | 42  |
| Universal Application Processing                                                      | 61  |
| Award File: NEPA & PO Checklist Processing                                            | 80  |
| Award File: Procurement Request and Commitment of Funds                               | 97  |
| Recipient Acceptance of Award Processing                                              | 113 |
| Post Award Processing                                                                 |     |
| Post Award Numbers for Post Award Activities                                          | 117 |
| Award Action Requests (AAR)                                                           | 118 |
| Performance Progress Report (PPR) & Federal Financial Report (FFR)                    | 129 |
| Partial Funding Processing                                                            | 150 |
| Award Tracking Report, Correspondence & Federal Report, and Supplementary Information | 170 |
| Appendix                                                                              |     |
| UEI Scenarios                                                                         | 174 |
| How to Use This Hands On Activity Guide                                               | 180 |

# Grants Online Overview Materials

The following Grants Online reference materials are available from the Grants Online 101 web page:

- Grants Online Overview
- Grants Online Glossary
- Explanation of GrantsOnline Roles
- System Navigation

https://www.noaa.gov/organization/information-technology/grants-online-101

# **Pre-Award / Award Activities**

For all Pre-Award / Award activities, please use your assigned Student Number:

| Student# | Name                  |
|----------|-----------------------|
| 01       | Larry Evans           |
| 02       | Mackenzie Griffin     |
| 03       | lan Sears             |
| 04       | Nicholas Dawson       |
| 05       | Bill Cushman          |
| 06       | Jessica Cross         |
| 07       | Gabby Kitch           |
| 08       | Kerry Yannacito       |
| 09       | Roberta Lusic         |
| 10       | David Herring         |
| 11       | Frank Niepold         |
| 12       | Todd Christenson      |
| 13       | Carmen Davila         |
| 14       | Claudia Rojo          |
| 15       | Jennifer Hunter       |
| 16       | Zach Topor            |
| 17       | Ryan Holman           |
| 18       | Brittany King         |
| 19       | Mandy Bromilow        |
| 21       | Hideyo Hattori        |
| 22       | Victoria Dodd         |
| 23       | Tamara Marshall-Jones |
| 24       | Ashlee Jones          |
| 26       | Trevon Pitt           |
| 27       | Andrew Garrow         |
| 28       |                       |
| 29       |                       |

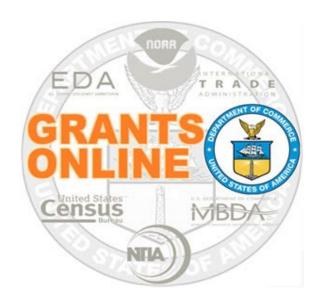

# Grants Online Training Competitive RFA / NOFO Creation Module #02

February 2023

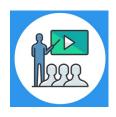

## **Module Overview**

The first step in the grant process is to create a Request For Application (RFA) and Notice of Funding Opportunity (NOFO) in Grants Online. In a real world scenario, once the RFA has been completed in Grants Online, it will be posted on Grants.gov for the public to submit their application package.

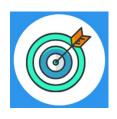

# **Module Objectives**

Upon completion of this module, students will be able to:

- Understand the Competitive Process Create and Review RFA and Publish NOFO Overview Process Map
- Complete a Request For Application (RFA)
- Complete the Notice of Funding Opportunity (NOFO)

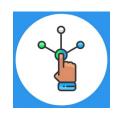

# **Competitive Process – RFA Creation**

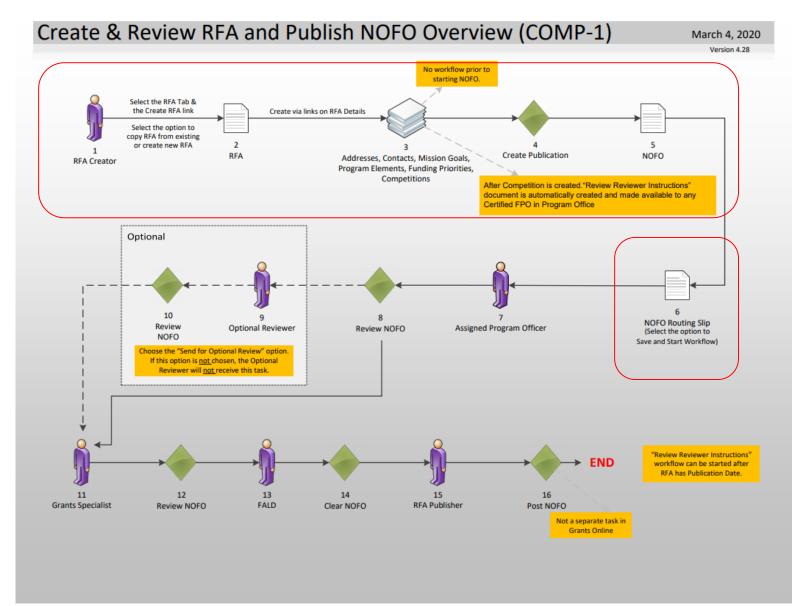

## Corresponding Video

Hands on activity for this Module starts here. You will be completing steps 1 – 6.

To begin, access the **Grants Online Training** site.

The gstudent account represents a Certified Federal Program Officer.

Sign in with your *gstudentXX* account.

The password is gotremfeb23XX\$\$

Note: XX is your Student Number.

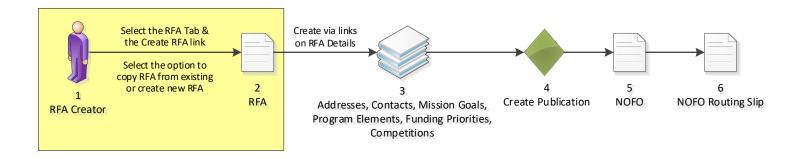

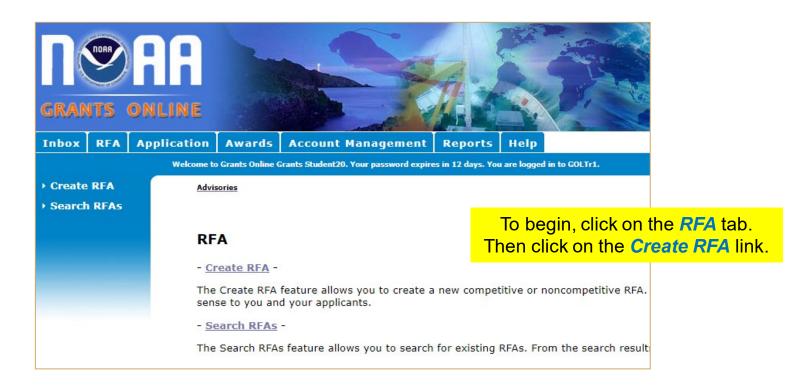

| Create RFA                        |                     |                                                               |
|-----------------------------------|---------------------|---------------------------------------------------------------|
| Choose Type:                      |                     |                                                               |
| <ul><li>Competitive</li></ul>     |                     | O Broad Agency Announcement                                   |
| Congressionally Directed          |                     | O Congressionally Mandated                                    |
| O Formula/Allotment               |                     | ○ Institutional                                               |
| ONoncompetitive                   | 1                   |                                                               |
|                                   |                     |                                                               |
| Choose Action:  © Create New from | m Scratch ○Create N | lew from Existing                                             |
| Create RFA                        | <b>7</b> 1          | be: Choose Competitive. tion: Choose Create New from Scratch. |

Then click the Create RFA button.

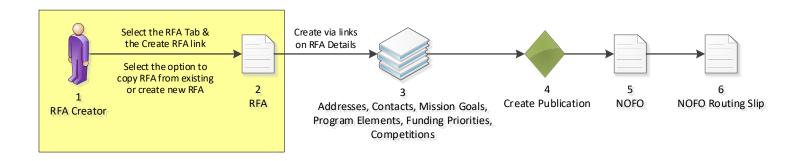

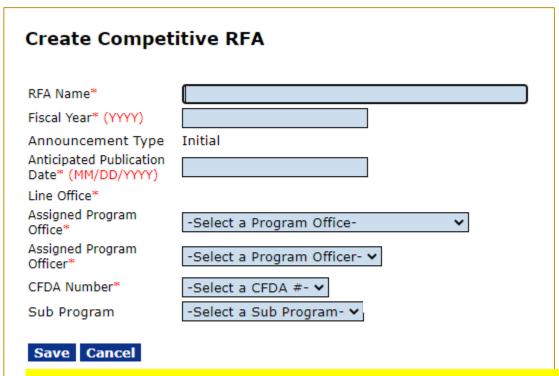

Enter or select a value for every field with a red asterisk.

- RFA Name: Enter the RFA name of your choice, please include your gstudent number in the name for the purpose of tracking.
- Fiscal Year: Enter the current four digit Fiscal Year.
- Anticipated Publication Date: Enter tomorrow's date.
- Assigned Program Office: Choose One Commerce Program Office (OCPO)
- Assigned Program Officer: Choose your StudentXX number
- CFDA Number: Choose 11.998 Grants Online Training
- Sub Program: This is the only entry field that does not have a red asterisk next to it. This can be left blank.

Click on the Save button.

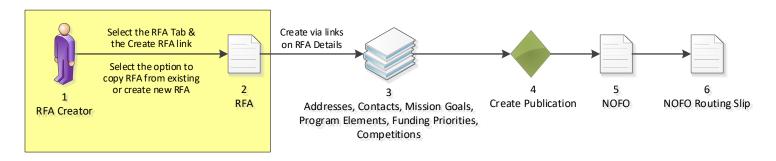

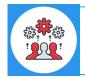

# Note that the Funding Opportunity Number is set at this time.

| Competitive RFA Details                       |                                      |  |  |  |  |
|-----------------------------------------------|--------------------------------------|--|--|--|--|
| RFA Header Informa                            | ation                                |  |  |  |  |
| Document ID                                   | 2872246                              |  |  |  |  |
| RFA Name*                                     | Test RFA for Training Manual         |  |  |  |  |
| Fiscal Year* (YYYY)                           | 2023                                 |  |  |  |  |
| Announcement Type                             | Initial                              |  |  |  |  |
| Anticipated Publication<br>Date* (MM/DD/YYYY) | 10/15/2022                           |  |  |  |  |
| Funding Opportunity<br>Number                 | NOAA-GOT-OCPO-2023-2006923           |  |  |  |  |
| Line Office*                                  | Grants Online Training (GOT)         |  |  |  |  |
| Assigned Program<br>Office*                   | One Commerce Program Office (OCPO) ▼ |  |  |  |  |
| Assigned Program<br>Officer*                  | Student20, Grants                    |  |  |  |  |
| CFDA Number*                                  | 11.998 - Grants Online TRAINING ➤    |  |  |  |  |
| Sub Program                                   | -Select a Sub Program- ▼             |  |  |  |  |
|                                               |                                      |  |  |  |  |
| RFA Supplementary                             | / Information                        |  |  |  |  |
| Anticipated Funding A                         | Amount * \$                          |  |  |  |  |
|                                               | Min Max                              |  |  |  |  |
| Anticipated Award An                          | nount* \$                            |  |  |  |  |
| Anticipated Number o                          | of Awards*                           |  |  |  |  |
|                                               |                                      |  |  |  |  |

# Enter the following values:

- Anticipated Funding Amount = 10,000,000
- Anticipated Award Amount Min = 10,000
- Anticipated Award Amount Max = 1,000,000
- Anticipated Number of Awards Min = 10
- Anticipated Number of Awards Max = 20

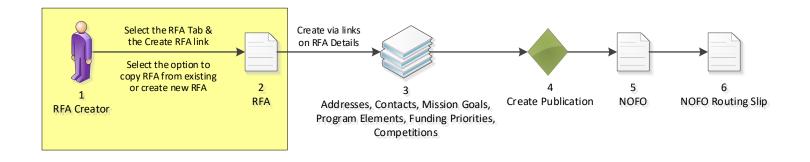

# **Selected Federal Addresses**

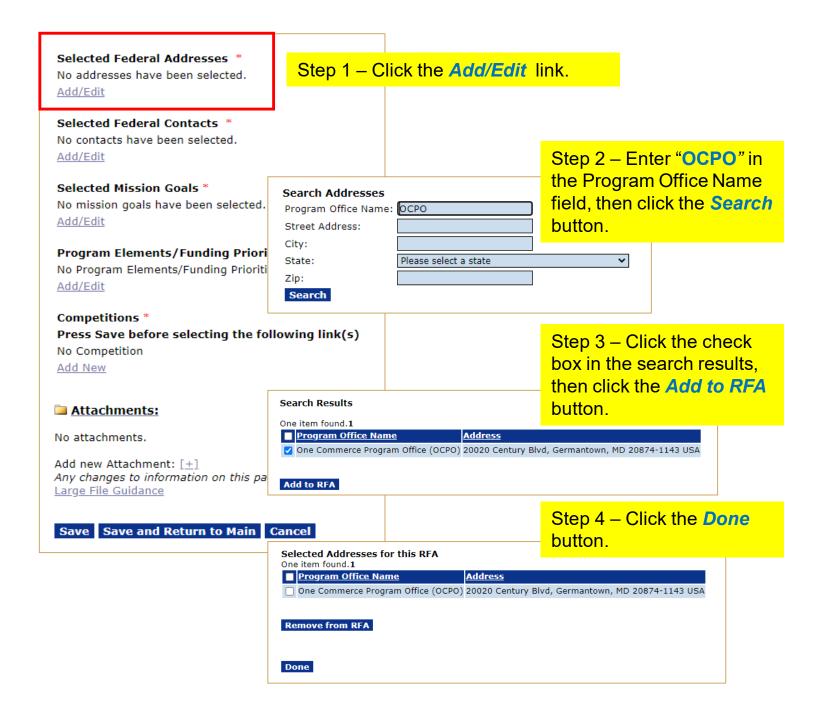

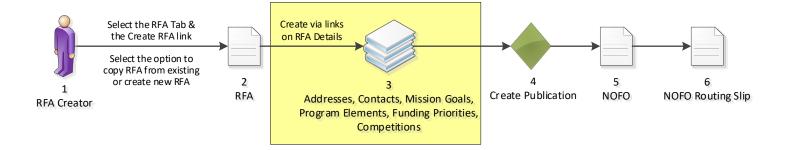

# **Selected Federal Contacts**

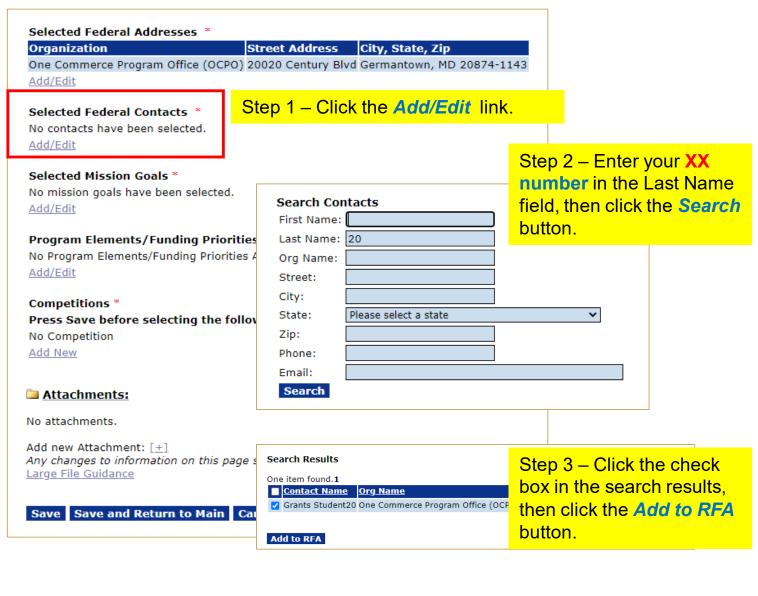

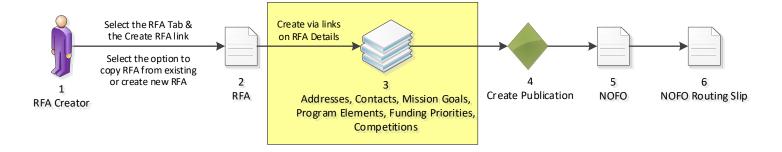

# **Selected Mission Goals**

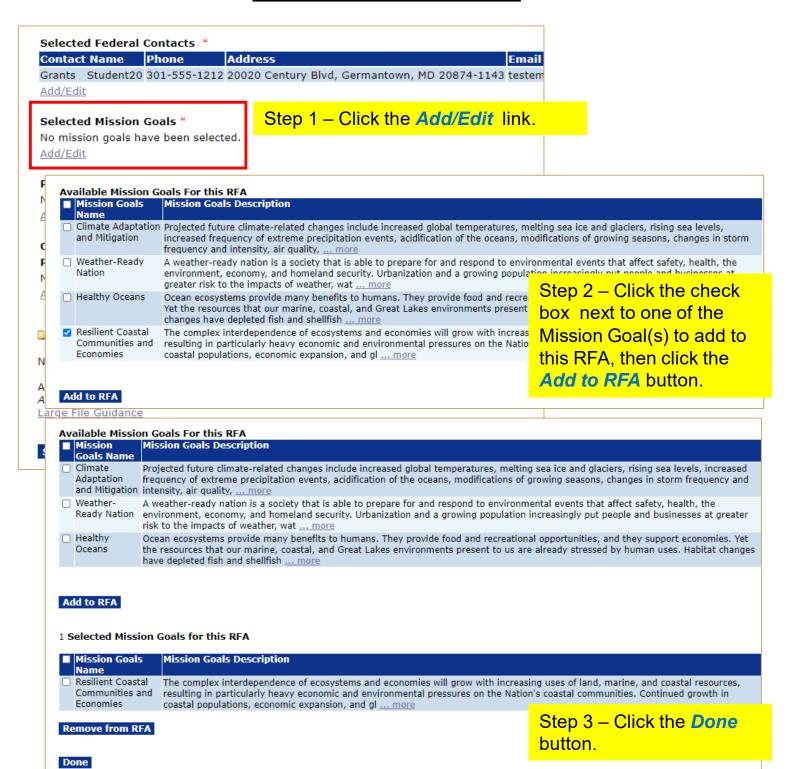

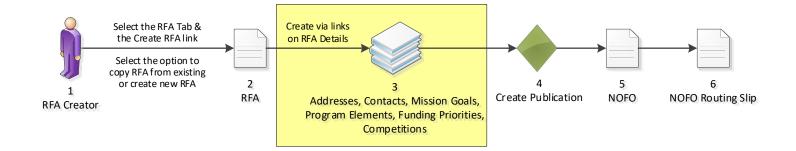

# Selected Federal Contacts \* Contact Name Phone Address Grants Student20 301-555-1212 20020 Century Blvd, Germantown, MD 20874-1143 testemail@ Add/Edit Selected Mission Goals \* **Mission Goals Name** To understand and predict changes in climate, weather, oceans and coasts; Add/Edit Program Elements/Funding Priorities \* No Program Elements/Funding Priorities Available Add/Edit Competitions \* Press Save before selecting the following link(s) No Competition Add New Attachments: No attachments. Add new Attachment: [±] Any changes to information on this page should be saved before adding or removing attachments. Large File Guidance Save Save and Return to Main Cancel

Throughout this process, please remember to Save often.

Click the Save button.

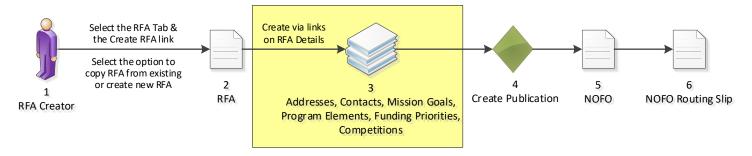

# **Program Elements/Funding Priorities**

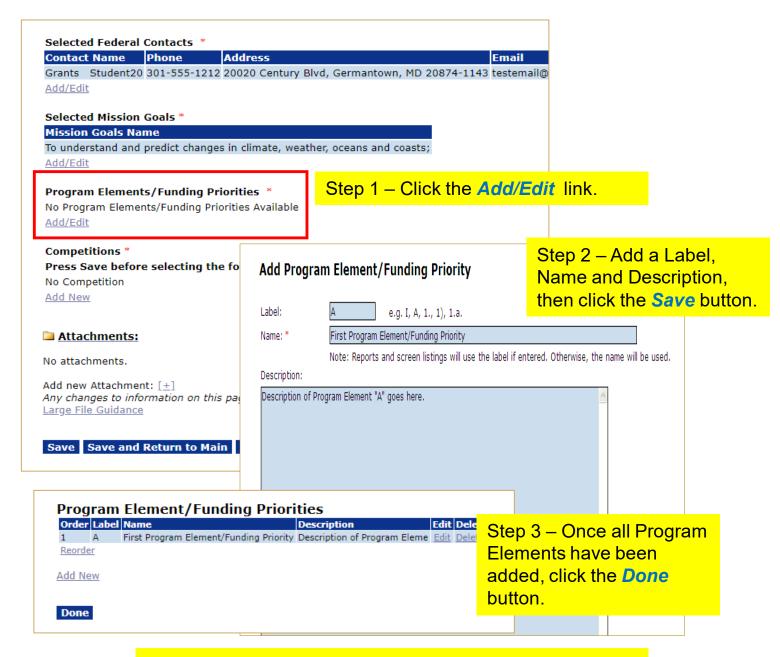

Step 4 – Click the Save button at the bottom of the screen.

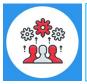

Note that Program Elements can be assigned custom labels. Applications that will later be associated with this RFA can be linked to one (and only one) of the Program Elements defined at this step.

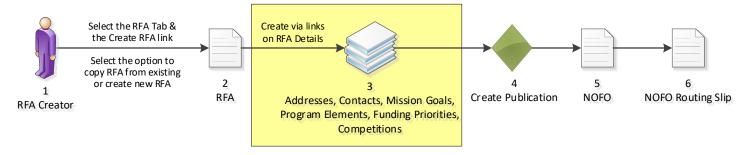

# **Competitions**

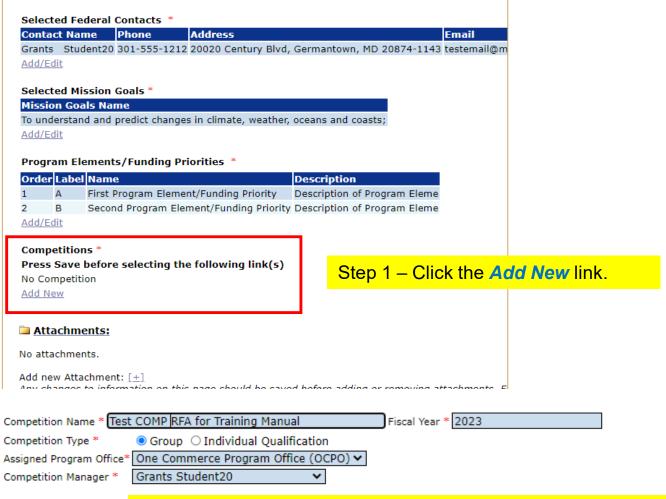

Save Cancel

Step 2 – Enter or select a value for every field with a red asterisk.

- Competition Name: Leave this field as is.
- Fiscal Year: Enter the current four digit Fiscal Year.
- Competition Type: Choose Group.
- Assigned Program Office: Choose OCPO.
- Competition Manager: Choose your Student XX number

Click on the Save button.

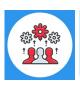

Note: There may be one or more competitions per RFA.

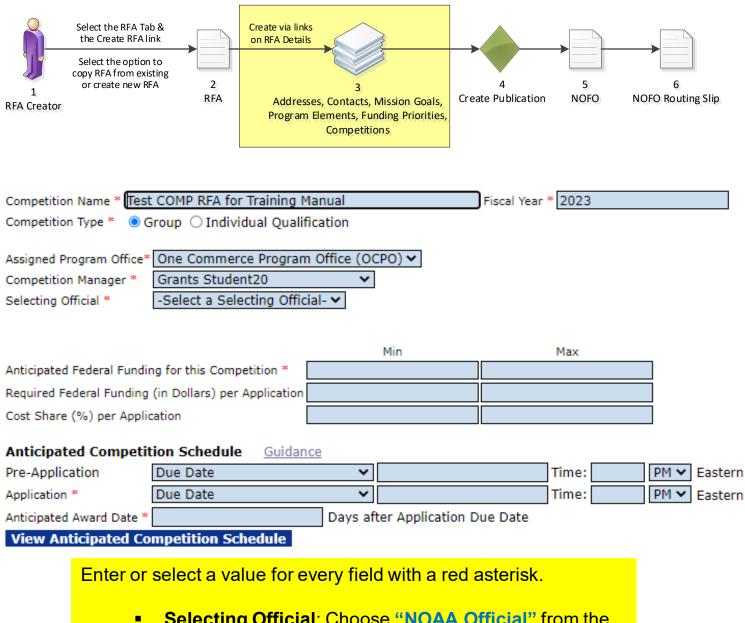

- Selecting Official: Choose "NOAA Official" from the dropdown menu.
- Anticipated Federal Funding for this Competition -Min = 1,000,000

Max = 10,000,000

- Application: From the dropdown menu, choose Days after RFA Publication.
  - In the field next to it, enter 1
  - In the time field, enter 11:59 PM
- Anticipated Award Date = 180

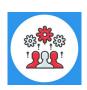

Note: When the Competition Type is Group, all applications must be submitted by the Application due date and time.

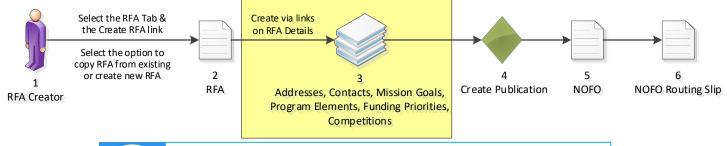

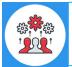

**NOTE** that the Review Criteria Type is only available for NOAA application processing.

# **Application Routing**

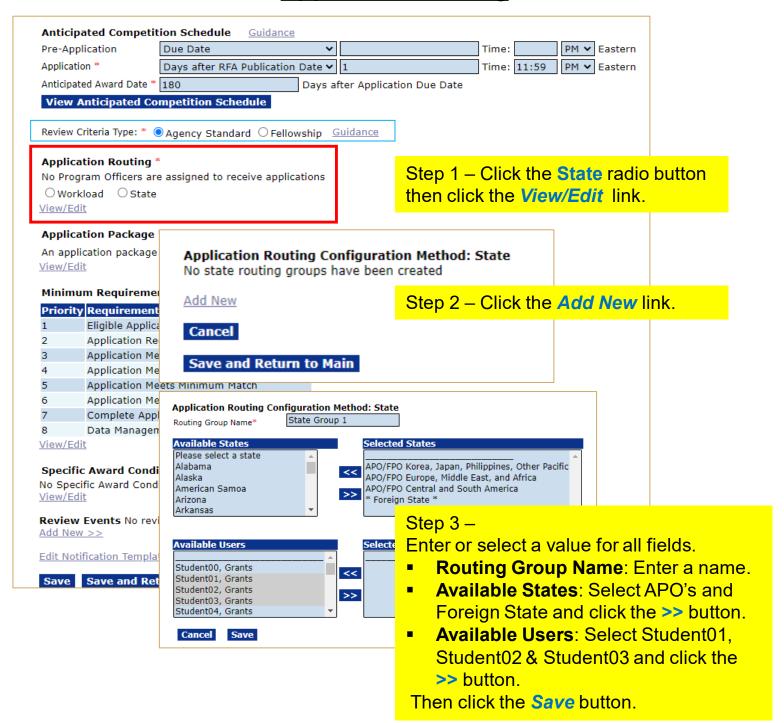

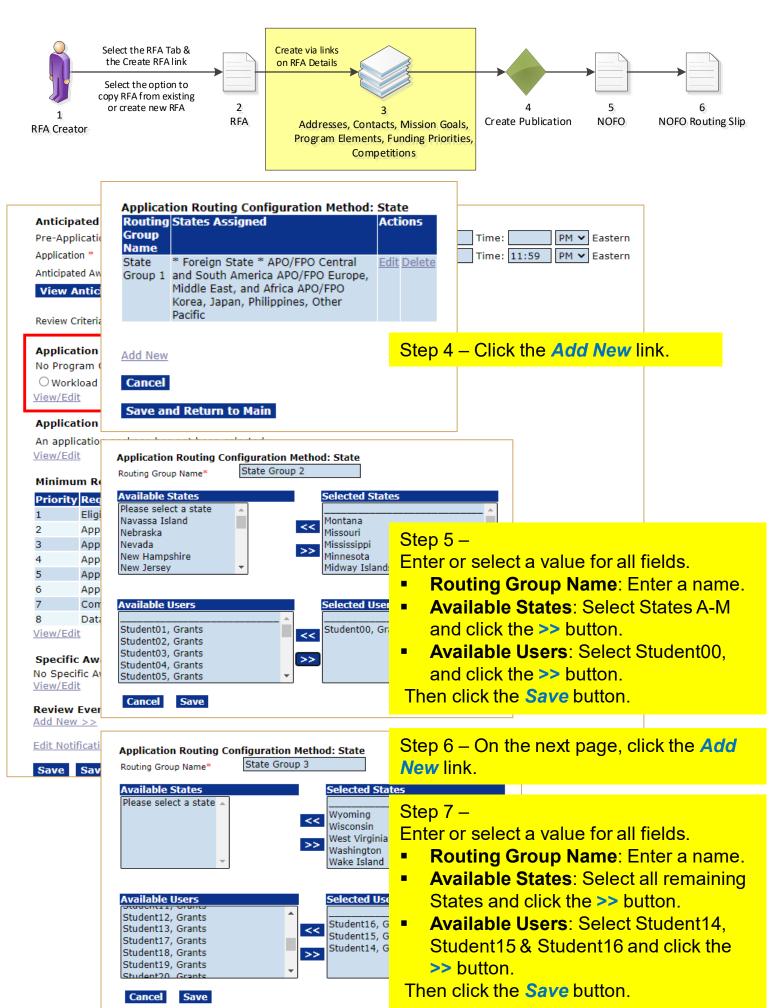

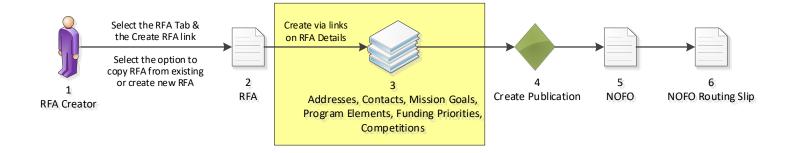

| Antici                                  | ipated Competit                             |                  | Guidance    |                                  |                                         |              |             |               |   |  |
|-----------------------------------------|---------------------------------------------|------------------|-------------|----------------------------------|-----------------------------------------|--------------|-------------|---------------|---|--|
|                                         | plication                                   | Due Date         |             |                                  |                                         | Time:        |             | PM ✔          | - |  |
| Applica                                 | ition *                                     | Days after RFA   | Publication | n Date <b>\</b>                  | 1                                       | Time:        | 11:59       | PM 🕶          | E |  |
| Anticip                                 | ated Award Date *                           | 180              |             | Days                             | after Application Du                    | e Date       |             |               |   |  |
| View                                    | Anticipated Co                              | mpetition Sch    | edule       |                                  |                                         |              |             |               |   |  |
| Review                                  | Criteria Type: * 🤇                          | Agency Stand     |             |                                  | an Bantina Can                          | . fi ti t    | 4 - 4 l d - | Ct-t          | _ |  |
| Appli                                   | cation Routing *                            |                  |             |                                  | on Routing Con<br>States Assigne        |              | retnoa:     | Acti          |   |  |
| No Pro                                  | ogram Officers are                          | e assigned to re |             | oup                              | States Assigned                         | u            |             | ACU           | " |  |
| ○wo                                     | rkload OState                               |                  |             | me                               |                                         |              |             |               |   |  |
| View/E                                  | dit                                         |                  | Sta         |                                  | * Foreign State *                       | * ADO/EDO Co | ntral       | Edit          |   |  |
| Annli                                   | ention Dackage                              | ale .            |             |                                  | and South Ameri                         |              |             | Luit          |   |  |
|                                         | cation Package                              |                  |             |                                  | Middle East, and Africa APO/FPO         |              |             |               |   |  |
| An application package has not been sel |                                             | el               |             | Korea, Japan, Ph                 |                                         |              |             |               |   |  |
| View/E                                  | :OIT                                        |                  |             |                                  | Pacific                                 |              |             |               |   |  |
| Minimum Requirements *                  |                                             | Sta              |             | Alaska Alabama Arkansas American |                                         |              |             | D             |   |  |
| Priori                                  | ty Requirement                              | Name             | Gro         | -                                | Samoa Arizona C                         |              |             |               |   |  |
| 1                                       | Eligible Applica                            |                  |             |                                  | Connecticut Distr                       |              |             |               |   |  |
| 2                                       | Application Re                              | ceived by Dead   | lir         |                                  | Delaware Florida Federated States of    |              |             |               |   |  |
| 3                                       | Application Me                              | ets Minimum Fe   | ed          |                                  | Micronesia Georg                        |              | vaii Iowa   | 3             |   |  |
| 4                                       | Application Me                              | ets Maximum F    | e           |                                  | Idaho Illinois Indiana Kansas           |              |             |               |   |  |
| 5                                       | Application Me                              | ets Minimum M    | at          |                                  | Kentucky Louisia                        |              |             |               |   |  |
| 6                                       | Application Me                              | ets Maximum N    | 1a          |                                  | Maryland Maine I                        |              | ds          |               |   |  |
| 7                                       | Complete Appl                               | lication         |             |                                  | Michigan Minneso                        |              |             |               |   |  |
| 3                                       | Data Managen                                | nent Plan        |             |                                  | Mississippi Monta                       |              | and         |               |   |  |
| /iew/E                                  | dit                                         |                  |             |                                  | Howard Island Jo                        |              | Dalet als   |               |   |  |
| Cnc-!                                   | fic Award Card!                             | tions            |             |                                  | Kingman Reef Mi                         |              | British     |               |   |  |
| •                                       | <b>fic Award Condi</b><br>ecific Award Cond |                  |             |                                  | Columbia, Canad                         |              | L           | multiple      |   |  |
| vo Spe<br>/iew/E                        |                                             | itions are assoc | 500         |                                  | Northern Mariana                        |              |             | <u>Edit</u> l | 0 |  |
|                                         |                                             |                  |             |                                  | Carolina North D                        |              |             |               |   |  |
|                                         | <b>w Events</b> No revi                     | iew events have  | 9 (         |                                  | Hampshire New 1                         |              |             |               |   |  |
| add Ne                                  | <u>ew &gt;&gt;</u>                          |                  |             |                                  | Nevada New York                         |              |             |               |   |  |
| dit No                                  | otification Templa                          | te for Non-Sele  | ct          |                                  | Oregon Pennsylv<br>Palau Rhode Isla     |              |             |               |   |  |
|                                         |                                             |                  |             |                                  |                                         |              |             |               |   |  |
| Save                                    | Save and Ret                                | turn to Main     | (           |                                  | South Dakota Tei<br>Virginia Virgin Isl |              |             |               |   |  |
|                                         |                                             |                  |             |                                  |                                         |              |             |               |   |  |
|                                         |                                             |                  |             |                                  | Vermont Washing<br>Virginia Wyoming     | _            |             |               |   |  |

Actions tral Edit Delete irope, Edit Delete rican ado tes of aii Iowa etts British **Edit Delete** a New xico na ina Utah West Pacific Navassa Island Palmyra Atoll Wake Island

Add New

Cancel

Step 7 – Click the Save and Return to Main button.

PM V Eastern PM V Eastern

Save and Return to Main

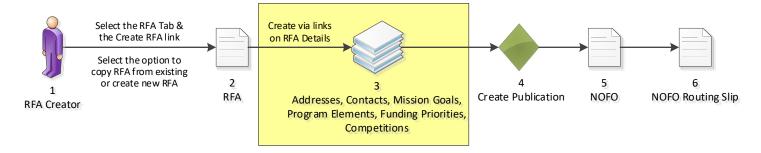

# Application Package

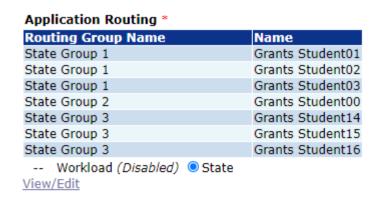

#### Application Package \*

Package not found.

An application package has not been selected. View/Edit

#### Minimum Requirements \* Priority Poquirement Nan

| PHOHICY | Keyun ement Name                              |
|---------|-----------------------------------------------|
| 1       | Eligible Applicant                            |
| 2       | Application Received by Deadline              |
| 3       | Application Meets Minimum Federal Fundamental |
| 4       | Application Meets Maximum Federal Fun         |
| 5       | Application Meets Minimum Match               |
| 6       | Application Meets Maximum Match               |
| 7       | Complete Application                          |
| 8       | Data Mana Application Package                 |

View/Edit

#### Specific Award Co No Specific Award C

View/Edit

Review Events No Add New >>

Edit Notification Ter

Save Save and

Step 1 - Click the View/Edit link.

Step 2 – Choose the following from the dropdown menus:

- Select a Form Family: SF-424
- Select a Template: NOAA Standard Non-**Construction Application Package**

Then click the Save and Return to Main

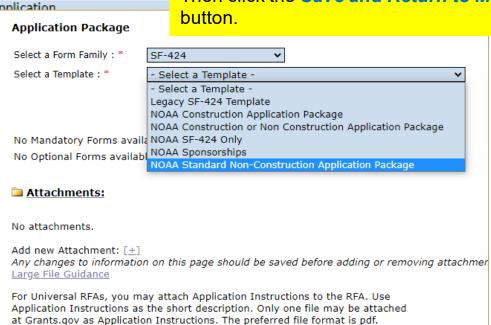

Save and Return to Main

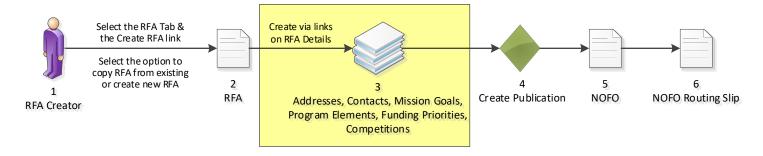

# **Specific Award Conditions**

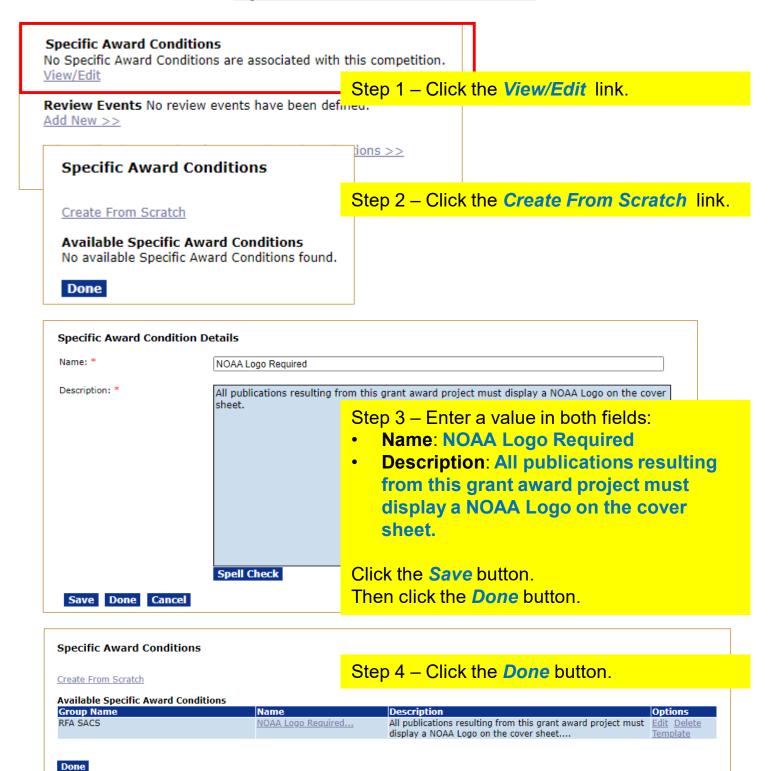

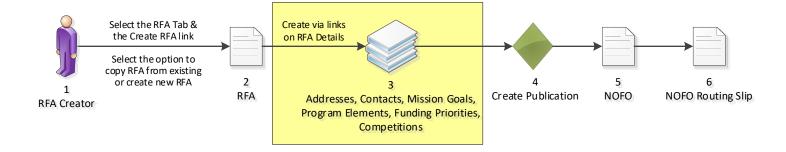

# **Review Events**

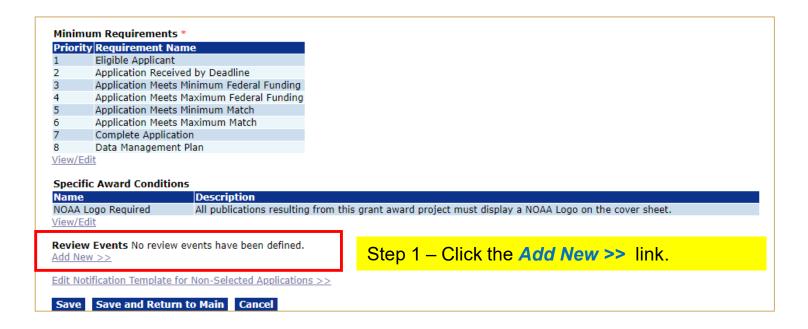

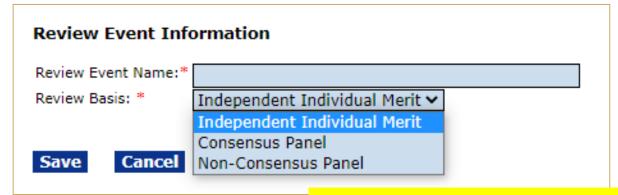

### Step 2 –

- Review Event Name: Enter a name
- Review Basis: Choose Independent Individual Merit from the dropdown menu

Then click the **Save** button.

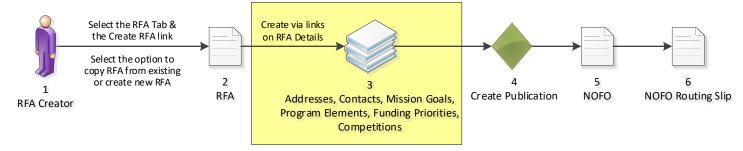

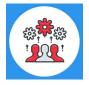

Note: A Review Event may be conducted outside Grants Online. However, you must attach the scores and comments received from Reviewers to the Selection Package.

| Independent<br>Guidance               | Individual Merit                                                    | Review                                                   |                                  |  |
|---------------------------------------|---------------------------------------------------------------------|----------------------------------------------------------|----------------------------------|--|
| Review Event<br>Name:*                | Review Event                                                        |                                                          |                                  |  |
| Review Event<br>Manager:*             | Grants Student20                                                    | <b>~</b>                                                 |                                  |  |
| Review Done<br>By:*                   | _                                                                   | d and completed using Grar<br>d and completed outside of |                                  |  |
| Scored<br>Criteria:*                  | O Applications will Quantitative - Po Quantitative - Po Qualitative | ercent                                                   |                                  |  |
| Summary Score<br>Determination:*      | ○N/A <b>○</b> Mean ○                                                | Median                                                   |                                  |  |
| Not Scored<br>Criteria:*              | ○Yes                                                                |                                                          |                                  |  |
| Anticipated<br>Review<br>Start Date:* |                                                                     |                                                          | Anticipated Review<br>End Date:* |  |

Enter or select a value for every field with a red asterisk.

- Add Agency Standard Criteria
- NOFO Evaluation Criteria Report

Save

Save and Return to Ma

- Review Event Manager: Choose your Student XX number from the dropdown menu.
- Review Done By: Choose the "using Grants Online" option
- Scored Criteria: Choose Quantitative Percent
- Summary Score Determination: Choose Mean
- Not Scored Criteria: Leave as No
- Anticipated Review Start Date: Today's date
- Anticipated Review End Date: Tomorrow's date
- Click the Add Agency Standard Criteria link

Then click the **Save** button.

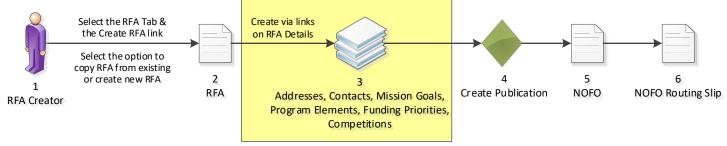

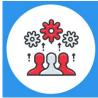

Note that the top of the page has text in red. This section explains what needs to be filled out in order to complete this step.

For this example, the criteria needs to be updated to have scores and weights.

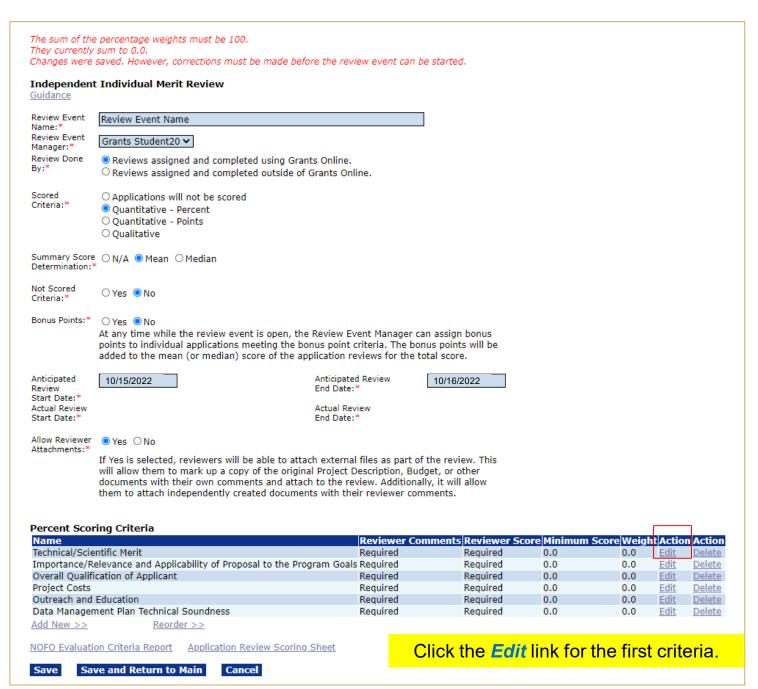

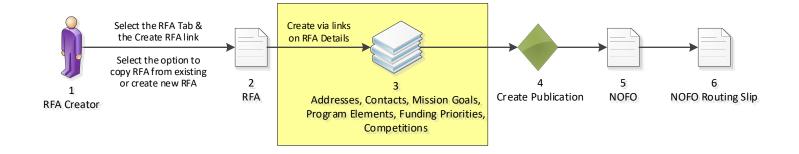

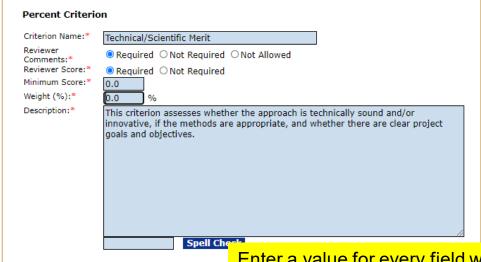

Enter a value for every field with a red asterisk.

- Criterion Name: No need to modify.
- Reviewer Comments: Choose any of the options.
- Reviewer Score: Choose either option.
- Minimum Score: Can be left as zero.
- Weight (%): Enter an amount, in this example enter
   20.
- Description: No need to modify.

Then click the Save button.

Repeat this process for each criteria, ensuring that the sum of the Weight for all criteria equals 100.

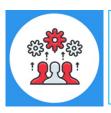

Save Cancel

Note: At this point, you need to know some basic information regarding the Review Event(s). These details should reflect the information posted in the NOFO regarding evaluation criteria and should not be changed after the NOFO has been posted.

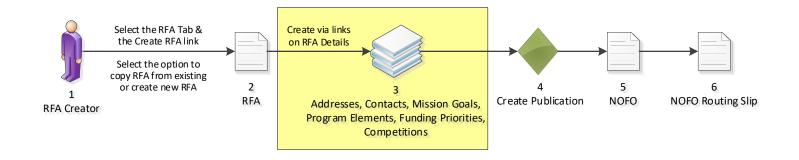

#### Independent Individual Merit Review Review Event Review Event Name:\* Review Event Grants Student20 🕶 Manager: Review Done By:\* Reviews assigned and completed using Grants Online. O Reviews assigned and completed outside of Grants Online. Scored Criteria:\* O Applications will not be scored Quantitative - Percent O Quantitative - Points O Qualitative Summary Score ○N/A ● Mean ○ Median Determination: Not Scored O Yes O No Criteria:\* Anticipated Review End Date:\* Anticipated Review 10/15/2022 10/16/2022 Start Date: Actual Review Actual Review Start Date:\* End Date:\* Allow Reviewer Yes ○ No Attachments: If Yes is selected, reviewers will be able to attach external files as part of the review. This will allow them to mark up a copy of the original Project Description,

If Yes is selected, reviewers will be able to attach external files as part of the review. This will allow them to mark up a copy of the original Project Description, Budget, or other documents with their own comments and attach to the review. Additionally, it will allow them to attach independently created documents with their reviewer comments.

#### Percent Scoring Criteria

| Name                                                                    | Reviewer Comments | Reviewer Score | Minimum Score | Weight | Action      | Action        |
|-------------------------------------------------------------------------|-------------------|----------------|---------------|--------|-------------|---------------|
| Technical/Scientific Merit                                              | Required          | Required       | 0.0           | 20.0   | <u>Edit</u> | <u>Delete</u> |
| Importance/Relevance and Applicability of Proposal to the Program Goals | Required          | Required       | 0.0           | 10.0   | <u>Edit</u> | <u>Delete</u> |
| Overall Qualification of Applicant                                      | Required          | Required       | 0.0           | 20.0   | <u>Edit</u> | <u>Delete</u> |
| Project Costs                                                           | Required          | Required       | 0.0           | 20.0   | <u>Edit</u> | <u>Delete</u> |
| Outreach and Education                                                  | Required          | Required       | 0.0           | 20.0   | <u>Edit</u> | <u>Delete</u> |
| Data Management Plan Technical Soundness                                | Required          | Required       | 0.0           | 10.0   | <u>Edit</u> | <u>Delete</u> |

Add New >> Reorder >>

NOFO Evaluation Criteria Report

<u>Application Review Scoring Sheet</u>

Save

Save and Return to Main

Cancel

Click the **Save and Return to Main** button at the bottom of the screen.

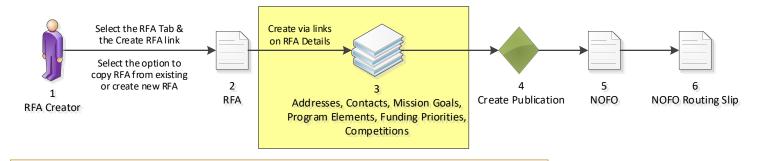

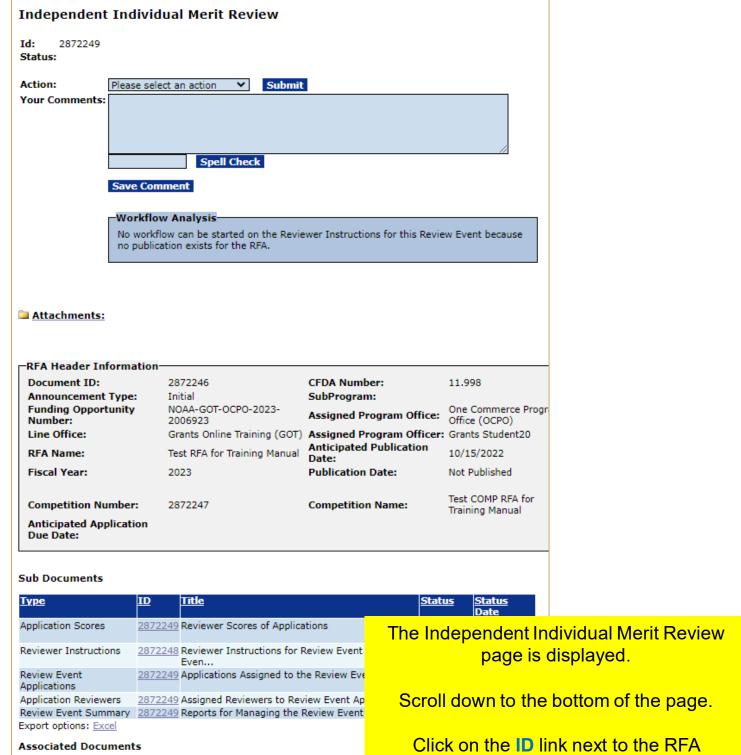

Status

Test COMP RFA for Training Manual

Test RFA for Training Manual

Type

Competition

Export options

2872246

document in the Associated Documents

section.

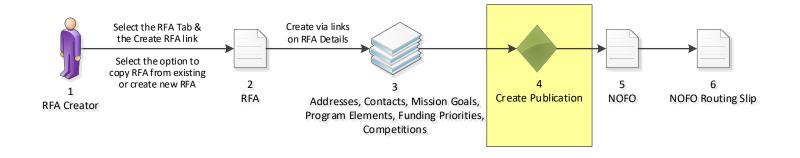

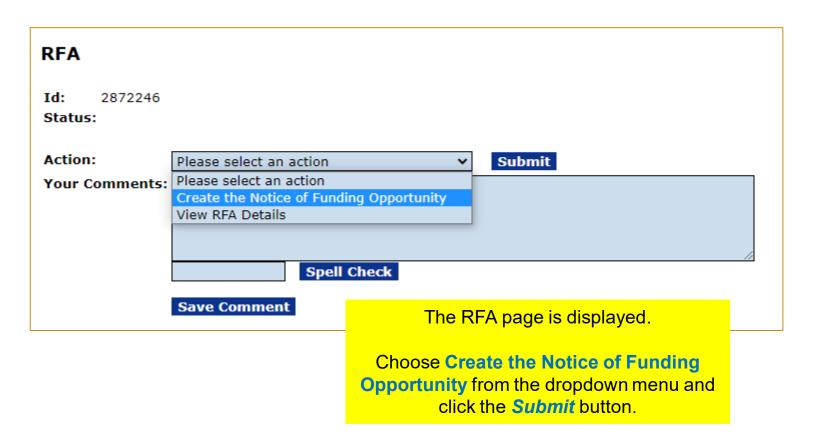

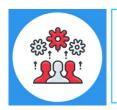

Note: For a Competitive grant program, the Notice of Funding Opportunity is used to communicate with the potential applicants.

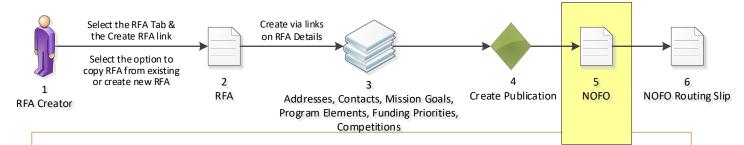

#### Notice of Funding Opportunity

Please click on this icon to view the audit trail on this NOR Please read the appropriate guidance documents before

Regulatory Information Number (RIN) 0000

#### Executive Summary

Federal Agency Name Grants Online Tra

Funding Opportunity Title Test RFA for Train

Announcement Type Initial

NOFO Number NOAA-GOT-OCPO

Federal Assistance Listings Number 11.998, Grants O

Dates (empty)

Funding Opportunity Description (empty)

#### Full Text of Announcement

- I. Funding Opportunity Description
  - A. Program Objectives (empty)

# **Grants Online Notice of Funding Opportunity Document Creation**

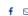

Every competitive announcement MUST have a Notice of Funding Opportunity (NOFO). The NOFO will be available on Grants.gov along with the application package. It will be the primary reference document for applicants. All grant programs must continue to develop NOFO announcements, which incorporate all substantive grant provisions, such as application requirements, evaluation criteria, and selection procedures, and to make it available on Grants.gov. The Financial Assistance law Division (FALD) will forward to the Office of the Assistant General Counsel for Legislation and Regulation (L&R), those NOFO announcements with funding that exceeds \$100 million and announcements for new grant programs, so that L&R may coordinate the review and clearance of those announcements with the Office of Management and Budget (OMB).

The change in policy does not supersede any statutory or regulatory requirements to publish a Notice of Funding Availability, or other similar notice, in the Federal Register. Agencies must still publish such notices if required to do so by any law or regulation. For these situations, Grants Online also provides the capability to publish Federal Register Notices.

Competitive grant opportunities will be posted at Grants.gov throughout the fiscal year. Federal Program Officers are reminded that your Grants Management Specialist must be listed as an Optional Reviewer prior to your NOFO being routed to FALD.

The links directly below display the outline and format of the Notice of Funding Opportunity details page that you will see in Grants Online. This page is essentially the format of the

Notice of Funding Opportunity report, which will be posted at Grants.gov. Fields on the NOFO

For training purposes, enter data only in the following fields: Dates, Funding Opportunity Description and Program Objectives.

page that are not in the NOFO report are noted.

Why do I get an error when I try to print the report?

led on the

- A. Funding Availability (empty)
- B. Project/Award Period (empty)
- C. Type of Funding Instrument (empty)

#### **III. Eligibility Information**

- A. Eligible Applicants (empty)
- B. Cost Share or Matching Requirement (empty)
- C. Other Critera that Affect Eligibility (empty)

VII. Agency Contacts (empty)

VIII. Other Information (empty)

#### Save Cancel NOFO Routing Slip and Start Workflow

#### Report Style:

PDF

ORTF (Word)

**View NOFO Report** View FRN Report

Click the NOFO Routing Slip and Start Workflow button at the bottom of the screen.

The publication of a Notice of Funding Opportunity is required for this RFA. The publication of a Federal Register Notice is NOT required.

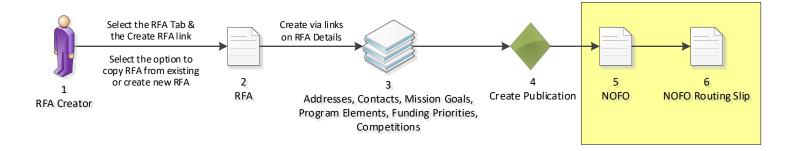

#### Routing Slip

#### **Assigned Program Officer**

The Assigned Program Officer must be on the routing slip. The Assigned Program Officer is set on the RFA details page.

Participant Name

User Name

AssignedProgramOfficer Grants Student20

#### **Optional Reviewer**

An RFA can be sent for optional review. You may select one or more person(s) as optional reviewers. If you select optional reviewers, please note that you will have to wait for ALL optional reviews to come back before you can initiate application package posting.

Nothing found to display.

**Add Optional Reviewer** 

#### **Grants Specialist**

The lead Grants Specialist assigned to the line office and CFDA number associated with this RFA is listed below and will receive a task to review this document. The Grants Management Division has the ability to reassign the task at their discretion.

#### Participant Name User Name

GrantsSpecialist NOAA Grants Specialist (noaagsgot)

#### Federal Assistance Law Division (FALD)

All members of FALD will receive a task to review this document. One FALD user will claim ownership of the review task and all further FALD tasks for this document will be assigned to that person.

**Participant Name** 

**FALD** 

#### **RFA Publisher**

All RFA Publishers will receive a task to review this document. One RFA Publisher will claim ownership. This is the person who coordinates and posts the NOFO on Grants.gov for competitive announcements. This person also posts the application package at Grants.gov for competitive and non-competitive announcements.

Participant Name RFAPublisher

Click the **Start Workflow** button at the bottom of the screen.

Save Route | Start Workflow | Cancel

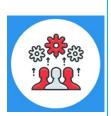

Note: The only customizable portion of the NOFO Routing slip is the Optional Reviewer section. The Assigned Program Officer is copied from the RFA details. The Grants Specialist is the current lead Grants Specialist in the user's Line Office and CFDA Number. When the NOFO goes to FALD and to the RFA Publisher, all users with those roles in the user's agency will receive a task. The first user to take an action on the task will become the owner and it will be cleared from the inboxes of other users to whom the task was sent.

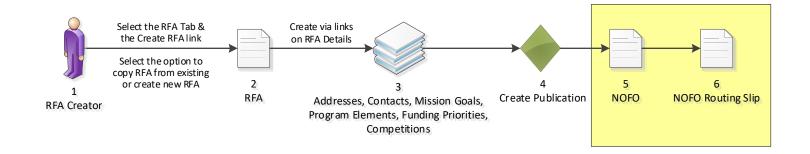

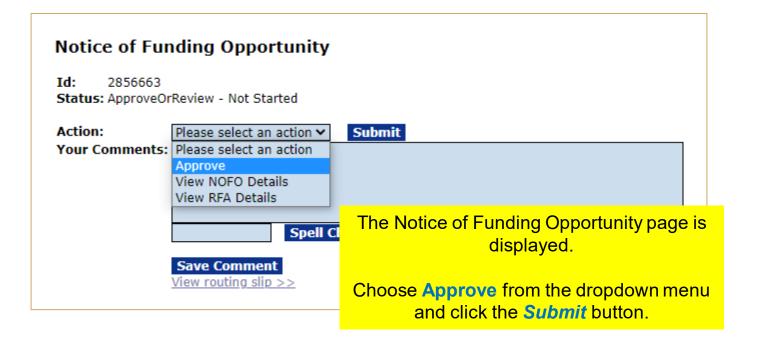

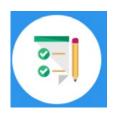

This completes the hands on activity for this Module.

Please complete the assessment questions.

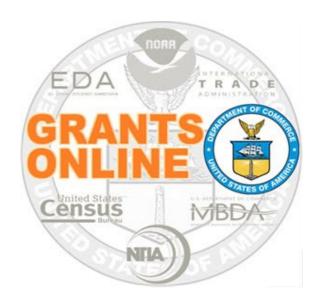

# Grants Online Training Review Event Processing Module #03

February 2023

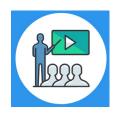

### **Module Overview**

Prior to this module, a Request For Application (RFA) must have been completed in Grants Online. In a real world scenario, this RFA would have also been posted on Grants.gov and the public would have submitted their application packages. The applications then go through the Review Event.

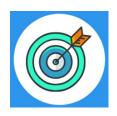

# **Module Objectives**

Upon completion of this module, students will be able to:

- Understand the Application and Review Event Process Map
- Understand the Review Event Federal Agency Process Map
- Understand the Review Event Reviewer Process Map

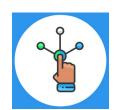

# Competitive Process – Application and Review Event

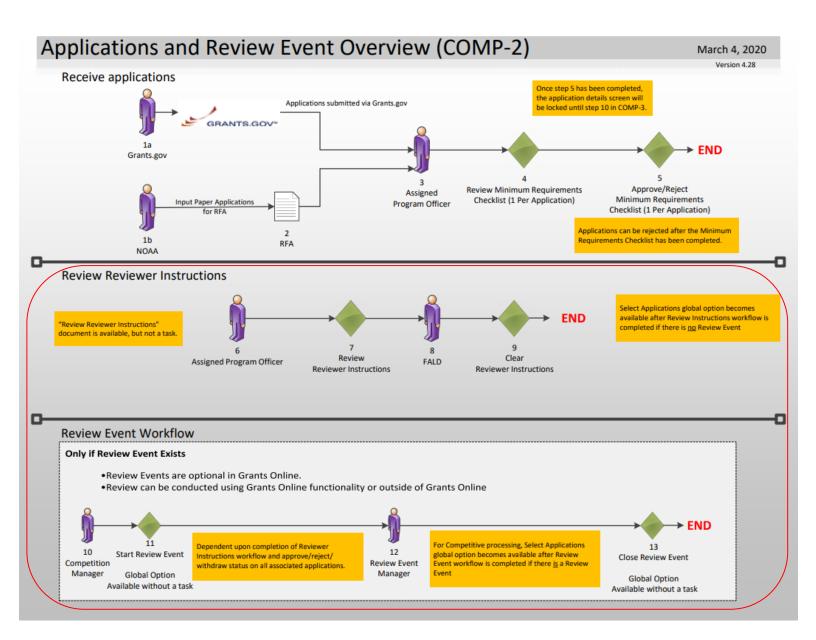

# Corresponding Video

There are no hands on activities for this module.

The assumption is that applications have been submitted.

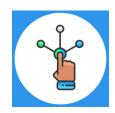

# **Competitive Process – Review Event**

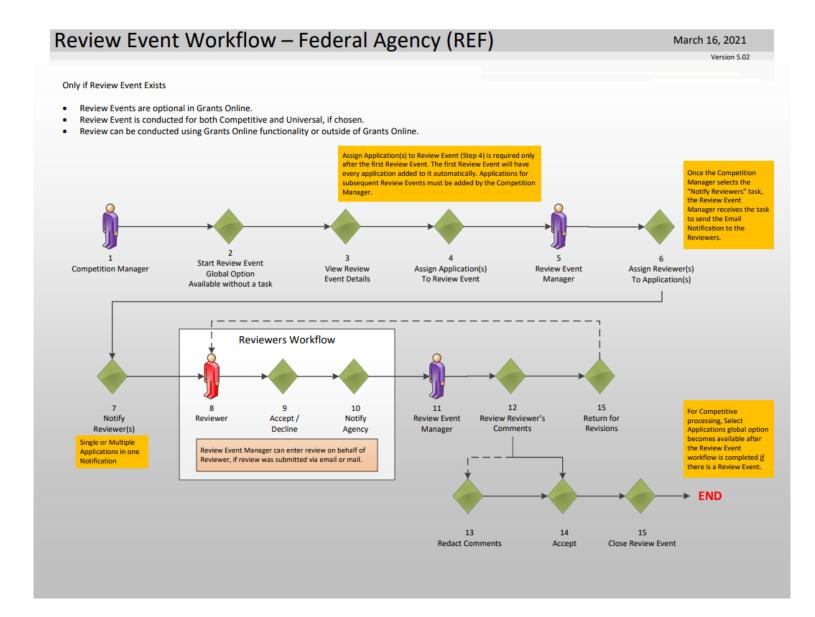

For further training material, please refer to the PMO website: <a href="https://www.noaa.gov/organization/information-technology/federal-program-office-pre-award-award-user-resources">https://www.noaa.gov/organization/information-technology/federal-program-office-pre-award-award-user-resources</a>

- 6. Review Event Guidance
- Create a Review Event
- Conduct a Review Event
- Conduct an Application Review

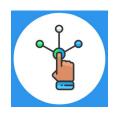

#### **Competitive Process – Reviewer**

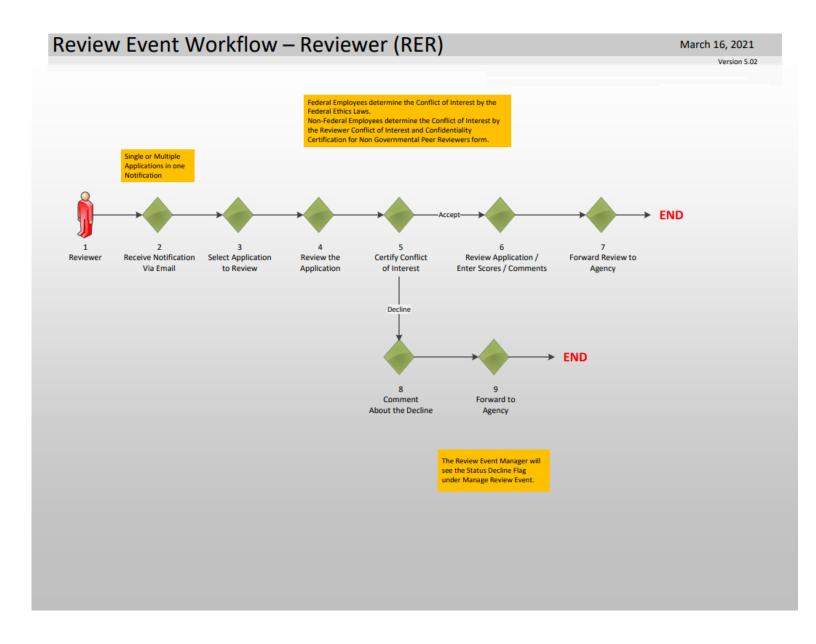

#### **Email to Application Reviewer**

Dear John Smith.

Thank you for agreeing to review the application listed below. The application, Review forms, and instructions for completing the Review is available online at the Grants Online web site: <a href="https://grantsonline.rdc.noaa.gov/flows/home/Login/reviewerLogin.do">https://grantsonline.rdc.noaa.gov/flows/home/Login/reviewerLogin.do</a>.

The application that you are requested to review is for the Notice of Funding Opportunity Final Review Module Acceptance Test

FFO Number: NOAA-NMFS-SE-2019-2003142. The Review Event is named: Mail Review

Your login credentials for this Review Event are as follows:

Username is: <u>John.Smith@sample.com</u>. Personal Identification Number (PIN) is: 272D. This PIN is valid for this Review Event <u>only</u>.

If you are having trouble logging in or otherwise having trouble conducting the Review, please contact the Review Event Manager, listed below. The Review Event Manager will need the information in the previous two paragraphs to assist you.

The Review Event Manager is: Jeffrey E. Brown

301.444.1212

testemail@msg2.rdc.noaa.gov

The Review Event Manager has scheduled this Review Event to end on August 15, 2019. You may be contacted separately by the Review Event Manager regarding a different due date for this Application Review.

The Application you are being asked to review is:

Application: Maine Department of Marine Resources

Project Title: TEST RECORD - Maine Red Tide Disaster Relief Program

If you are having trouble conducting the requested Review, first contact the Review Event Manager listed above. If that person is not available, or otherwise unable to assist you, please contact the Grants Online Help Desk at 301.533.9533, Monday-Friday between 8:00 AM and 6:00 PM Eastern Standard Time.

We at the Department of Commerce, National Marine Fisheries Service (NMFS), appreciate and thank you for the time and effort you are taking to assist us with this effort.

Sincerely, Jeffrey E. Brown

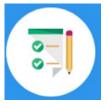

### There are no hands on activities for this module. HOWEVER

please complete the assessment questions.

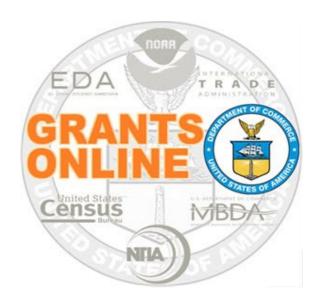

#### **Grants Online Training**

## **Competitive Application Selection Process**

Module #04

February 2023

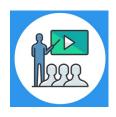

#### **Module Overview**

Prior to this module, a Request For Application (RFA) must have been completed in Grants Online. In a real world scenario, this RFA would have also been posted on Grants.gov and the public would have submitted their application packages. The applications have gone through the Review Event. Now we will review how to select applications for funding.

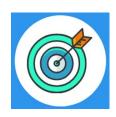

#### **Module Objectives**

Upon completion of this module, students will be able to:

Understand the Select Applications for Funding Process Map

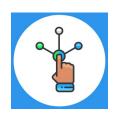

## Competitive Process – Select Applications for Funding

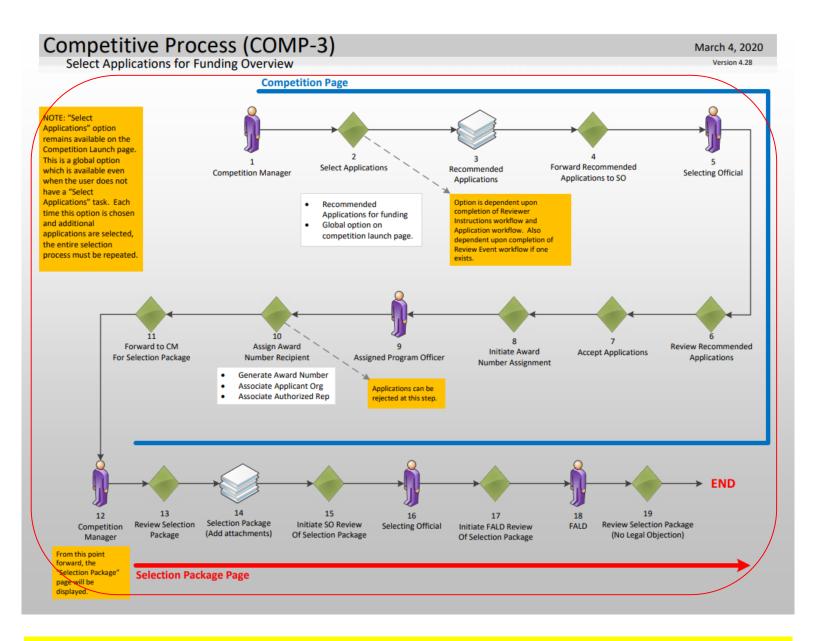

#### Corresponding Video

There are no hands on activities for this module.

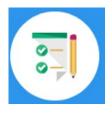

There are no hands on activities for this module.
HOWEVER

please complete the assessment questions.

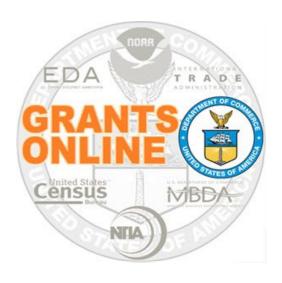

## Grants Online Training

#### **Universal RFA Creation**

Module #05

February 2023

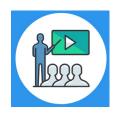

#### **Module Overview**

The first step in the grant process is to create a Request For Application (RFA) and Notice of Funding Opportunity (NOFO) in Grants Online. In a real world scenario, once the RFA has been completed in Grants Online, it will be posted on Grants.gov for the public to submit their application package.

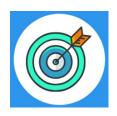

#### **Module Objectives**

Upon completion of this module, students will be able to:

- Understand the Universal Process Create RFA, Post Application Package Overview Process Map
- Complete a Request For Application (RFA)
- Complete the Notice of Funding Opportunity (NOFO)

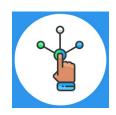

#### **Universal Process – RFA Creation**

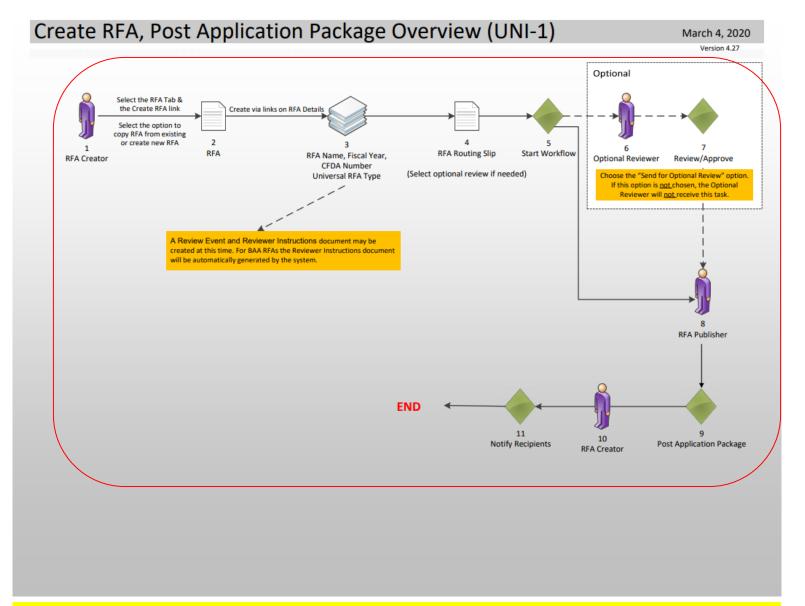

#### **Corresponding Video**

Hands on activity for this Module starts here. You will be completing steps 1 – 11.

To begin, access the Grants Online Training site.

The gstudent account represents a Certified Federal Program Officer.

Sign in with your gstudentXX account.

The password is gotremfeb23XX\$\$

Note: XX is your Student Number.

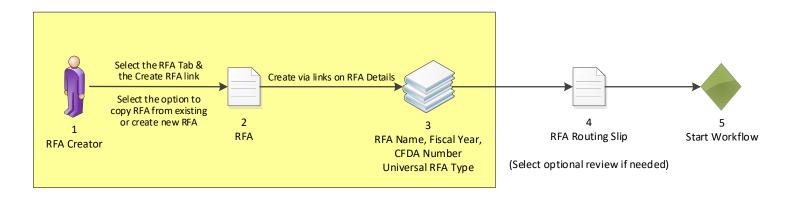

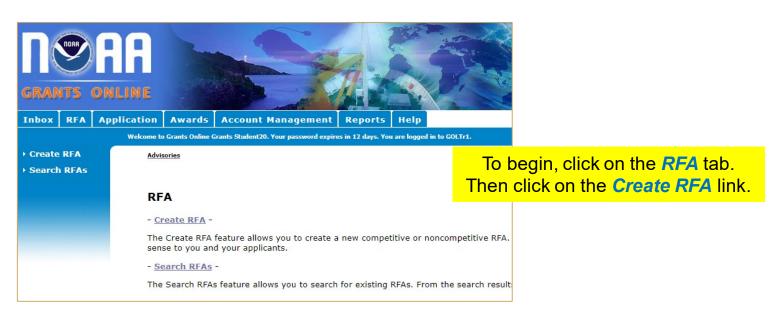

# Choose Type: Competitive Competitive Congressionally Directed Formula/Allotment Noncompetitive Choose Action: Create New from Scratch Create New from Existing Choose Type: Choose Newcompositive

**Choose Type**: Choose **Noncompetitive**.

Choose Action: Choose Create New from Scratch.

Then click the Create RFA button.

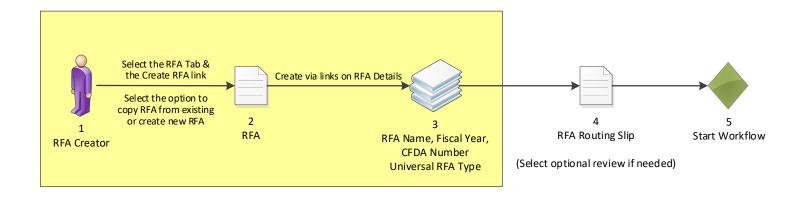

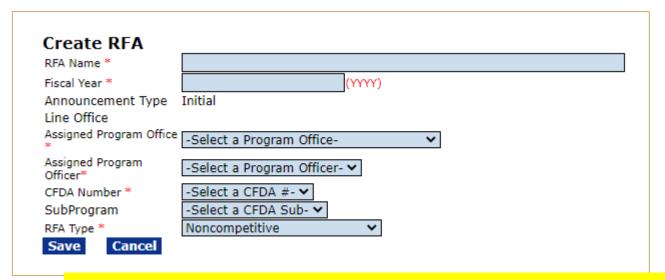

Enter or select a value for every field with a red asterisk.

- RFA Name: Enter the RFA name of your choice, please include your gstudent number in the name for tracking.
- Fiscal Year: Enter the current four digit Fiscal Year.
- Assigned Program Office: Choose One Commerce Program Office (OCPO)
- Assigned Program Officer: Choose your StudentXX number.
- CFDA Number: Choose 11.998 Grants Online TRAINING
- Sub Program: This is the only entry field that does not have a red asterisk next to it. This can be left blank.
- RFA Type: Leave as Noncompetitive

Click on the Save button.

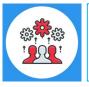

Note: The Catalog of Federal Domestic Assistance (CFDA) Number can be shared by more than one Program or Line Office working collaboratively on a single grant program.

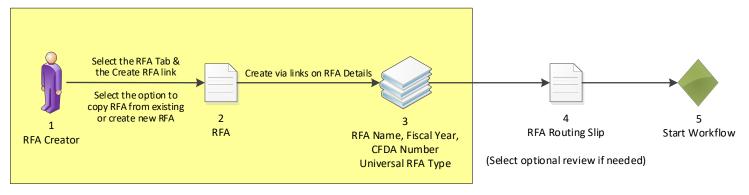

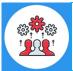

## Note that the Funding Opportunity Number is set at this time.

| RFA Details                                |                                      |  |
|--------------------------------------------|--------------------------------------|--|
| RFA Header Inform                          | ation                                |  |
| Document ID                                | 2872251                              |  |
| RFA Name *                                 | Test NonComp RFA for Training Manual |  |
| Fiscal Year *                              | 2023 (ΥΥΥΥ)                          |  |
| Announcement Type                          | I                                    |  |
| Funding Opportunity<br>Number              | NOAA-GOT-OCPO-2023-2006924           |  |
| Line Office                                | Grants Online Training (GOT)         |  |
| Assigned Program Office *                  | One Commerce Program Office (OCPO) ✓ |  |
| Assigned Program<br>Officer*               | Student20, Grants                    |  |
| CFDA Number *                              | 11.998 - Grants Online TRAINING ➤    |  |
| SubProgram                                 | -Select a Sub Program- ♥             |  |
| RFA Type *                                 | Noncompetitive ~                     |  |
| RFA Additional Info                        |                                      |  |
| Anticipated Funding Amo<br>All Recipients* | ount for \$                          |  |
| Application Due Date*<br>(MM/DD/YYYY)      | Time* (HH:MM) PM ✔ Eastern           |  |
| Anticipated Award<br>Date(MM/DD/YYYY)      |                                      |  |

#### Enter the following values:

- Anticipated Funding Amount for All Recipients = 1,000,000
- Application Due Date = 9/30/2023
- Time: format is 11:59 PM

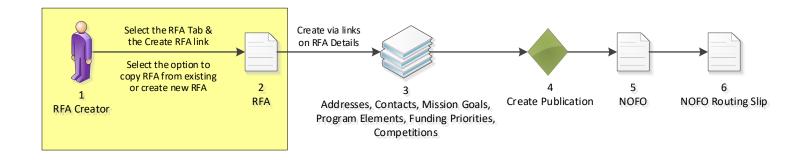

#### **Selected Federal Addresses**

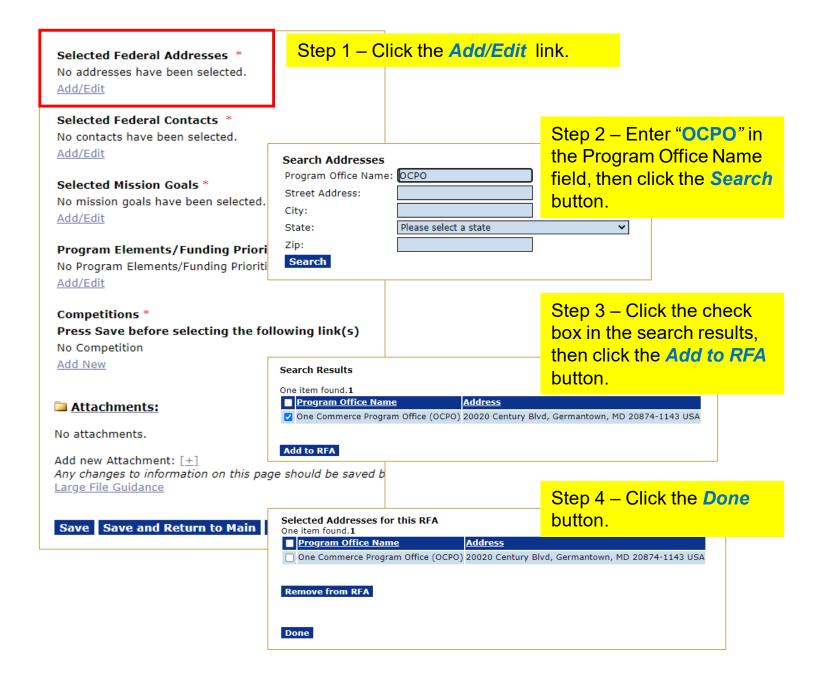

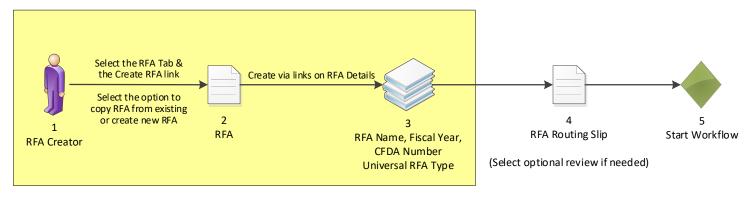

#### **Selected Federal Contacts**

|                                                                                                    | ct Address City, State, Zip O Century Blvd Germantown, MD 20874-1143                                                                                                    |                                                                                              |
|----------------------------------------------------------------------------------------------------|----------------------------------------------------------------------------------------------------|----------------------------------------------------------------------------------------------|
| Selected Federal Contacts * No contacts have been selected. View/Edit  Recipient Information/Application Detail                                                                                                    | ep 1 — Click the <i>View/Edit</i> lirs  ** No recipients have been selected.                                                                                                    | n <mark>k.</mark>                                                                            |
| Add New  Mission Goals Information * No mission g  View/Edit  Application Routing *  No Program Officers are assigned to receive                                                                                           | Search Contacts First Name: Last Name: 20 Org Name:                                                                                                    | Step 2 – Enter XX  number in the Last Name field, then click the Search button.              |
| O Workload O State View/Edit  Application Package * An application package has not been selecte View/Edit  Minimum Requirements *  Priority Requirement Name  1 Received on Time 2 Correct Federal Funding 3 Correct Match | Street: City: State: Please select a state Zip: Phone: Email: Search                                                                                                    | <b>~</b>                                                                                     |
| 4 Complete Application 5 Data Management Plan View/Edit  Specific Award Conditions No Specific Award Conditions are associated View/Edit  Matching Requirements                                                            | vith this RFA.  Search Results  One item found.1                                                                                                    | Step 3 – Click the check box in the search results, then click the <i>Add to RFA</i> button. |
| No Matching Requirements have been define View/Edit  Review Events No review events have been Add New >>                                                                                                    | ☐ Contact Name Org Name  ☐ Grants Student20 One Commerce Program Office (O  Add to RFA                                                                                                    | Address CCPO) 20020 Century Blvd Germantown, MD 200                                          |
| Attachments:  No attachments.  Add new Attachment: [±]  Any changes to information on this page sho                                                                                                    | Selected Contacts for this RFA One item found.1                                                                                                    | Step 4 – Click the <b>Done</b> button.                                                       |
| Save RFA Routing Slip - Start Work                                                                                                    | ■ Contact Name Org Name  Grants Student20 One Commerce Program Office (Commerce Program Office (Commerce Program Office | Address OCPO) 20020 Century Blvd, Germantown, MD 20                                          |
|                                                                                                    | Done                                                                                                    | 40                                                                                           |

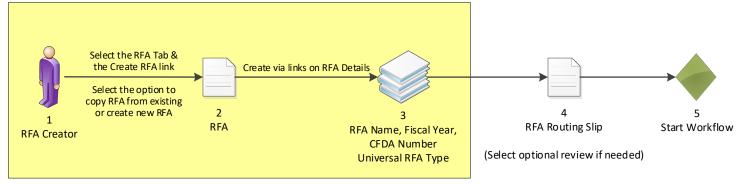

#### **Recipient Information/Application Details**

| Recipient Information/App<br>Add New                                        | lication Details * No recipients have bee                                                            | Step 1 – Click the Add I      | lew link.            |
|-----------------------------------------------------------------------------|----------------------------------------------------------------------------------------------------|-------------------------------|----------------------|
| Mission Goals Information                                                   | Recipient Information                                                                                |                               |                      |
| <u>View/Edit</u>                                                            | Search                                                                                               |                               |                      |
| Application Routing * No Program Officers are assig ○ Workload ○ State View | Save Cancel                                                                                          | Step 2 – Click the Searce     | h button.            |
| Application Package * An application package has no View/Edit               | _                                                                                                    |                               |                      |
| Minimum Requirements *                                                      | Enter your search criteria to find the organizatio Organization Name                                 | Step 3 – Searching by t       | he UEI is the        |
| <b>Priority Requirement Name</b>                                            |                                                                                                    | most efficient way to s       | earch for the        |
| <ol> <li>Received on Time</li> <li>Correct Federal Fund</li> </ol>          | Unique Entity Identifier  EIN Number                                                                 | intended Recipient of ar      | n award. Enter       |
| <ul> <li>Correct Match</li> <li>Complete Application</li> </ul>             | Address-State Please select a state                                                                  | "PJ2SP76D3HJ3" in the         | e Unique             |
| 5 Data Management Plant                                                     | Search Cancel                                                                                        | Entity Identifier field. Cli  | ck the <b>Search</b> |
| <u>View/Edit</u>                                                            | Add a new organization >>                                                                            | button.                       |                      |
| Specific Award Conditions No Specific Award Conditions a                    | Select Organization                                                                                  |                               |                      |
| View/Edit                                                                   | Enter your search criteria to find the organization. Organization Name                               |                               |                      |
| Matching Requirements No Matching Requirements ha View/Edit                 | Address-City Unique Entity Identifier  EIN Number Address-State Please select a state  Search Concel | Step 4 – Click the Selection. | t link next to       |
| Review Events No review eve                                                 | Add a new organization >>                                                                            | and organization.             |                      |
| Add New >>                                                                  | One item found. 1 Select Org ID Name Bureau Address UEI                                              | EIN Cage ASAP Active          |                      |
| Attachments:                                                                | NOA                                                                                                  | 3 521087599 5S009 true        |                      |
| No attachments.                                                             | Recipient Information                                                                                |                               |                      |
| Add new Attachment: [±] Any changes to information or Large File Guidance   | Recipient * SCIENCE SYSTEMS AND APPLICATIONS                                                         | INC.                          | □ <sub>50 c</sub>    |
| Save RFA Routing Slip                                                       | Save Cancel                                                                                          | Step 5 – Click the Sav        | e button.            |
|                                                                             | Recipient Information Recipient * SCIENCE SYSTEMS AND APPLICATIONS, IN Search                        | С.                            |                      |
|                                                                             | Notification Contacts No contacts have been selected. Add/Edit                                       | Step 6 – Click the Sav        | e and Return         |
|                                                                             | Expected Applications Nothing found to display. Add/Edit                                             | to Main button.               |                      |
|                                                                             | Save Save and Return to Main                                                                         |                               | 50                   |

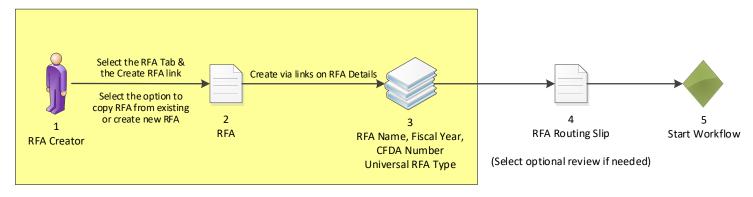

#### **Mission Goals Information**

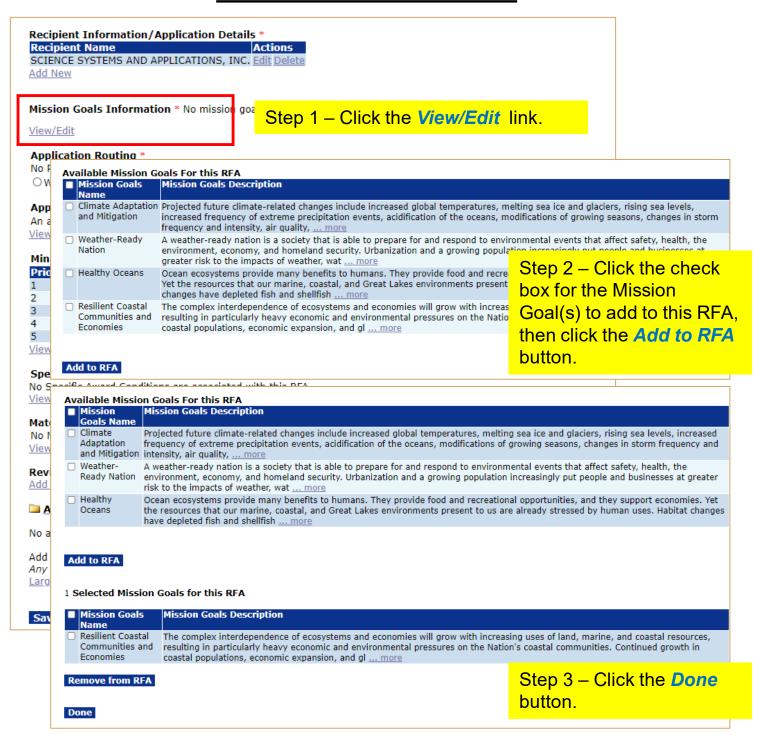

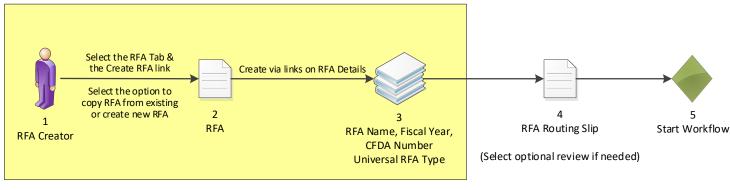

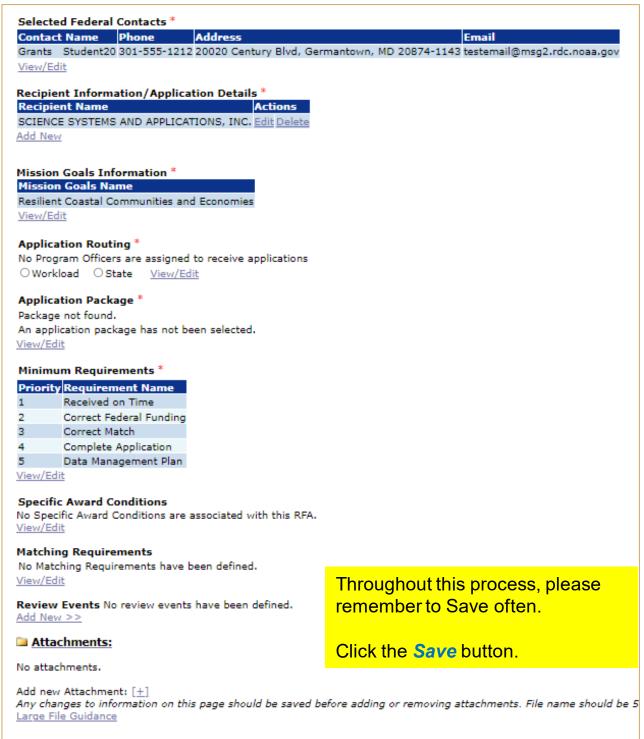

RFA Routing Slip – Start Workflow

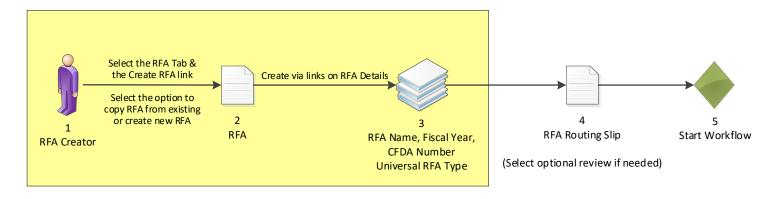

#### **Application Routing**

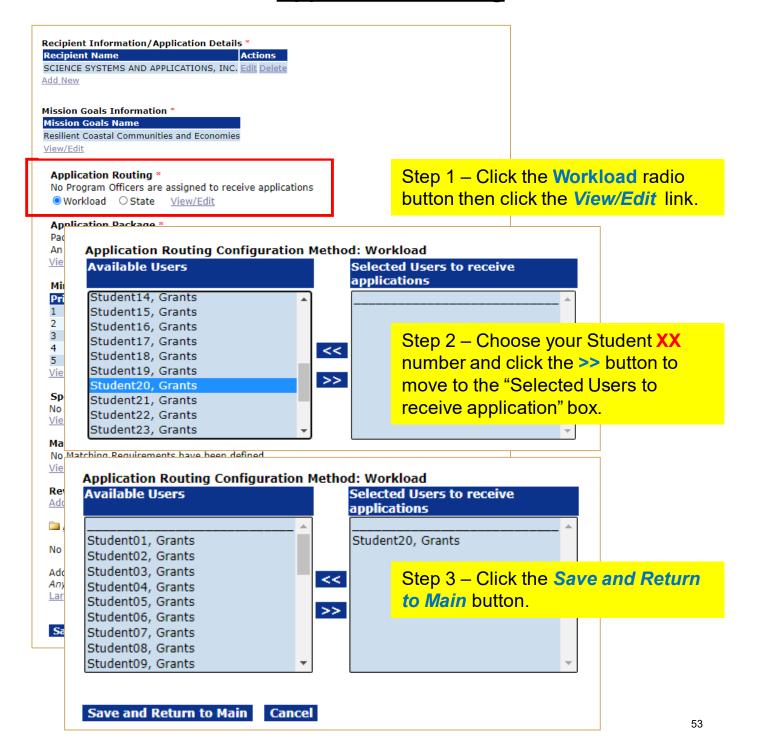

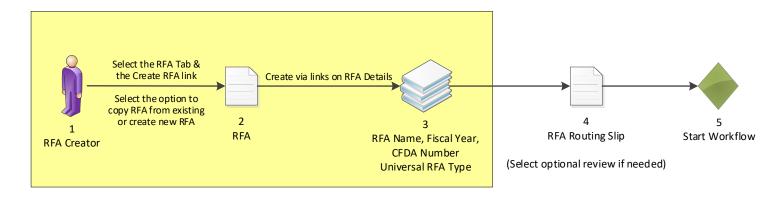

#### **Application Package**

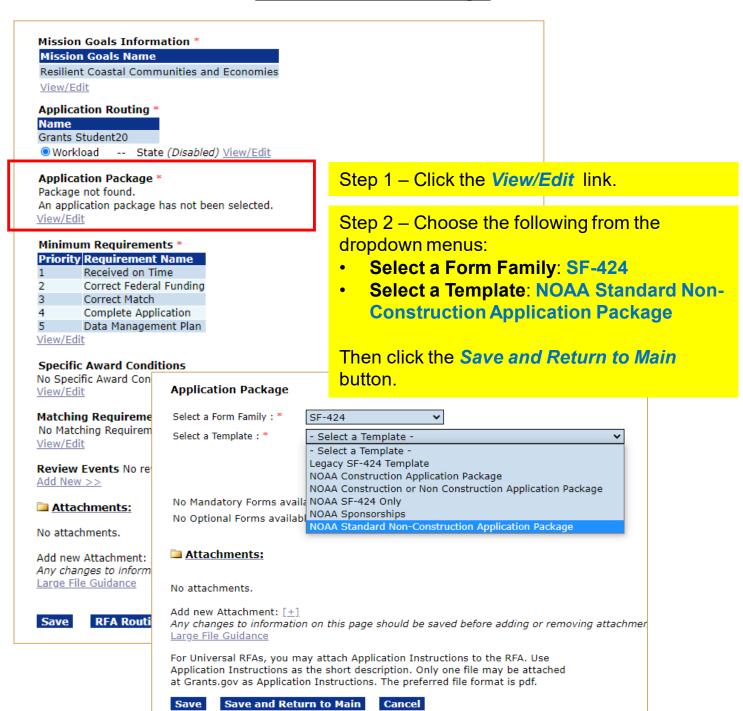

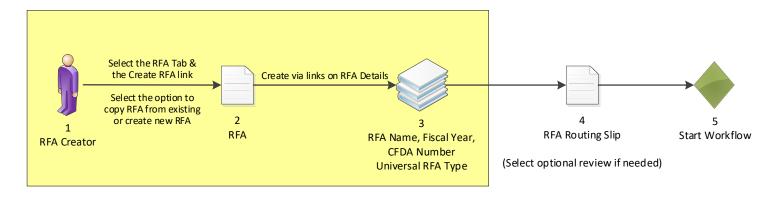

#### **Minimum Requirements**

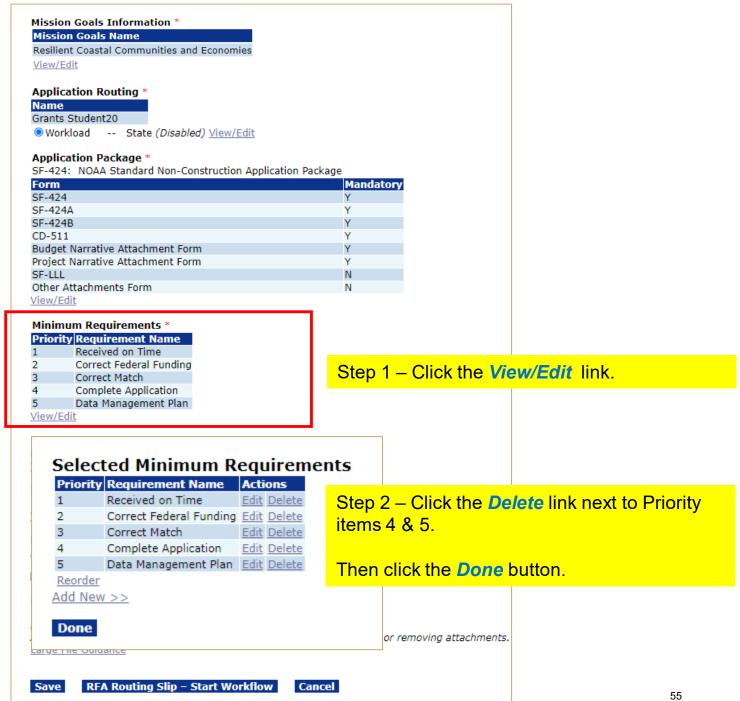

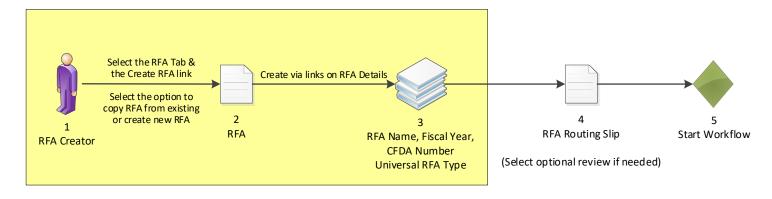

Recipient Information/Application Details \*

Recipient Name

SCIENCE SYSTEMS AND APPLICATIONS, INC. Edit Delete

Add New

Mission Goals Information \*

**Mission Goals Name** 

Resilient Coastal Communities and Economies

View/Edit

Application Routing \*

Name

Grants Student20

-- State (Disabled) View/Edit Workload

Application Package \*

SF-424: NOAA Standard Non-Construction Application Package

| Form                              | Mandatory |
|-----------------------------------|-----------|
| SF-424                            | Υ         |
| SF-424A                           | Y         |
| SF-424B                           | Υ         |
| CD-511                            | Y         |
| Budget Narrative Attachment Form  | Y         |
| Project Narrative Attachment Form | Y         |
| SF-LLL                            | N         |
| Other Attachments Form            | N         |

View/Edit

Minimum Requirements \*

Priority Requirement Name

Received on Time Correct Federal Funding Correct Match 3

View/Edit

Specific Award Conditions

No Specific Award Conditions are associated with this RFA.

View/Edit

Matching Requirements

No Matching Requirements have been defined.

View/Edit

Review Events No review events have been defined.

Add New >>

Attachments:

No attachments.

Once all data has been entered, click the RFA

Any changes to information on this page should

Routing Slip - Start Workflow button.

Large File Guidance

Add new Attachment: [+]

Save

RFA Routing Slip – Start Workflow

Cancel

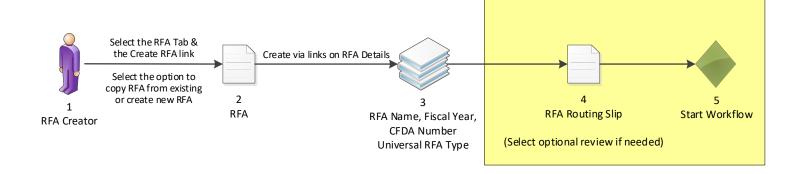

#### **Routing Slip**

#### **RFA** Creator

It is recommended, although not required that an RFA creator be a Grants Online user with certified program officer role, or equivalent permissions. Within the context of RFA workflow, this is predetermined to be the person creating the RFA. Further, this role selects optional reviewers and initiates application package posting.

Participant Name User Name

RFACreator Grants Student20

#### Optional Reviewer

An RFA can be sent for optional review. You may select one or more person(s) as optional reviewers. If you select optional reviewers, please note that you will have to wait for ALL optional reviews to come back before you can initiate application package posting. Nothing found to display.

**Add Optional Reviewer** 

#### RFA Publisher

All RFA Publishers will receive a task to review this document. One RFA Publisher will claim ownership. This is the person who coordinates and posts the NOFO on Grants.gov for competitive announcements. This person also posts the application package at Grants.gov for competitive and non-competitive announcements.

Participant Name RFAPublisher

Save Route Start Workflow Cancel

Click the **Start Workflow** button at the bottom of the screen.

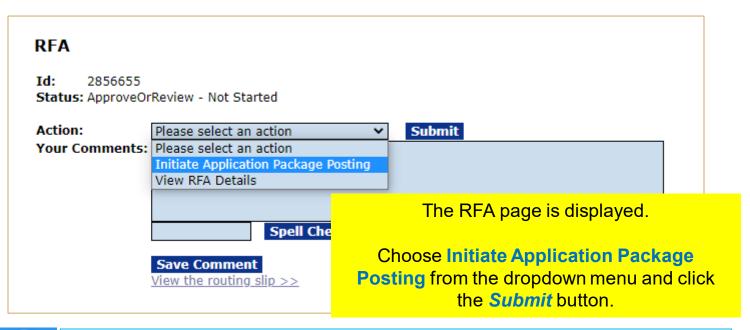

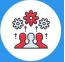

Note when the RFA has been published in Grants.gov the CFDA number cannot be changed by using the "Amend RFA" process.

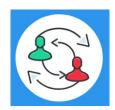

In the UNI-1 Process Map, this completes step 7.

Training staff will be monitoring the workflow and will complete steps 8-9. Please check the "Your Tasks" page for the next step.

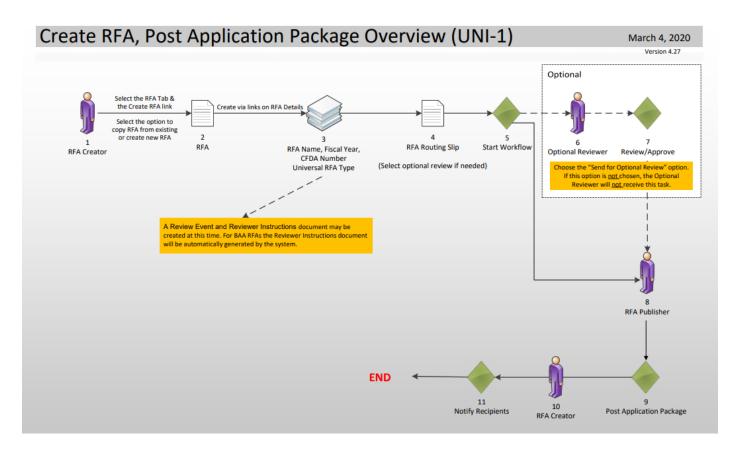

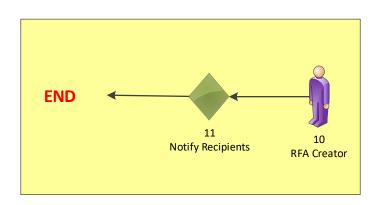

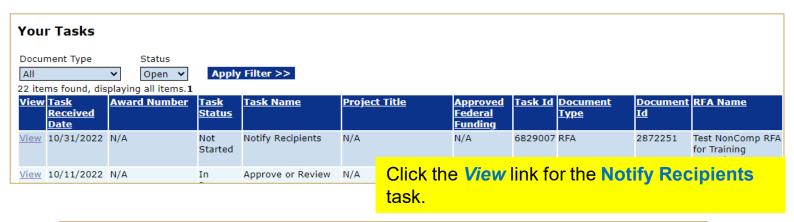

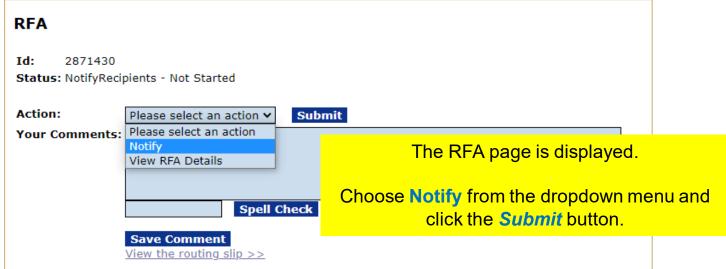

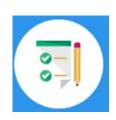

By completing the Notify Recipient task you are completing steps 10-11 from UNI-1. This step completes the hands on activity for this Module.

Please complete the assessment questions for this Module.

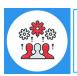

### Note the sample email below is sent to the applicant once you complete the Notify Recipient task.

#### Sample Grant Applicant Email

From: GrantsOnline.test@noaa.gov (GrantsOnline.test@noaa.gov)

To: Grant.Applicant@gmail.com

Date: Wednesday, April 17, 2019 8:54:40 AM

Subject: Notice of NOAA posting of Application Package at Grants.gov

This is an automated notification from Grants Online that an application package has been posted at Grants.gov and you have been selected by the posting Program Officer for notification.

Grants.gov is available at the URL: <a href="http://www.grants.gov">http://www.grants.gov</a>. If you are not registered at Grants.gov, please begin the registration process immediately. It can take up to 2 weeks to fulfill all of the registration requirements.

To retrieve your application package from the Grants.gov home page:

- 1. Go to the Applicant tab and click **Apply Now**.
- 2. On the next page enter the Funding Opportunity Number in the search box:
  - NOAA-ONPO-2019-789654
- 3. Enter the application filing name.
- 4. Click on Create Workspace.
- 5. Use the **Download** or **Webform** option for the application (Webform is recommended).
- 6. Fill out the application and follow the Grants.gov instructions for submission.

Information on the NOAA Request for Applications (RFA):

RFA Name: RFA Name Sample01

Fiscal Year: 2019 CFDA Number: 11.998

Opportunity Number: NOAA-ONPO-2019-7896543

Agency: National Oceanic and Atmospheric Administration

Opening Date: 2019-02-11 09:00:00.00
Program Office: One NOAA Program Office

Program Officer: Program Officer Closing Date: 2019-06-11 23:59:00.00

NOTE: This is the latest due date for all applications in this RFA. Please contact the NOAA Program Officer for verification of when your specific application must be submitted for timely award processing.

For further information contact:

Name: Federal Program Officer

Phone: 301.555.1212

Address: 14th Street & Constitution Avenue, NW

Washington, DC 20230

Email: Federal.ProgramOfficer@noaa.gov

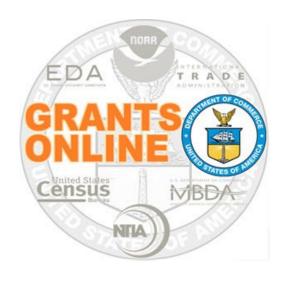

## Grants Online Training Universal Application Processing Module #06

February 2023

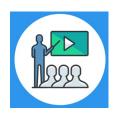

#### **Module Overview**

Prior to this module, a Request For Application (RFA) must have been completed in Grants Online. In a real world scenario, this RFA would have also been posted on Grants.gov for the public to submit their application package.

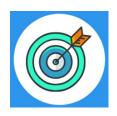

#### **Module Objectives**

Upon completion of this module, students will be able to:

- Understand the Universal Process Application and Review Event Overview Process Map
- Complete entering a paper application
- Complete the Review Minimum Requirements Checklist
- Understand the Universal Process Prepare Application for Funding Process Map
- Complete the Conduct Negotiations process

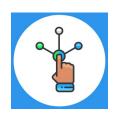

#### Universal Process – Applications and Review Event

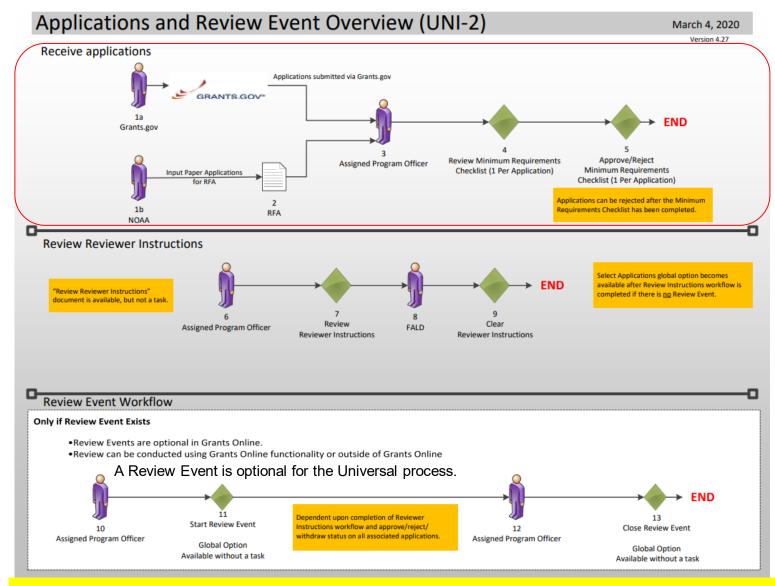

#### Corresponding Video

Hands on activity for this Module starts here. You will be completing steps 1 – 5.

To begin, access the Grants Online Training site.

The gstudent account represents a Certified Federal Program Officer.

Sign in with your *gstudentXX* account.

The password is gotremfeb23XX\$\$

Note: XX is your Student Number.

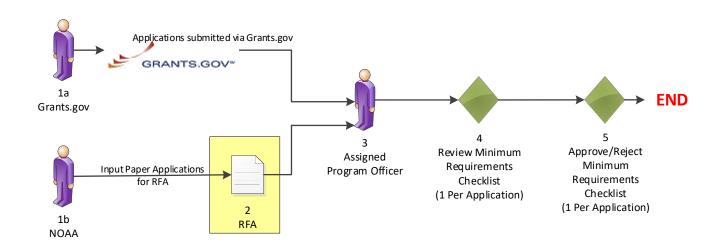

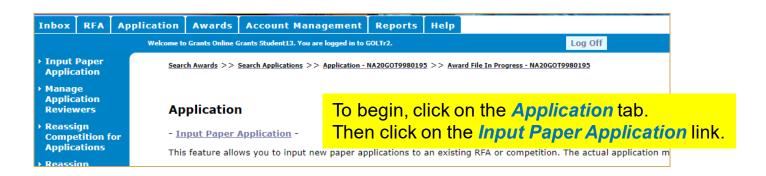

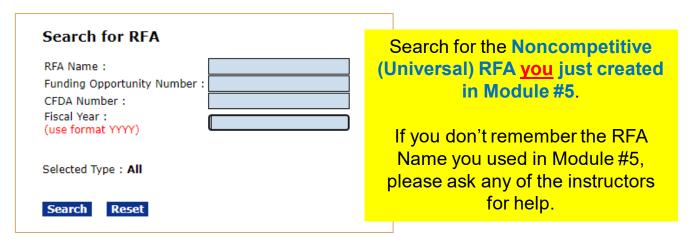

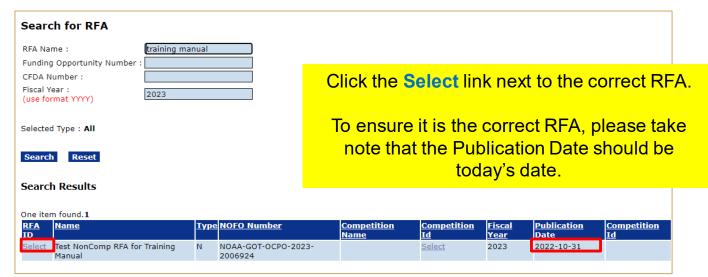

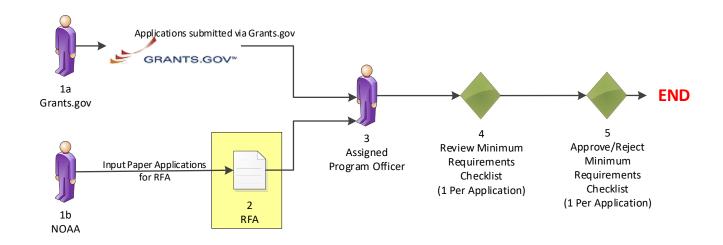

## Create Application Header - SF-424 Applicant Name : \* Applicant Type : \* Please Select Applicant Type Applicant State : \* Please select a state Click the Save button.

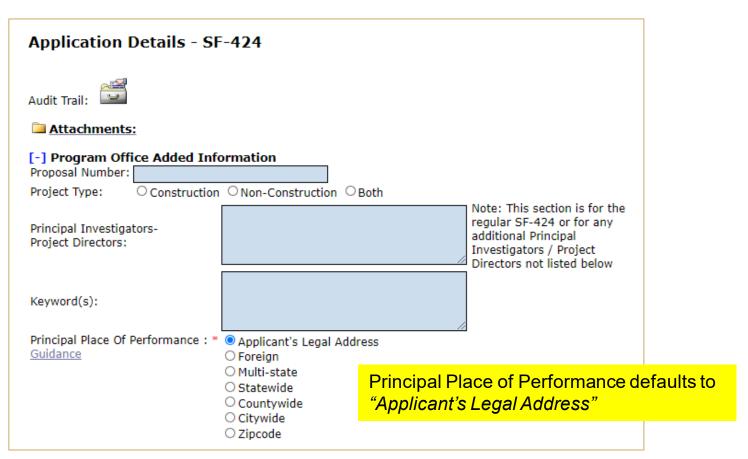

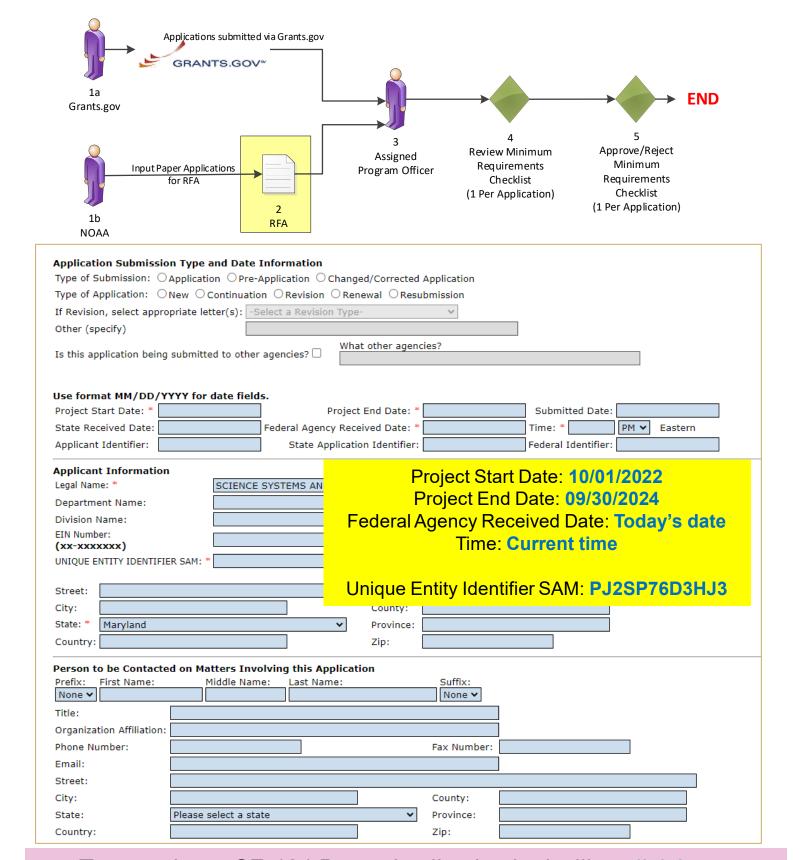

To see what a SF-424 Paper Application looks like, click here.

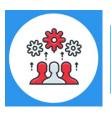

Note: The DUNS Number was replaced by the Unique Entity Identifier SAM Number in April 2022, therefore the DUNS Number has been removed from this screen.

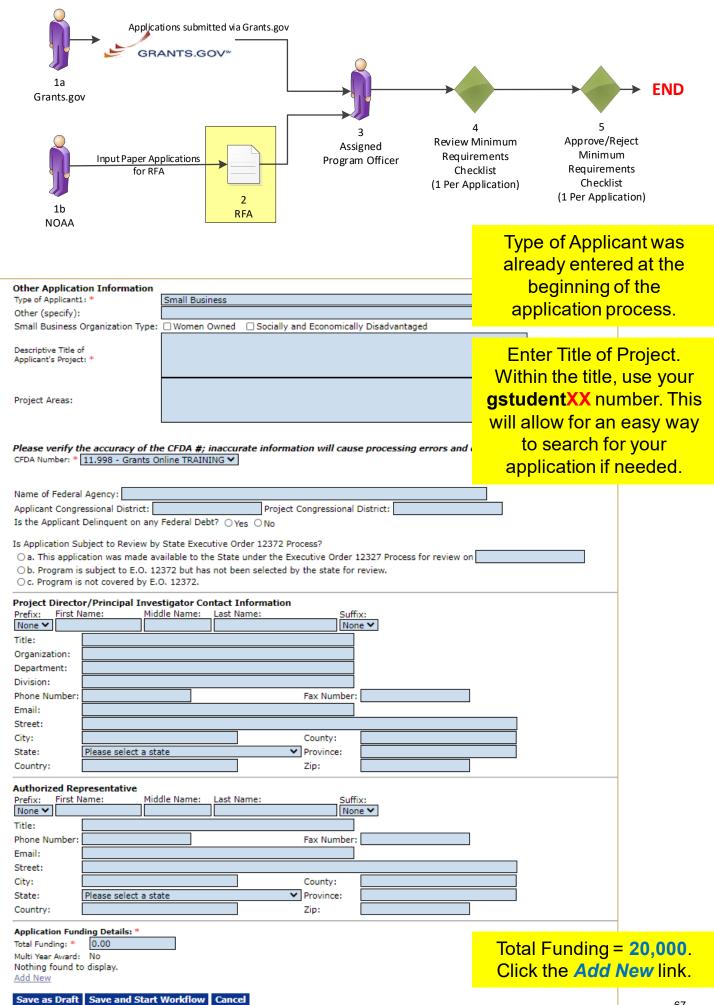

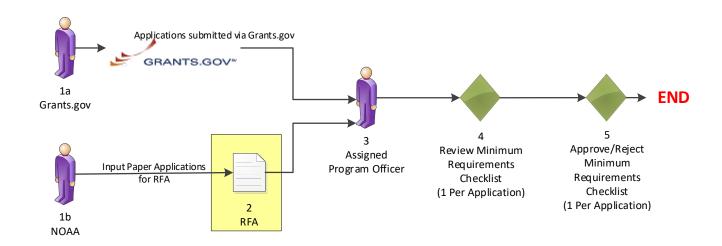

| Add Application Fun                                                                                                    | ding Details          |                                                                 |              |                                                                  |
|----------------------------------------------------------------------------------------------------|-----------------------|-----------------------------------------------------------------|--------------|------------------------------------------------------------------|
| Application Total Funding Fiscal Year: * (use format YYYY ) Funding Start Date: * (use format MM/DD/YYYY ) Federal Funding: * | 20000 2023 10/01/2022 | Funding End Date : * (use format MM/DD/YYYY )  Program Income : | 09/30/2024   |                                                                  |
| Applicant Funding: State Funding: Local Funding: Other Funding: Total Funding:  Save Close                                    | \$0.00                |                                                                 | Federal Fun  | 9/30/2024<br>are auto-filled)<br>ding = 10,000<br>anding = 5,000 |
|                                                                                                    |                       |                                                                 | Click the Sa | ve button.                                                       |

| Application Funding Details: *  Total Funding: * 20000  Multi Year Award: No |                                                                              |
|------------------------------------------------------------------------------|------------------------------------------------------------------------------|
| Fiscal Year Start Date End Date Federal Applicant State                      | Local Other Total Fundings Program Income Action Action                      |
| 2023 10/01/2022 09/30/2024 \$10,000.00 \$5,000.00 \$5,000.00<br>Add New      | 0 \$0.00 \$0.00 \$20,000.00 \$0.00 <u>Edit</u> <u>Delete</u>                 |
| Save as Draft Save and Start Workflow Cancel                                 | Click the <b>Save and Start Workflow</b> button at the bottom of the screen. |

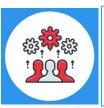

Note: The Total Funding amount includes both Federal and matching funds.

Please note that a multiple year award refers to an award that spans across more than one year. A multi-year award would have more than one line of funding; whereas a multiple year award would only have one line of funding.

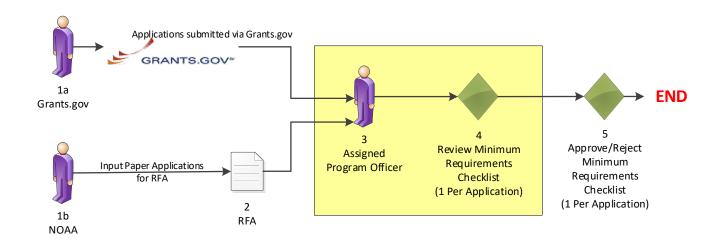

#### Your Tasks Notify Recipients - Notify is complete. Status Document Type Open 🕶 Apply Filter >> 23 items found, displaying all items.1 <u>Award Number</u> **Project Title** <u>Document</u> Document RFA Name <u>Task Name</u> <u>Approved</u> <u>Federal</u> <u>Received</u> <u>Status</u> <u>Type</u> <u>Funding</u> **Date** View 10/31/2022 N/A Review Min. Req. Training Manual N/A 6829008 Application 2872253 Test NonComp RFA Not Started Checklist Screenshot Nov 2022 for Training GStudent20 Manual 10/21/2022 NI/A

Click the *View* link for the Review Min. Req. Checklist task.

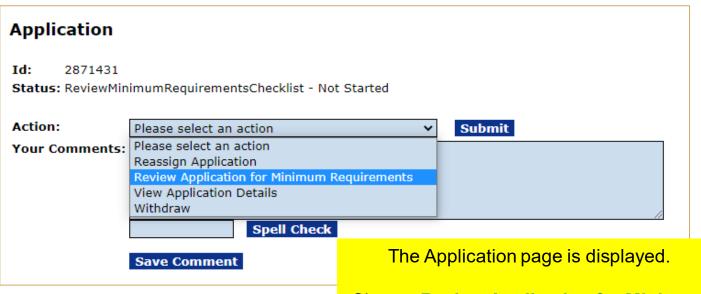

Choose Review Application for Minimum Requirements from the dropdown menu and click the Submit button.

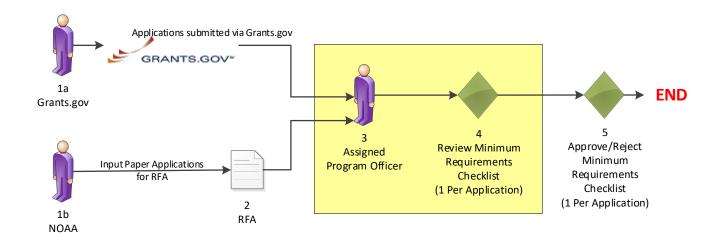

| inimum Requirement<br>eceived on Time:<br>las the application received before the due date and<br>me? | Met Requirement ?  Yes No Not Applicable | Comment                  |
|----------------------------------------------------------------------------------------------------|------------------------------------------|--------------------------|
| orrect Federal Funding:<br>oes the application request the correct Federal funding<br>mount?          | O Yes O No Not Applicable                | Spell Check  Spell Check |
| orrect Match:<br>oes the application contain the correct non-Federal<br>Inding amount?                | Yes No Not Applicable                    |                          |
| rerall Comments:  Spell Check                                                                         |                                          | Spell Check              |

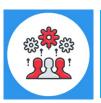

Note: If the "No" radio button is selected on any of the items comprising the Minimum Requirements Checklist, a comment should be entered in the associated comments box or in the Overall Comments box. The user will not be allowed to save the screen without a comment if a "No" radio button has been selected.

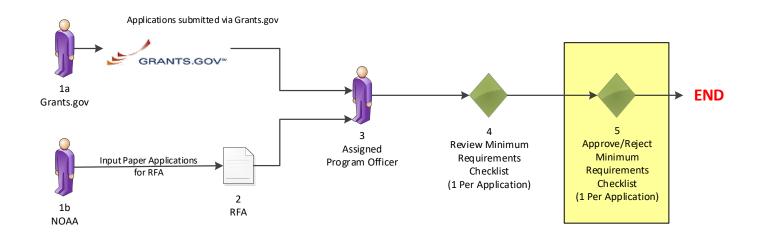

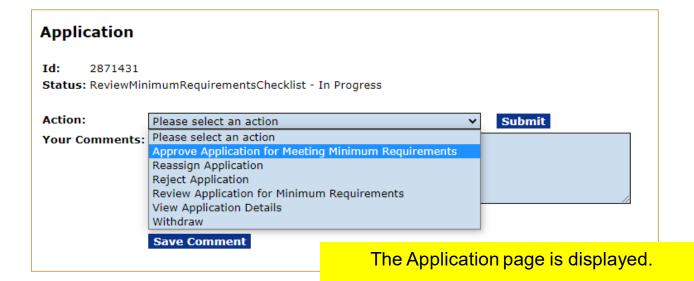

Choose Approve Application for Meeting
Minimum Requirements from the
dropdown menu and click the Submit
button.

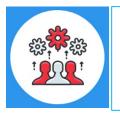

Note: Any Federal Program Officer may approve an application for meeting the minimum requirements. However, only a Certified Federal Program Officer may reject an application.

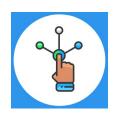

## Universal Process – Prepare Applications for Funding

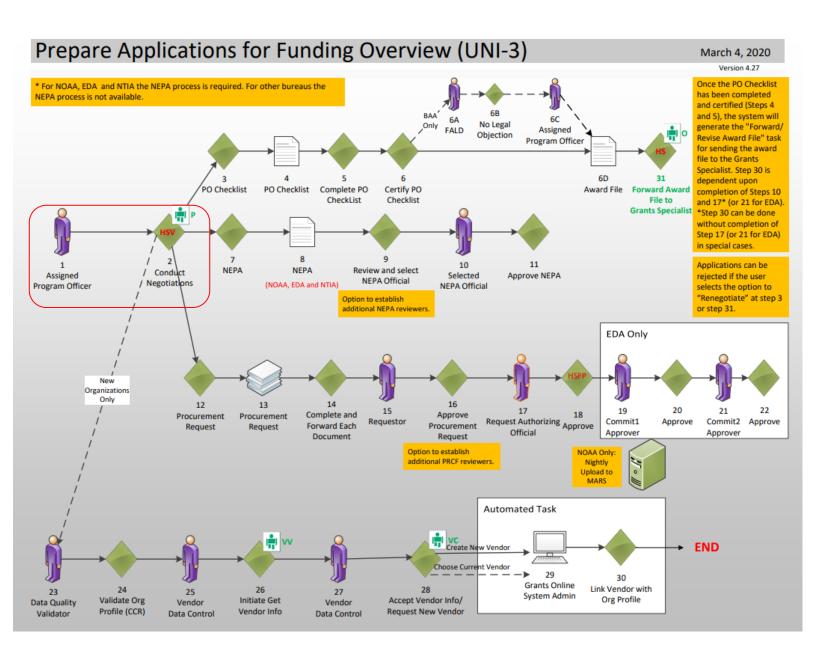

Hands on activity for this Module continue here. You will be completing steps 1 – 2.

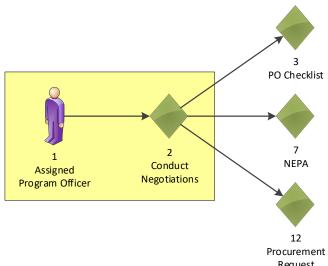

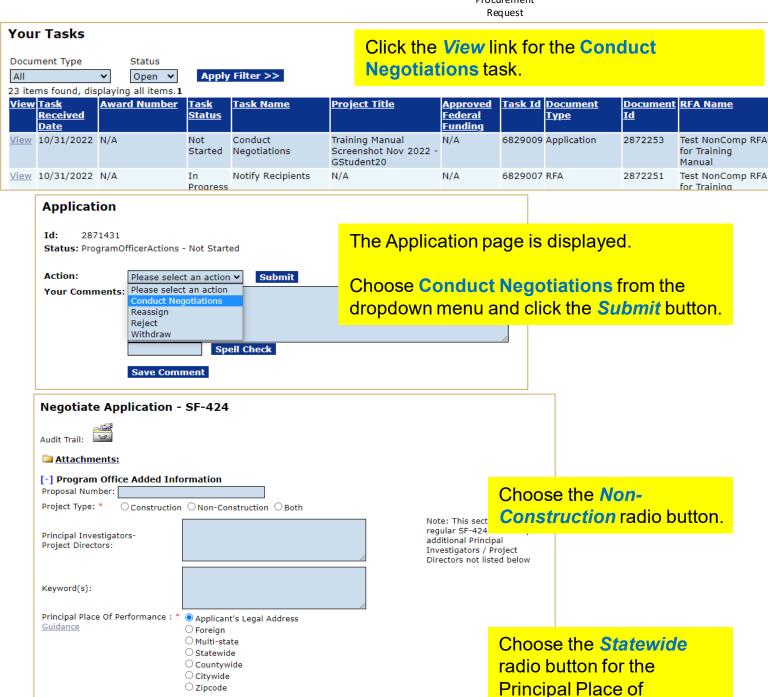

Performance category.

73

O Zipcode

O Reservation O Tribal Subdivision

Native American Options:

Off-Reservation Land Trust / Native Hawaiian Land Trust

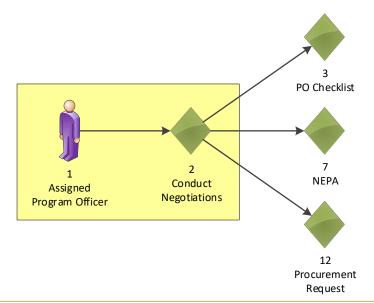

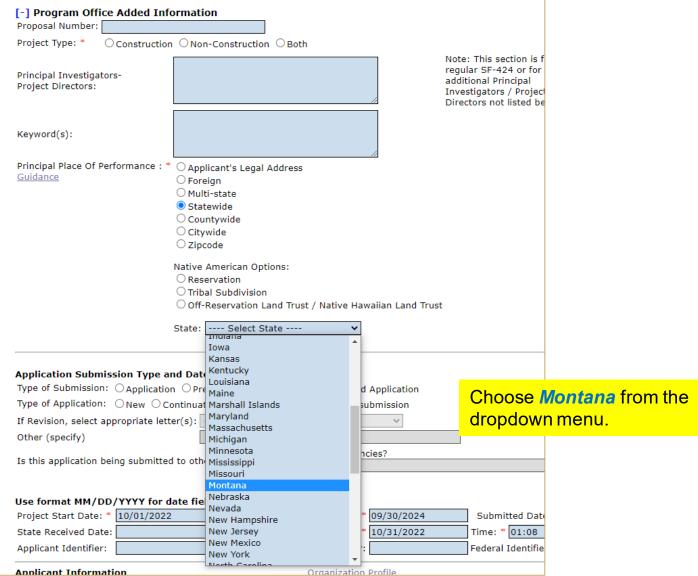

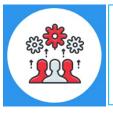

For a detailed discussion of the rules associated with *Principal Place* of *Performance*, please refer to the following training manual:

https://www.noaa.gov/sites/default/files/2022-10/PPoP Quick Reference Guide.pdf

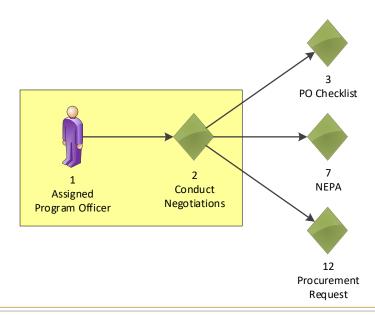

| Application Submission Type             |                                                                                                    |
|-----------------------------------------|----------------------------------------------------------------------------------------------------|
| • • • • • • • • • • • • • • • • • • • • | on OPre-Application OChanged/Corrected Application                                                                       |
|                                         | Continuation O Revision O Renewal O Resubmission                                                                         |
| If Revision, select appropriate let     | ter(s):select a Revision Type-                                                                                           |
| Other (specify)                         |                                                                                                    |
| Is this application being submitte      | d to other agencies?  What other agencies?                                                                               |
| Use format MM/DD/YYYY for               | date fields.                                                                                                    |
| Project Start Date: * 10/01/202         | Project End Date: * 09/30/2024 Submitted Date:                                                                           |
| State Received Date:                    | Federal Agency Received Date: * 10/31/2022 Time: * 01:08 PM ▼ Eastern                                                    |
| Applicant Identifier:                   | State Application Identifier: Federal Identifier:                                                                        |
| Applicant Information                   | Organization Profile                                                                                                    |
| Legal Name: *                           | SCIENCE SYSTEMS AND APPLICATIONS, INC.  Org Lookup                                                                       |
|                                         | This Applicant has been automatically assigned a Grants Online Organization based on UNIQUE ENTITY IDENTIFIER SAM match. |
| Department Name:                        |                                                                                                    |
| Division Name:                          |                                                                                                    |
| EIN Number: * (xx-xxxxxxx)              | 12-3456789                                                                                                    |
| UNIQUE ENTITY IDENTIFIER SAM: *         | PJ2SP76D3HJ3                                                                                                    |
| Street: 10210 GREENBELT RD              | STE 600                                                                                                    |
| City: LANHAM                            | County:                                                                                                    |
| State: * Maryland                       | Province:                                                                                                    |
| Country: USA                            | Zip: 20706-6239                                                                                                    |

As the Unique Entity Identifier was entered on the application and the organization was found in Grants Online, a message in black bold text will be displayed that reads "This Applicant has been automatically assigned a Grants Online Organization based on Unique Entity Identifier SAM match."

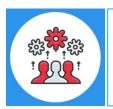

Note: We are currently working on a new award. When working on a continuation amendment, the user will only have the option to select an organization identified on the original award.

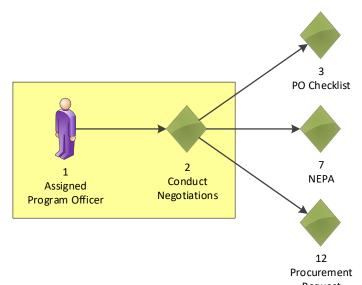

|                   |                                  |                       |               | Re              | quest   |             |               |
|-------------------|----------------------------------|-----------------------|---------------|-----------------|---------|-------------|---------------|
| Authorized Rep    | presentative                     |                       |               |                 |         |             |               |
| Prefix: First N   | ame: Middle Name: L              | Last Name:            | Suff          | ix:             |         |             |               |
| None 🕶            |                                  |                       | Nor           | ne 🕶            |         |             |               |
| Title:            |                                  |                       |               | ]               |         |             |               |
| Phone Number:     |                                  |                       | Fax Number:   |                 |         |             |               |
| Email:            |                                  |                       |               | ]               |         |             |               |
| Street:           |                                  |                       |               |                 |         |             |               |
| City:             |                                  |                       | County:       |                 |         |             |               |
| State:            | Please select a state            | ~                     | Province:     |                 |         |             |               |
| Country:          |                                  |                       | Zip:          |                 |         |             |               |
|                   | an Authorized Representative wit |                       | 4 01:-1       | 41 041          |         |             |               |
|                   | Representative Lookup button.    | Step                  | 1 – Click     | the <i>Auth</i> | orizea  |             |               |
| Authorized Re     | epresentative Lookup             | Repr                  | esentati      | ive Looku       | p butto | on.         |               |
| Application Fund  | ding Details: *                  | •                     |               |                 | •       |             |               |
| Total Funding: *  | 20,000.00                        |                       |               |                 |         |             |               |
| Multi Year Award: | No                               |                       |               |                 |         |             |               |
|                   |                                  | Applicant State       |               | Total Fundings  |         |             |               |
| 2023 10,          | /01/2022 09/30/2024 \$10,000.00  | \$5,000.00 \$5,000.00 | \$0.00 \$0.00 | \$20,000.00     | \$0.00  | <u>Edit</u> | <u>Delete</u> |
| Add New           |                                  |                       |               |                 |         |             |               |
| Award Numbe       | 27.                              |                       |               |                 |         |             |               |
|                   | v Award Number                   |                       |               |                 |         |             |               |
|                   | h Existing Award                 |                       |               |                 |         |             |               |
| Associate wit     | TEXESTING AWORD                  |                       |               |                 |         |             |               |
|                   |                                  |                       |               |                 |         |             |               |
| Save Save a       | nd Return to Main   Cancel       |                       |               |                 |         |             |               |

| Recipient Search  Last Name : 20 First Name : Click "Search" with name fields blank to display all available users."                              | Step 2 – Enter your XX number in the Last Name field, then click the Search button. |
|----------------------------------------------------------------------------------------------------|-------------------------------------------------------------------------------------|
| Search Cancel  Search Results One item found.1  Action Name Title Email Address  Select Rep20, arep20@n.gov 10210 GREENBELT RD STE 600,LANHAM,MD- | Phone Fax 3019876543                                                                |
| Arthur 20706-6239                                                                                                    | Step 3 – Click the <b>Select</b> link next to the correct individual.               |

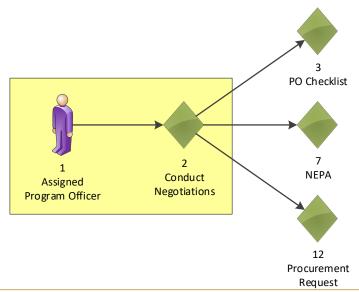

| Authorized Representati                                                    | ve                  |                      |                    |                    |                 |                       |
|----------------------------------------------------------------------------|---------------------|----------------------|--------------------|--------------------|-----------------|-----------------------|
| Prefix: First Name:                                                        | Middle Name:        | Last Name:           |                    | fix:               |                 |                       |
| None ✔ Arthur                                                              |                     | Rep20                | No                 | ne 🗸               |                 |                       |
| Title:                                                                     |                     |                      |                    |                    |                 |                       |
| Phone Number: 30198765                                                     | 43                  |                      | Fax Number:        |                    |                 |                       |
| Email: testemail@                                                          | msg2.rdc.noaa.gov   |                      |                    |                    |                 |                       |
| Street:                                                                    |                     |                      |                    |                    |                 |                       |
| City:                                                                      |                     |                      | County:            |                    |                 |                       |
| State: Please sel                                                          | ect a state         | •                    | Province:          |                    |                 |                       |
| Country:                                                                   |                     |                      | Zip:               |                    |                 |                       |
| This Applicant is now as                                                   | sociated with a Gr  | ants Online Autho    | rized Represent    | tative.            |                 |                       |
| Application Funding Details Total Funding: * 20,000.0 Multi Year Award: No | 00                  |                      |                    |                    |                 |                       |
| Fiscal Year Start Date E                                                   |                     |                      |                    | r Total Fundings P |                 |                       |
| 2023 10/01/2022 0                                                          | 9/30/2024 \$10,000. | 00 \$5,000.00 \$5,00 | 0.00 \$0.00 \$0.00 | \$20,000.00 \$     | 0.00            | <u>Edit</u> <u>De</u> |
| Add New                                                                    |                     |                      |                    |                    |                 |                       |
| Award Number:                                                              |                     | OII 1 11 - 6         |                    |                    |                 |                       |
| Generate New Award N                                                       | umber               | Click the Ge         | nerate Nev         | w Award Nui        | <b>mber</b> but | ton.                  |
| Associate with Existing                                                    | Award               |                      |                    |                    |                 |                       |
|                                                                            |                     |                      |                    |                    |                 |                       |
|                                                                            |                     |                      |                    |                    |                 |                       |
| Save Save and Return                                                       | to Main Cancel      |                      |                    |                    |                 |                       |

Note: The top of the page now shows the Award Number.

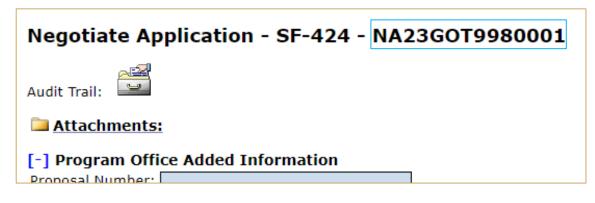

| Application F  | unding Deta | ils: *     |             |                  |            |        |        |                       |         |        |             |               |
|----------------|-------------|------------|-------------|------------------|------------|--------|--------|-----------------------|---------|--------|-------------|---------------|
| Total Funding: | 20,000      | .00        |             |                  |            |        |        |                       |         |        |             |               |
| Multi Year Awa | ard: No     |            |             |                  |            |        |        |                       |         |        |             |               |
| Fiscal Year    | Start Date  | End Date   | Federal     | <b>Applicant</b> | State      | Local  | Other  | <b>Total Fundings</b> | Program | Income | Action      | Action        |
| 2023           | 10/01/2022  | 09/30/2024 | \$10,000.00 | \$5,000.00       | \$5,000.00 | \$0.00 | \$0.00 | \$20,000.00           | \$0.00  |        | <u>Edit</u> | <u>Delete</u> |
| Add New        | 100         |            |             |                  |            |        |        |                       |         |        |             |               |
|                |             |            |             |                  |            |        | ,      | be one line           |         | 0      | 1           |               |

**Add Application Funding Details** Application Total Funding: 20,000.00 Start Date: 10/01/2023 Fiscal Year: \* 2024 (use format YYYY ) End Date: 09/30/2024 Funding Start Date: \* Funding End Date: \* (use format MM/DD/YYYY ) 09/30/2024 10/01/2023 (use format MM/DD/YYYY ) (Both dates are auto-filled) Federal Funding: \* Program Income: Funding will be split in half: Applicant Funding: State Funding: Federal Funding: 5,000 Local Funding: Applicant Funding: 2,500 Other Funding: \$0.00 Total Funding: State Funding: 2,500 Save Close

| Application I  | unding Deta | ils: *     |                 |            |            |        |        |                |             |             |               |
|----------------|-------------|------------|-----------------|------------|------------|--------|--------|----------------|-------------|-------------|---------------|
| Total Funding: | 20,000      | 0.00       |                 |            |            |        |        |                |             |             |               |
| Multi Year Awa | ard: Yes    |            |                 |            |            |        |        |                | 1           |             |               |
| Fiscal Year    | Start Date  | End Date   | Federal         | Applicant  | State      | Local  | Other  | Total Fundings | Program Inc | ome Action  | Action        |
| 2023           | 10/01/2022  | 09/30/2024 | \$10,000.00     | \$5,000.00 | \$5,000.00 | \$0.00 | \$0.00 | \$20,000.00    | \$0.00      | <u>Edit</u> | <u>Delete</u> |
| 2024           | 10/01/2023  | 09/30/2024 | \$5,000.00      | \$2,500.00 | \$2,500.00 | \$0.00 | \$0.00 | \$10,000.00    | \$0.00      | <u>Edit</u> | <u>Delete</u> |
| Add New        | NI avv. 41  |            | Acces Discourse | £ £        | ا به جناله |        |        |                |             |             |               |

Now there are two lines of funding, however the total funding is currently at \$30,000. Click the *Edit* link for the 2023 funding and split the funding in half, as per the above screenshot.

| Application   | Funding Deta | ils: *     |            |                  |            |        |        |                |                |             |               |
|---------------|--------------|------------|------------|------------------|------------|--------|--------|----------------|----------------|-------------|---------------|
| Total Funding | 20,000       | 0.00       |            |                  |            |        |        |                |                |             |               |
| Multi Year Aw | ard: Yes     |            |            |                  |            |        |        |                |                |             |               |
| Fiscal Year   | r Start Date | End Date   | Federal    | <b>Applicant</b> | State      | Local  | Other  | Total Fundings | Program Income | Action      | Action        |
| 2023          | 10/01/2022   | 09/30/2024 | \$5,000.00 | \$2,500.00       | \$2,500.00 | \$0.00 | \$0.00 | \$10,000.00    | \$0.00         | <u>Edit</u> | <u>Delete</u> |
| 2024          | 10/01/2023   | 09/30/2024 | \$5,000.00 | \$2,500.00       | \$2,500.00 | \$0.00 | \$0.00 | \$10,000.00    | \$0.00         | <u>Edit</u> | <u>Delete</u> |
| Add New       |              |            |            |                  |            |        |        |                |                |             |               |
|               |              |            |            |                  |            |        |        |                |                |             |               |
| Award Nu      | mber: NA2    | 3GOT9980   | 001        |                  |            |        |        |                |                |             |               |
| Generate      | New Award    | Number     |            |                  |            |        |        |                |                |             |               |
| Associate     | with Existin | g Award    |            |                  |            |        |        |                |                |             |               |
|               |              |            |            |                  |            |        |        | Once the       | e funding line | es are      | 9             |
|               |              |            | 0          |                  |            |        |        |                | click the Sav  |             |               |
|               |              |            | Cancel     |                  |            |        |        | COLLECT,       |                | C all       |               |
| Save Sav      | e and Retur  | n to Main  | Januar     |                  |            |        |        |                | to Main butto  |             | _             |

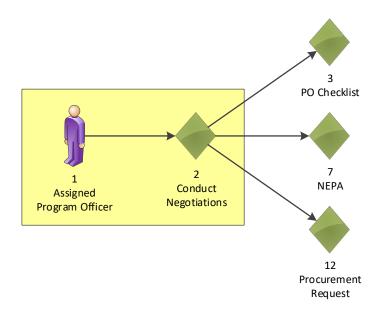

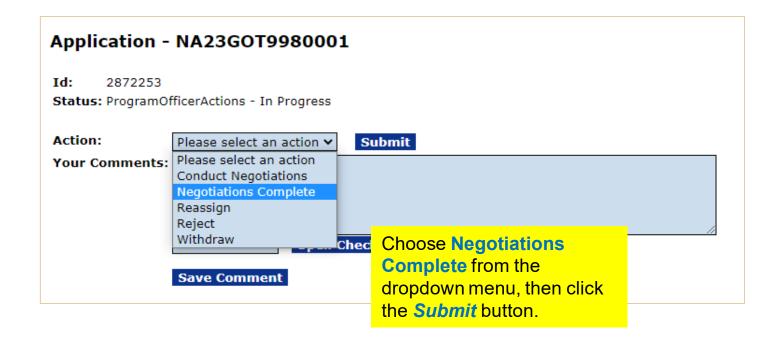

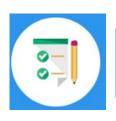

This completes the hands on activity for this Module.

Please complete the assessment questions.

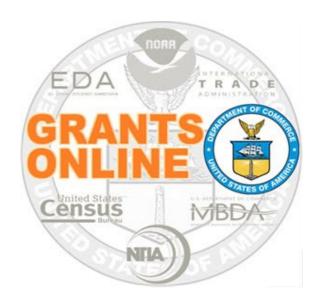

#### **Grants Online Training**

## Award File: NEPA & PO Checklist Processing

Module #07

February 2023

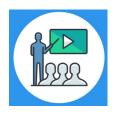

#### **Module Overview**

Prior to this module, an application was entered and the Conduct Negotiations step was completed. The following three components of the Award File were create:

- NEPA
- PO Checklist
- Procurement Request and Commitment of Funds

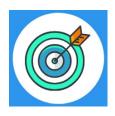

#### **Module Objectives**

Upon completion of this module, students will be able to:

- Understand the Universal Process Prepare Application for Funding Overview Process Map
- Complete the NEPA process
- Complete the PO Checklist process

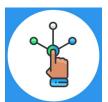

#### **Competitive Process – Start Award Processing**

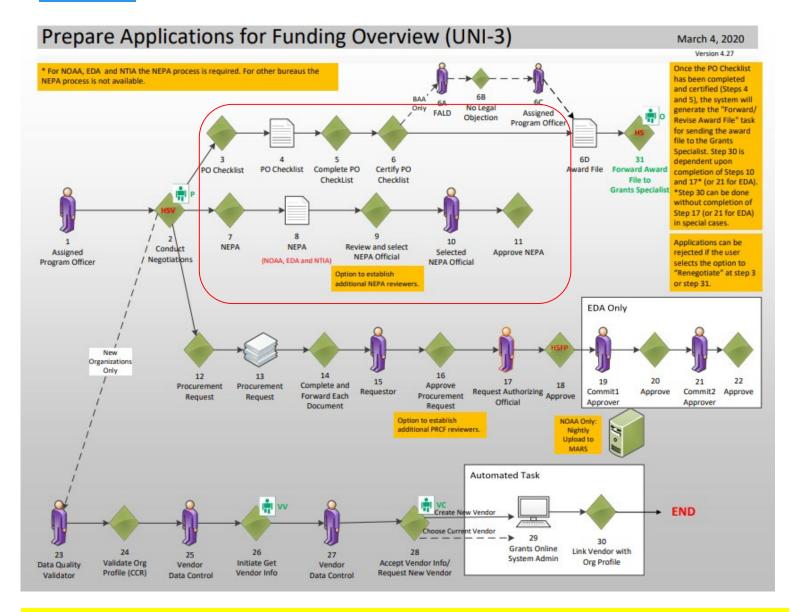

#### Corresponding Video

Hands on activity for this Module starts here. You will be completing steps 3 – 11.

To begin, access the **Grants Online Training** site.

The gstudent account represents a Certified Federal Program Officer.

Sign in with your *gstudentXX* account.

The password is gotremfeb23XX\$\$

Note: XX is your Student Number.

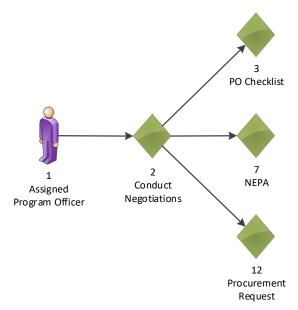

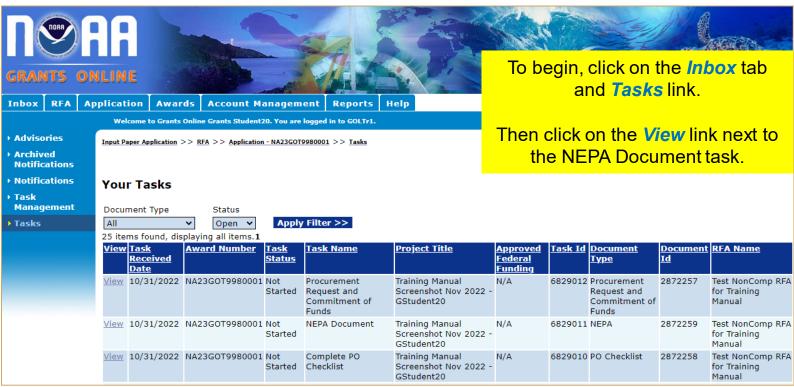

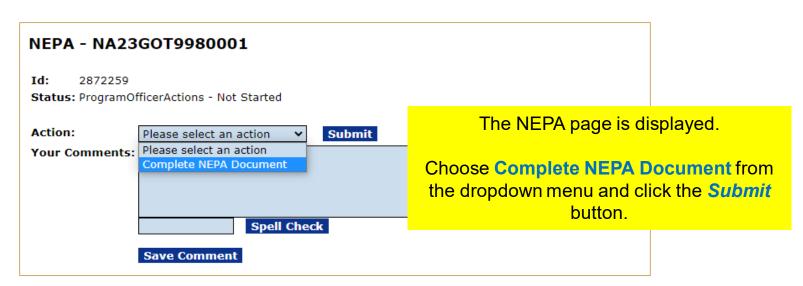

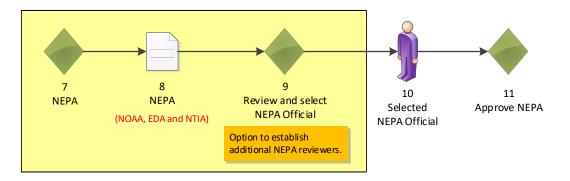

#### NEPA Environmental Review Requirements - NA23GOT9980001 Attachments: No attachments. Add new Attachment: [+] Any changes to information on this page should be saved before adding or removing attachments. File nam Large File Guidance For a.) Level of Review, choose the Guidance Categorical Exclusion radio button. a.) Level of Review \* Then click the **Select/View CE** link. Indicate below the level of environmental review that has been conducted for the proposed action. Categorical Exclusion (Attach memo if required.) Select/View CE Categorical Exclusions Nothing found to display. Finding of No Significant CE Description Assessment Programmatic E □ A01 An action that is a technical correction or a change to a fishery manag □ A02 Preparation of a recovery plan pursuant to section 4(f)(1) of the ESA. Record of Decision associ implementation of specific tasks identified in a recovery plan may requ Statement. □ A03 Temporary fishery closures □ A04 Minor updates to existing na Click the checkbox next to the ✓ A05 Updates to existing Nationa Other - Explanation in At new NERR management pla appropriate Categorical Exclusion(s). □ A06 Review and approval of cha □ B01 Issuance of permits or pern In the video, A05 & B10 were selected. b.) Mitigating Measures ESA section 4(d) regulation Issuance of permits or permit amendments under section 104 of the r □ B02 the General Authorization for scientific research involving only Level B If either an EA or EIS was o □ B03 Issuance of, and amendments to, "low effect" Incidental Take Permits environmental impacts requ □ B04 Issuance of incidental harassment authorizations under section 101(a) mitigation measures? □ B05 Issuance of, or amendments to, general permits for activities that are conducted in a manner compatible with the National Marine Sanctuario □ B06 Issuance of, or amendments to, special use permits for activities in a c.) Post Award NEPA Review Pro be conducted in a manner that does not destroy, cause the loss of, or □ B07 Issuance of or amendments to, authorizations for activities allowed by Does the proposal include fu authorizations are based upon a consideration of the regulatory review have not yet been identified □ B08 Issuance of, or amendments to certifications for pre-existing activities completed? designation or expansion of any national marine sanctuary where the sanctuary resources. □ B09 Issuance of, or amendments to Papahanaumokuakea Marine National permit categories (50 C.F.R. pt. 404) and that meet the regulatory red.) National Historic Preservatio ✓ B10 Issuance of, or amendments to, Papahanaumokuakea Marine National do not destroy, cause the loss of, or injure monument resources. Indicate below the conclusion □ B11 Issuance of, or amendments to permits or authorizations for activities 106 of the National Historic compatible with a monument's primary objective of resource protection □ B12 Issuance of Exempted Fishing Permits (EFPs), Scientific Research Pern O No potential to cause effe Convention Act (ATCA). This CE is limited to permits that authorize act No historic properties aff □ C01 Habitat restoration actions, provided that such action: 1) transplants of not involve any removal of debris, excavation, or conditioning of soils O No adverse effect (36 CF compliance with all permit and disposal requirements), and will not im O Adverse effects resolved (36 CFR § 800.6) Not Required facilities; and similar utilit Click the Save and Return to Main □ H06 Relocation of employees in □ H07 Transferring real property button at the bottom of the screen. Please Select a NEPA Officia Save Save And Return to Main Cancel

Save Save and Return to

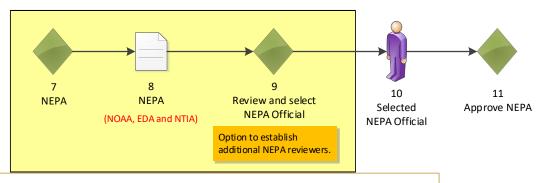

#### NEPA Environmental Review Requirements - NA23GOT9980001

#### Attachments:

No attachments.

Add new Attachment: [+]

Any changes to information on this page should be saved before adding or removing attachments. File name should be Large File Guidance

#### a.) Level of Review \*

Indicate below the level of environmental review that has been conducted for the proposed action.

Categorical Exclusion (Attach memo if required.)

Select/View CE

2 items found, displaying all items.1

#### **CE Description** A05 Updates to existing National Estuarine Research Reserve (NERR) management plans, provided that the update does not change NERR boundaries or add or significantly change allowable uses, uses requiring a permit, or restrictions on uses. This CE does not apply to new NERR management plans, or to the execution of any specific action subsequently funded to support the updated NERR management plan. B10 Issuance of, or amendments to, Papahanaumokuakea Marine National Monument special ocean use permits for activities or use of the monument that are engaged in to generate revenue or profits for one or more of the persons associated with the activity or use, and do not destroy, cause the loss of, or injure monument resources.

- O Finding of No Significant Impact associated with Environmental Assessment Programmatic Environmental Assessment
- Record of Decision associated with Environmental Impact Statement.
- Other Explanation in Attachment.

b.) Mitigating Measures

If either an EA or EIS was completed, did the analysis of the environmental impacts require the implementation of one or more YES mitigation measures?

■ NO ○ Specific Award Condition

c.) Post Award NEPA Review Process

Does the proposal include funding for one or more projects that have  $\bigcirc$  NO  $\bigcirc$  Specific Award not yet been identified and therefore NEPA review cannot be  $\bigcirc$  YES  $\bigcirc$  Condition completed?

d.) National Historic Preservation Act

Indicate below the conclusion of the review conducted per section 106 of the National Historic Preservation Act:

- O No potential to cause effects (36 CFR § 800.3(a)(1))
- O No historic properties affected (36 CFR § 800.4(d)(1))
- O No adverse effect (36 CFR § 800.5(d)(1))
- O Adverse effects resolved (36 CFR § 800.6)
- Not Required

Choose NOAA Official from the NEPA Official dropdown list.

For b.) Mitigating Measures, leave the

For c.) Post Award NEPA Review

Act, leave the default response.

Process, leave the default response.

For d.) National Historic Preservation

default response.

Then click the Save and Return to Main button.

- Select A NEPA Official -- Select A NEPA Official - V

Please Select a NEPA Official for routing purposes:

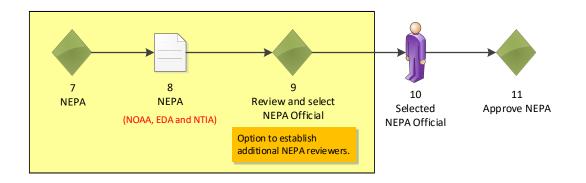

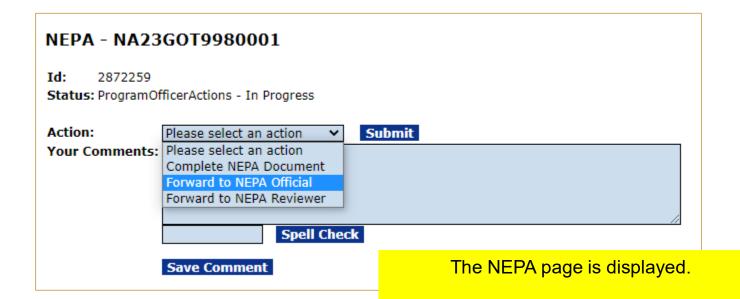

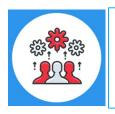

For additional information regarding the NEPA process, please reference: <a href="http://www.noaa.gov/organization/information-technology/guidance-for-national-environmental-policy-act-nepa">http://www.noaa.gov/organization/information-technology/guidance-for-national-environmental-policy-act-nepa</a>

Choose Forward to NEPA Official from the dropdown menu and click the *Submit* button.

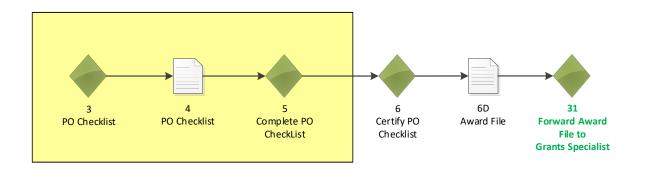

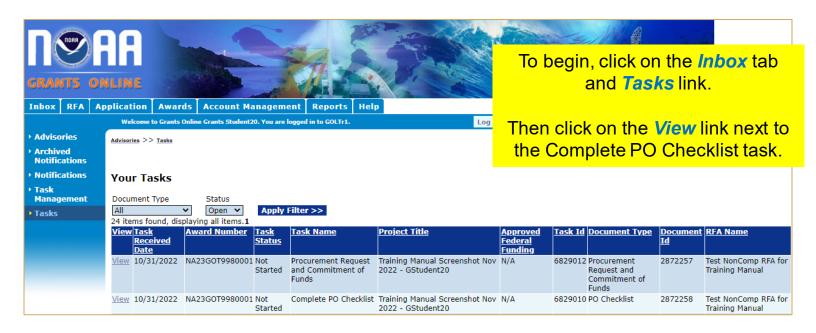

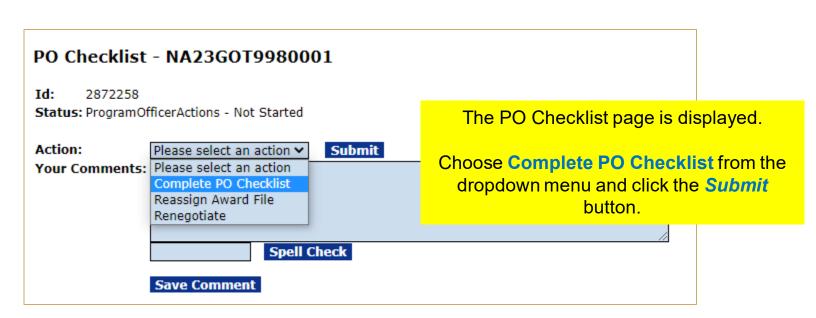

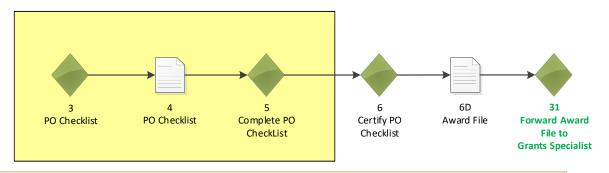

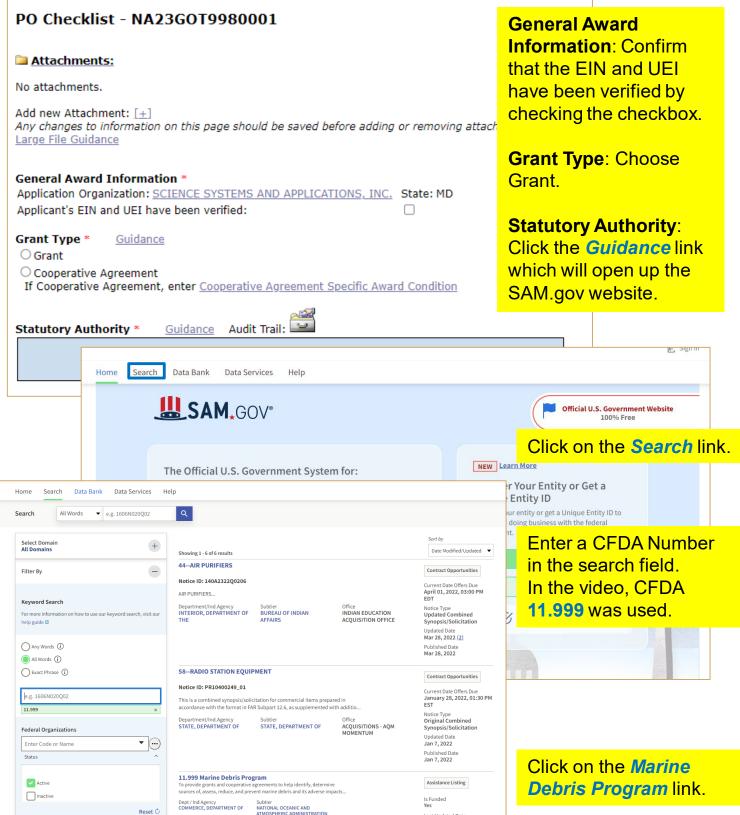

Last Updated Date Sep 9, 2021 Type of Assistance

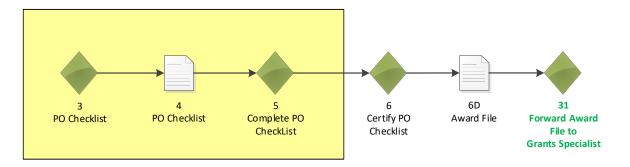

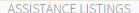

#### **Marine Debris Program**

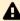

Note: This Assistance Listing was not updated by the issuing agency in 2021. Please contact the issuing agency listed under "Contact Information" for more information.

Assistance Listing

Sub-tier

NATIONAL OCEANIC AND ATMOSPHERIC ADMINISTRATION

CFDA Number

11.999

Related Federal Assistance

11.469, 11.463, 11.441, 11.457

View available opportunities on Grants.gov related to this Assistance Listing  $\ensuremath{\varpi}$ 

#### Overview

#### **Objectives**

To provide grants and cooperative agreements to help identify, determine sources of, assess, reduce, and prevent marine debris and its adverse impacts on the marine environment and navigation safety within the coastal United States and territories. Awards made under this program will remove marine debris from coastal habitats; explore non-regulatory incentives to reduce the quantity and impacts of derelict fishing gear; support regional coordination among marine debris practitioners, states, and tribes; conduct outreach and education activities aimed at preventing marine debris; develop interagency plans to respond to "severe marine debris events"; assess debris composition, volume, and trajectory in different marine and coastal ecosystems; conduct research and development on marine debris impacts and distribution; and estimate the potential impacts of marine debris on coastal resources, habitats and economies.

#### **Examples of Funded Projects**

Not Applicable.

#### **Authorizations**

Marine Debris Research, Prevention, and Reduction Act, 33 US Code 1951 - 1958

Scroll down to the Authorizations section of the page. Copy the information from this section and paste it in the Statutory Authority text box.

Grant Type \* (

Guidance

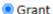

O Cooperative Agreement

If Cooperative Agreement, enter Cooperative Agreement Specific Award Condition

Statutory Authority \*

Guidance Audit Trail:

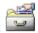

Marine Debris Research, Prevention, and Reduction Act, 33 US Code 1951 - 1958

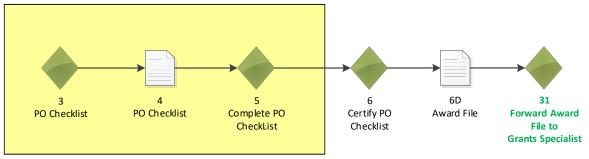

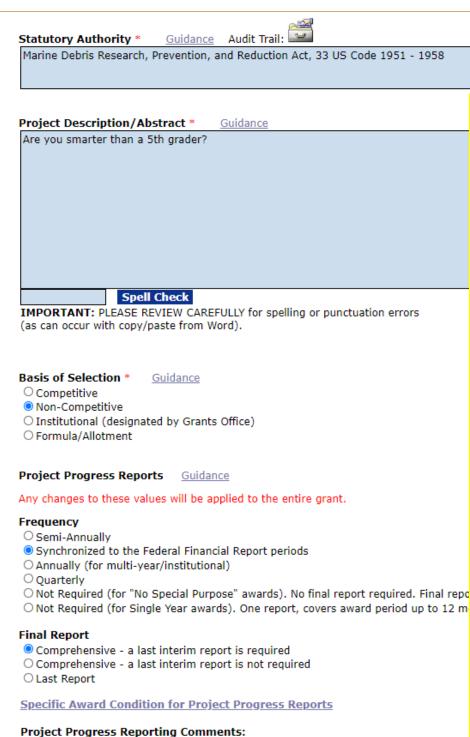

#### **Project Description:**

This information should be understood by the general public.

The information entered in this text box is passed on to the Legislative Affairs team. That office notifies Congress of the Award. To ensure the content is understood by the majority of the target audience, do not use acronyms.

#### **Basis of Selection:**

Choose the Non-Competitive radio button.

#### Frequency:

Choose the
Synchronized to the
Federal Financial
Report periods radio
button

Then click on the Specific Award Condition for Project Progress Reports link.

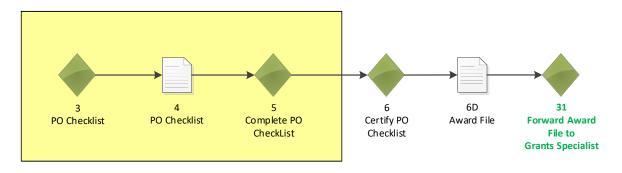

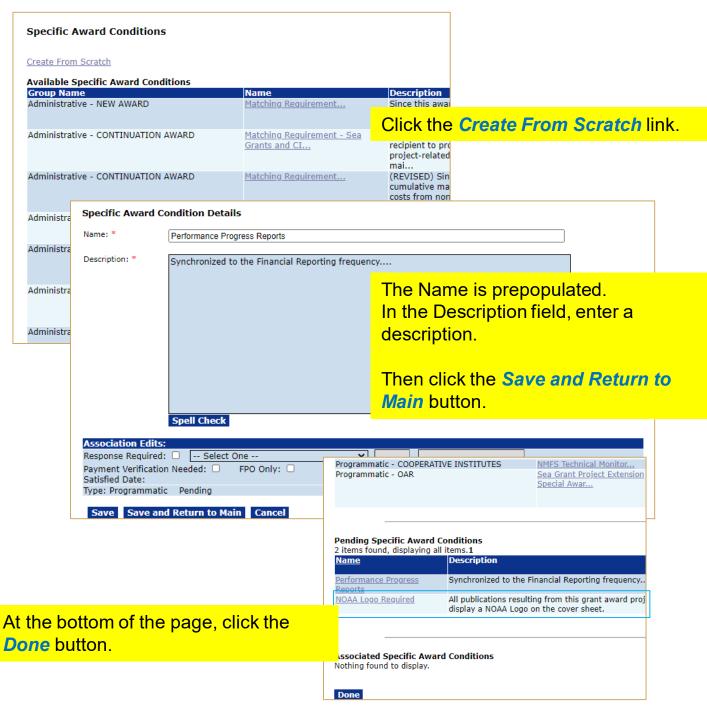

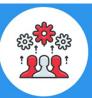

Note: If you create a Specific Award Condition (SAC) when you set up a RFA or Competition, that SAC is automatically applied to all applications associated with that RFA or Competition.

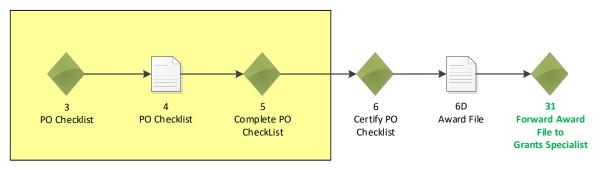

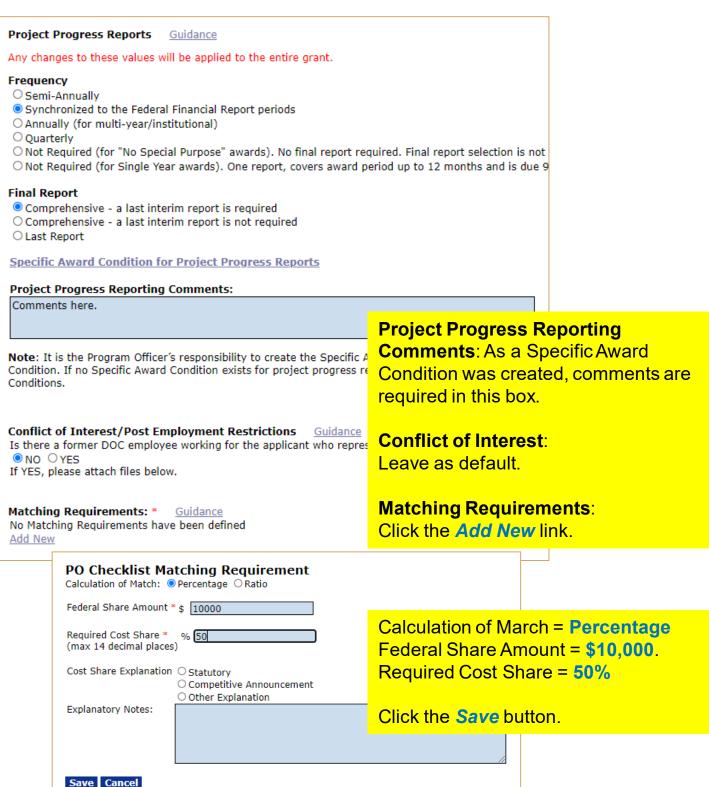

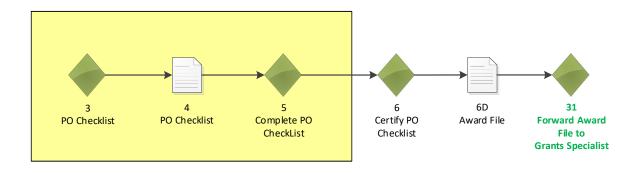

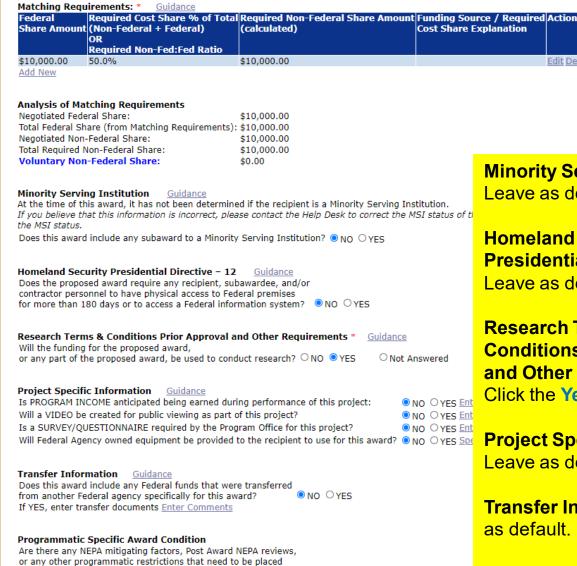

on the award?

Specific Award Condition

● NO ○ YES

Minority Serving Institution: Leave as default.

Homeland Security
Presidential Directive - 12:
Leave as default.

Research Terms &
Conditions Prior Approval
and Other Requirements:
Click the Yes radio button.

Project Specific Information: Leave as default.

**Transfer Information**: Leave as default.

Programmatic Specific Award Condition: Click the Specific Award Condition link.

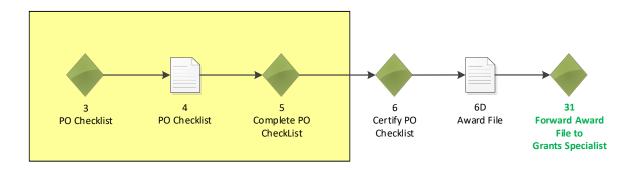

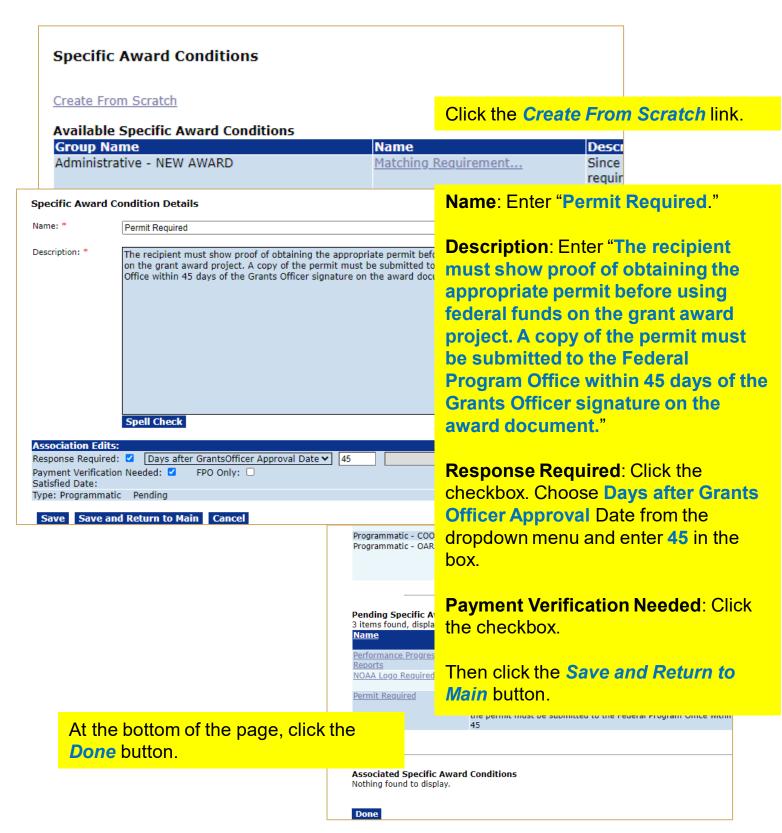

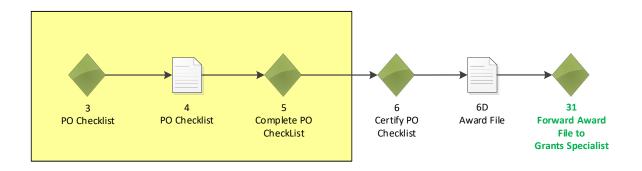

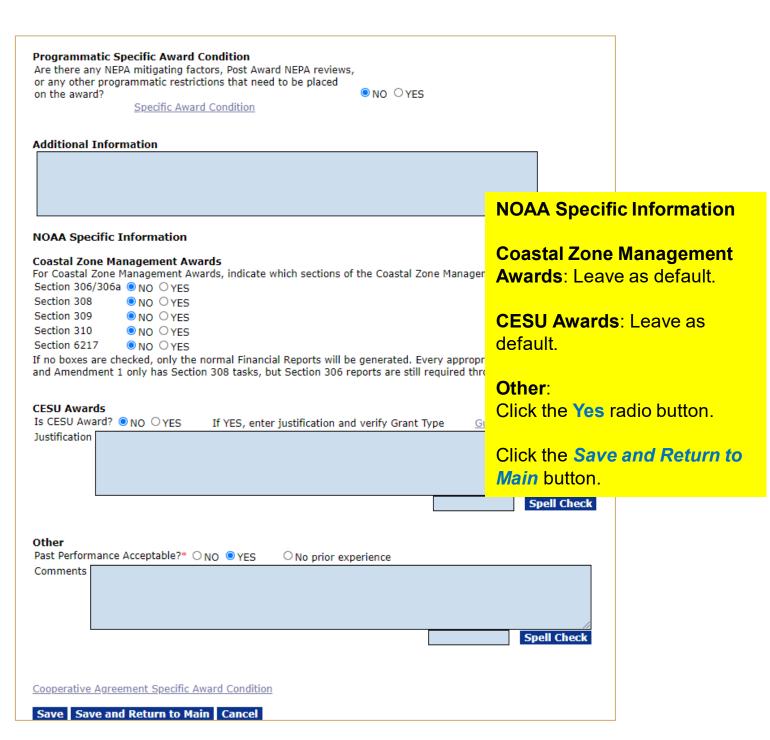

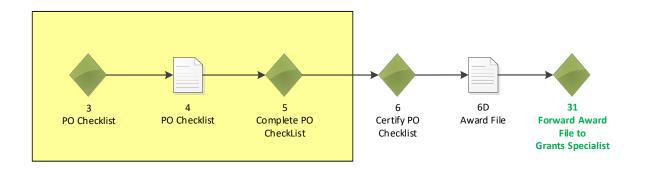

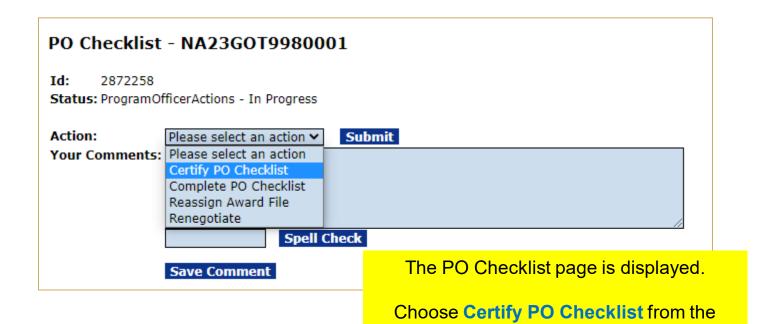

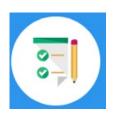

This completes the hands on activity for this Module.

Please complete the assessment questions.

dropdown menu and click the **Submit** button.

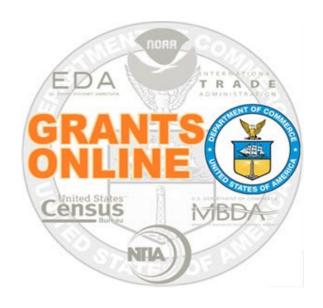

#### **Grants Online Training**

## Award File: Procurement Request & Commitment of Funds

Module #08

February 2023

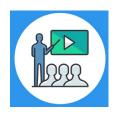

#### **Module Overview**

Prior to this module the NEPA and PO Checklist were completed. The following Award File component will be completed in this module:

Procurement Request and Commitment of Funds

This module will conclude with completing the Award File process.

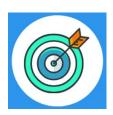

#### **Module Objectives**

Upon completion of this module, students will be able to:

- Understand the Universal Process Prepare Application for Funding Process Map
- Complete the Procurement Request and Commitment of Funds process

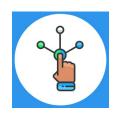

### Universal Process – Prepare Applications for Funding Process Map

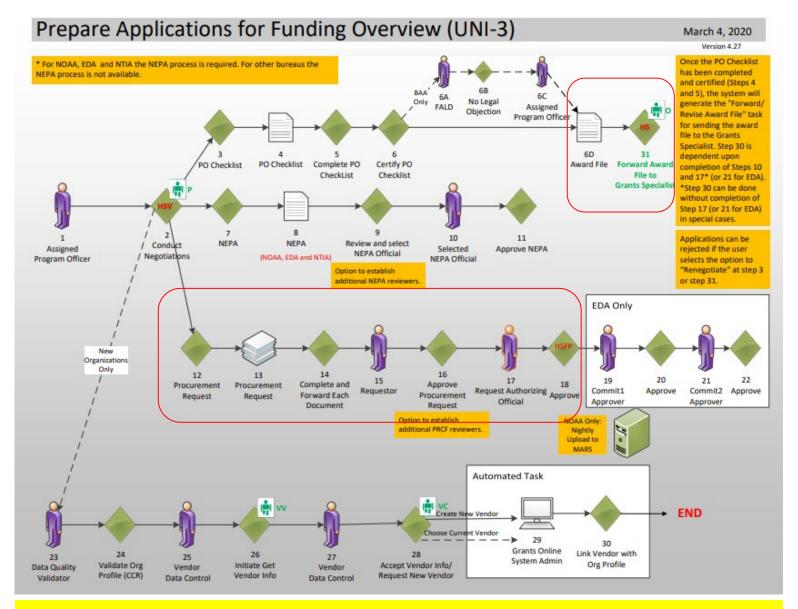

#### **Corresponding Video**

Hands on activity for this Module starts here. You will be completing steps 12 – 18 and 6D-31.

To begin, access the **Grants Online Training** site.

The gstudent account represents a Certified Federal Program Officer.

Sign in with your *gstudentXX* account.

The password is gotremfeb23XX\$\$

Note: XX is your Student Number.

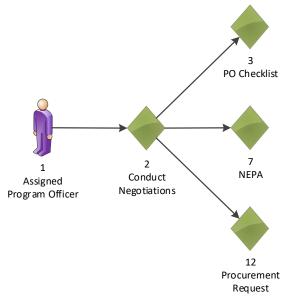

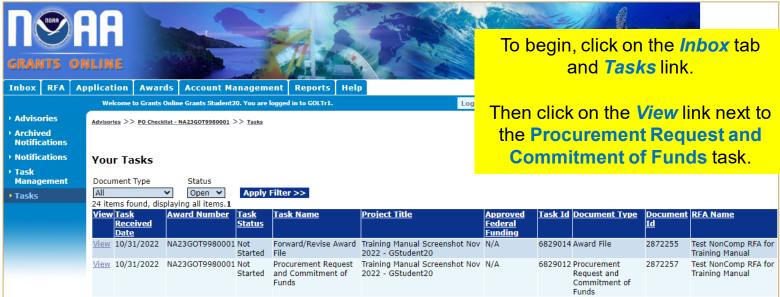

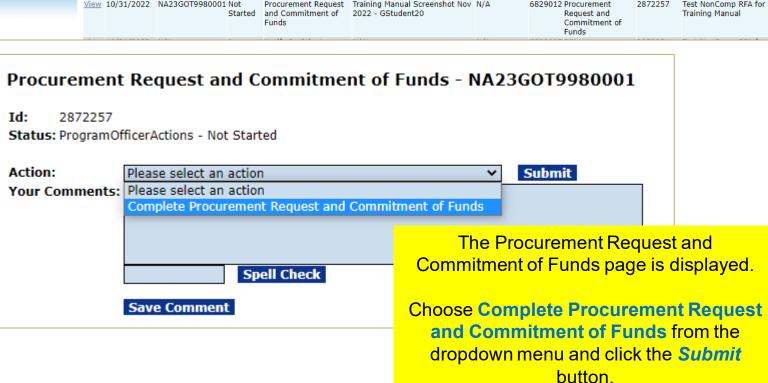

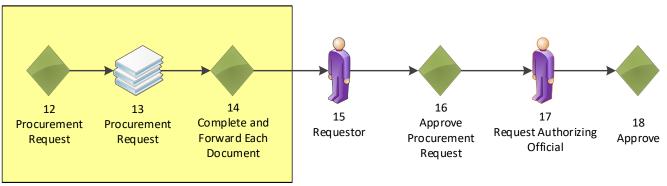

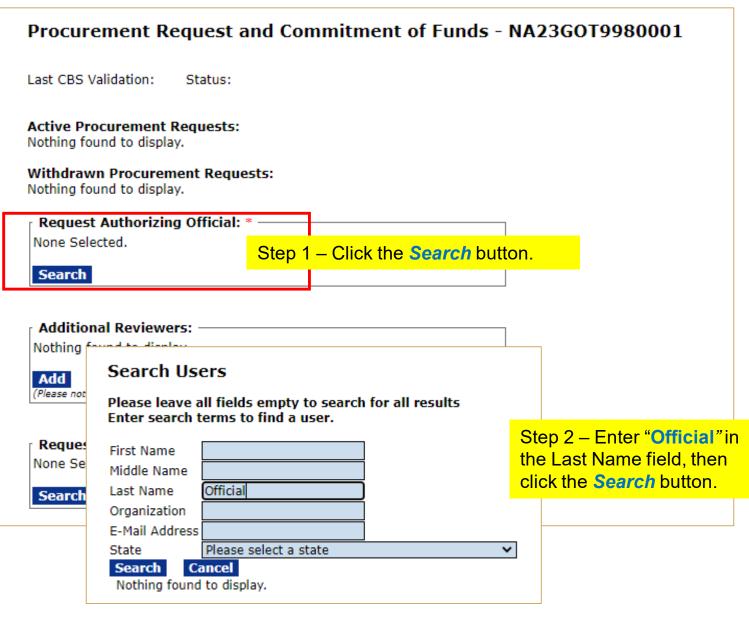

One item found.1

Action User ID Name
Organization
Select 2036040 Official (nofficial), NOAA
One Commerce Program Office (OCPO)

Step 3 — Click the Select link next to the NOAA
Official user.

301-5551143 U

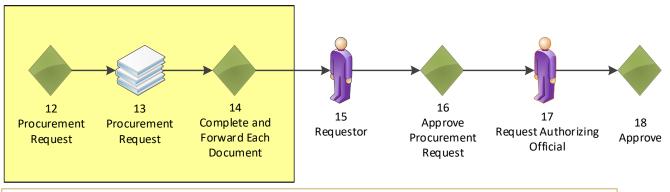

#### Procurement Request and Commitment of Funds - NA23G0T9980001 Last CBS Validation: Status: **Active Procurement Requests:** Nothing found to display. Withdrawn Procurement Requests: Nothing found to display. Request Authorizing Official: \* Title Telephone Action NOAA Official (nofficial) 301-555-1212 Change **Additional Reviewers:** Nothing found to display. Add (Please note, you must press 'Save and Return to Main' for the Route to be committed) Requestor: \* None Selected. Step 1 - Click the **Search** button. Search

## Please leave all fields empty to search for all results Enter search terms to find a user. First Name Middle Name Last Name Organization E-Mail Address State Please select a state V Search Cancel Nothing found to display.

Step 2 – Enter your **gstudentXX number only** in the Last Name field, then click the **Search** button.

One item found.1

Action User ID Name Organization

Select 2036084 Student20, Grants One Commerce Program Offi

Step 3 – Click **Select** link next your **Grants StudentXX** account.

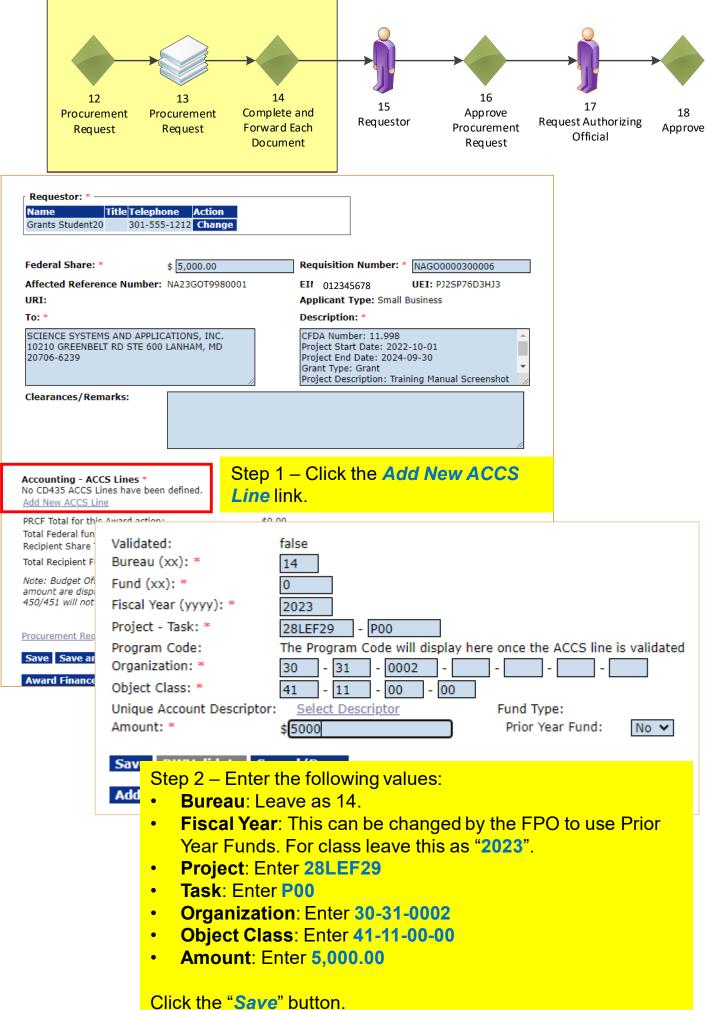

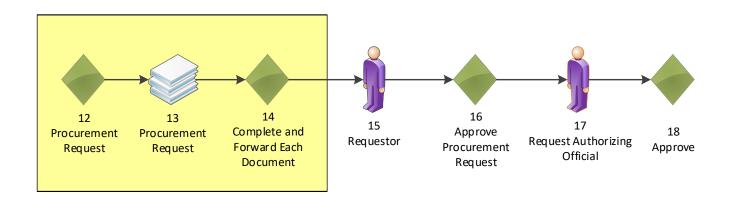

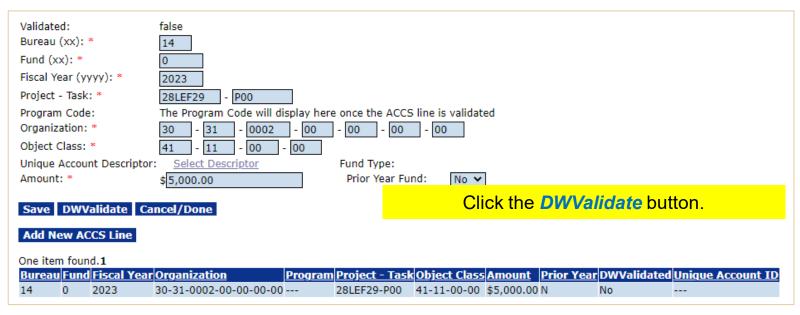

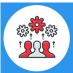

Note that "DWValidate" button checks the accuracy of the information entered for the ACCS Lines for the fiscal year specified.

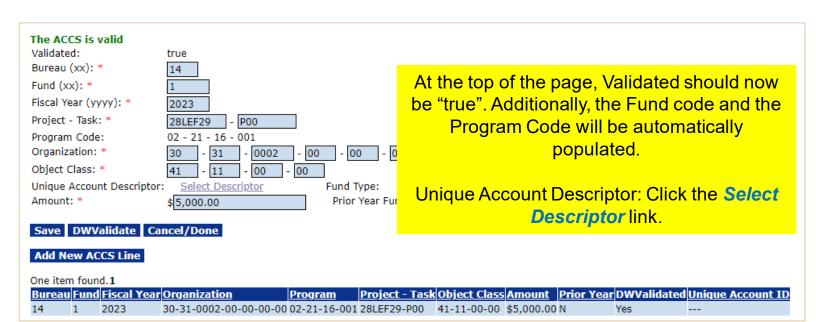

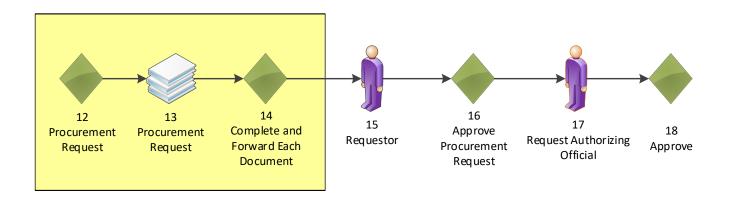

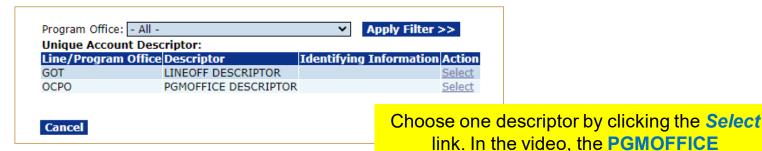

The ACCS is valid Validated: true Bureau (xx): \* 14 Fund (xx): \* 1 Fiscal Year (yyyy): \* 2023 Project - Task: \* 28LEF29 - P00 02 - 21 - 16 - 001 Program Code: - 31 - 0002 - 00 Organization: \* - 00 - 00 - 00 Object Class: \* 41 - 11 - 00 - 00 Unique Account Descriptor: PGMOFFICE DESCRIPTOR Select Descriptor Fund Type: Amount: \* \$5,000.00 Prior Year Fund: No 🕶 Save DWValidate Cancel/Done Click the Cancel/Done button. Add New ACCS Line One item found.1 Program Project - Task Object Class Amount Prior Year DWValidated Unique Account ID Bureau Fund Fiscal Year Organization 1 2023 30 -31 -0002-00-00-00-00 02-21-16-001 28LEF29-P00 41-11-00-00 \$5,000.00 N PGMOFFICE DESCRIPTOR-X-999-001

**DESCRIPTOR** was chosen.

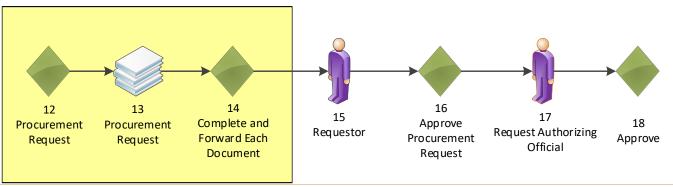

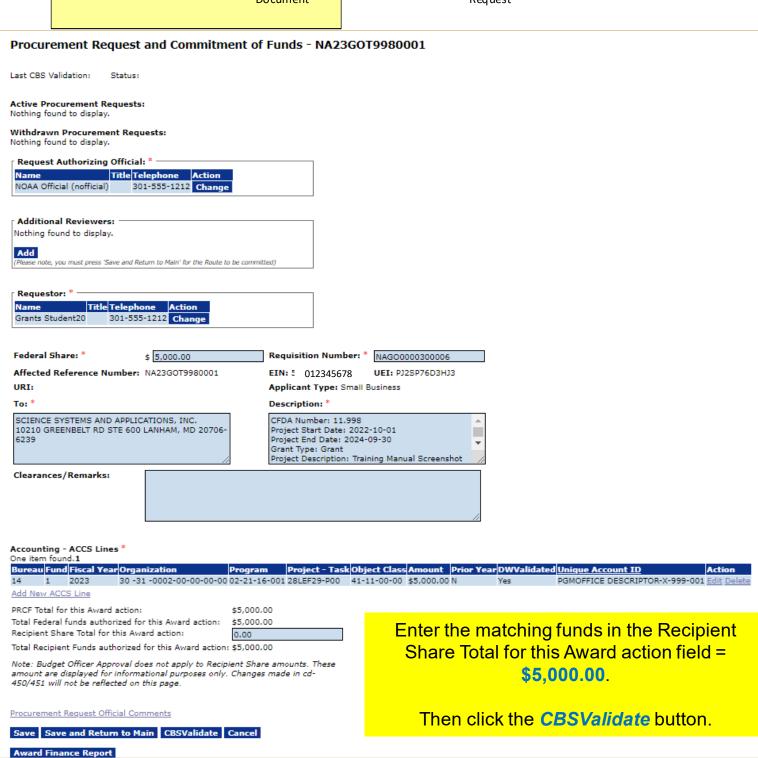

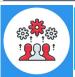

Note that CBSValidate button checks the CBS table to determine if there are sufficient funding available at this moment in time.

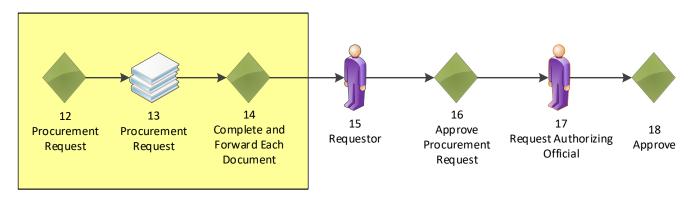

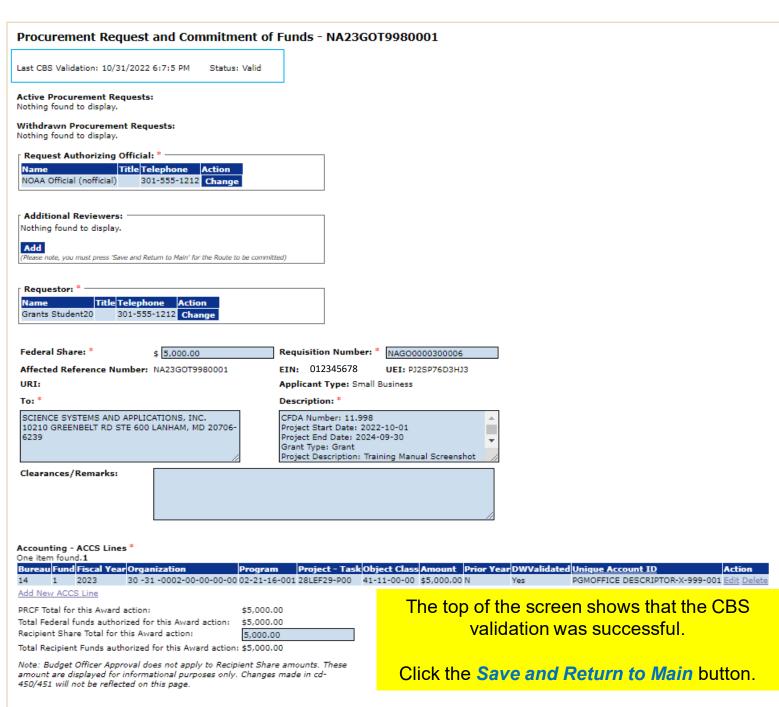

Procurement Request Official Comments

Award Finance Report

Save Save and Return to Main CBSValidate Cancel

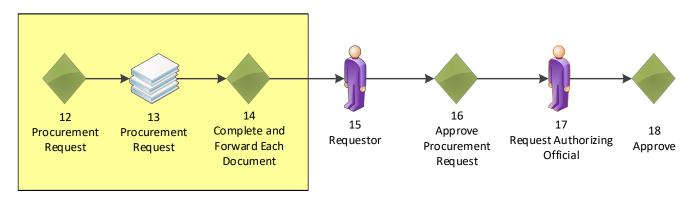

# Procurement Request and Commitment of Funds - NA23GOT9980001 Id: 2872257 Status: ProgramOfficerActions - In Progress Action: Please select an action Your Comments: Please select an action Complete Procurement Request and Commitment of Funds Forward Procurement Request to Requestor Spell Check Save Comment

The Procurement Request and Commitment of Funds page is displayed. Choose Forward Procurement Request to Requestor from the dropdown menu and click the *Submit* button.

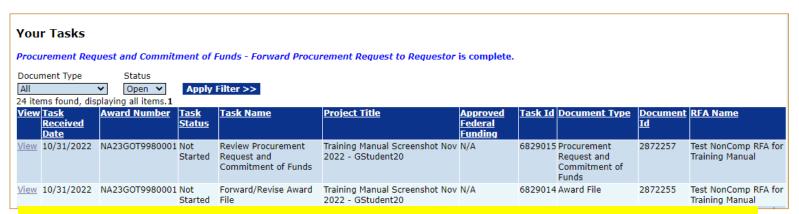

You identified yourself as the Requestor, therefore you received another Procurement Request task.

Click the *View* link for the Review Procurement Request and Commitment of Funds task.

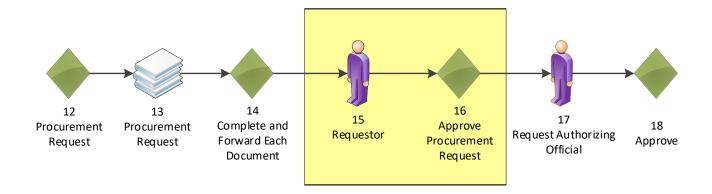

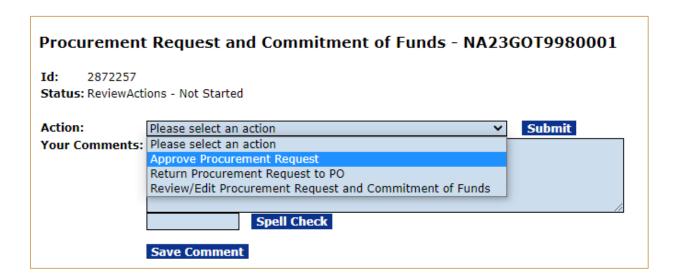

Choose Approve Procurement Request from the dropdown menu and click the *Submit* button.

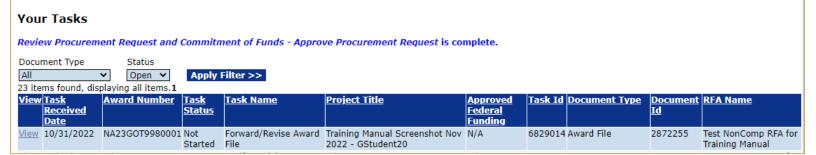

Click the View link for the Forward/Revise Award File task.

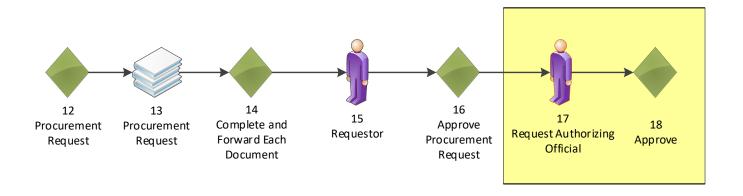

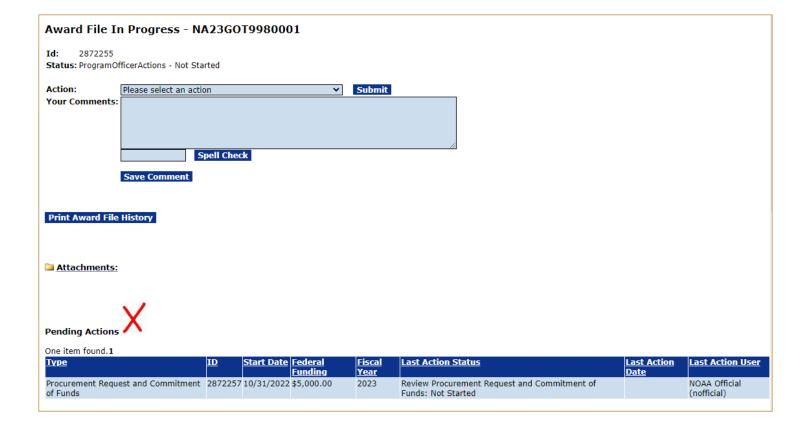

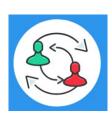

In the UNI-3 Process Map, you completed step 16. Training staff will be monitoring the workflow and will complete steps 17-18 to review and approve the tasks under Pending Actions. Please check the "Your Tasks" page for the next step.

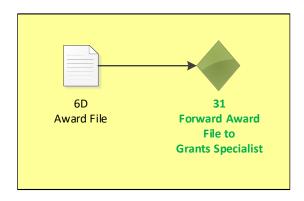

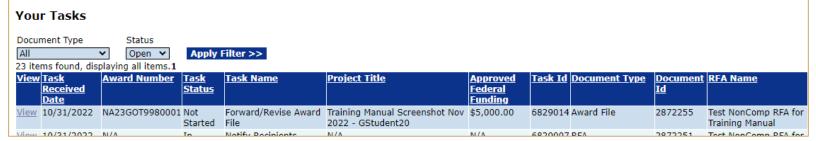

#### Click the View link for the Forward/Revise Award File task.

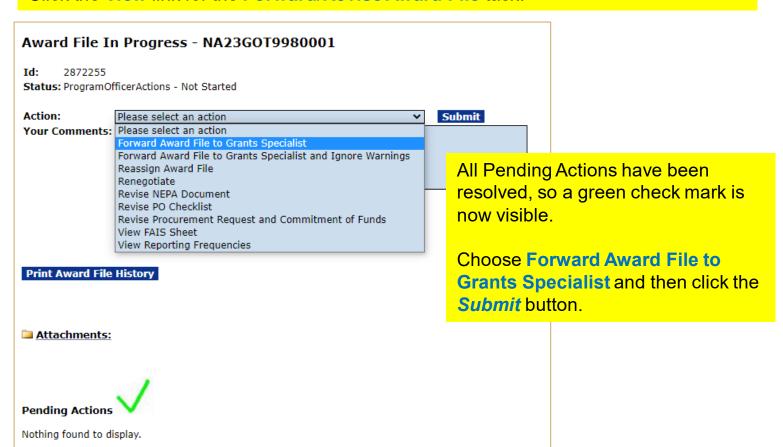

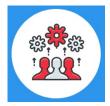

Note: In the video, comments were added to the Your Comments box. This feature allows the FPO to communicate with the user who has the next task in the process and ensure comments are automatically included in the Award File Workflow History

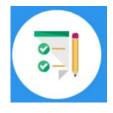

This completes the hands on activity for this Module.

Please complete the assessment questions.

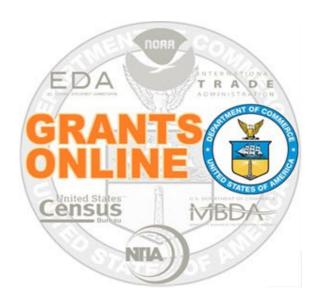

# Grants Online Training Recipient Acceptance of Award Module #09

February 2023

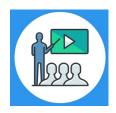

#### **Module Overview**

Prior to this module the Award File was completed by the Federal Program Officer. This module will show how the Recipient can accept their Award.

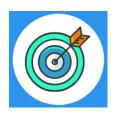

#### **Module Objectives**

Upon completion of this module, students will be able to:

- Understand the Electronic Recipient Acceptance Process Map
- Understand what tabs are available to the Recipient
- Understand who can accept the Award
- Understand how the Recipient can accept the Award
- Understand where to find the Recipient User Manual training guide

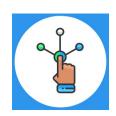

## Electronic Recipient Acceptance Overview Process Map

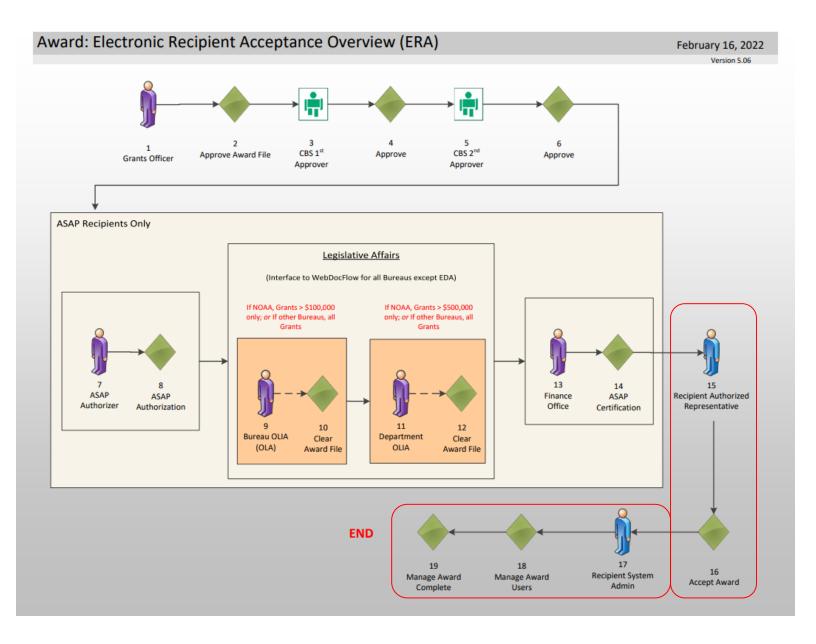

#### Corresponding Video

There are no hands on activities for this module.

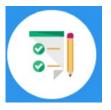

There are no hands on activities for this module.
HOWEVER

please complete the assessment questions.

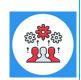

Note the sample email below is sent to the **only** person who is allowed to accept the award. The FPO identified this individual when they were processing the application. In order to make a change to this person, the FPO would need to contact the Grants Online Help Desk.

#### Sample New Award Email

Notification of NOAA Award - NA21GOT9980104

From: grantsonline.notifications@noaa.gov

To: authorized\_representative@science\_systems.com

Congratulations, you are the recipient of NOAA Award Number NA21GOT9980104.

This award, approved by the Grants Officer, constitutes an obligation of Federal funding. Within 30 days of receiving this email, the recipient should forward this email notification to the Grants Online Help Desk at <a href="mailto:grantsonline.helpdesk@noaa.gov">grantsonline.helpdesk@noaa.gov</a>. The Help Desk will create a ticket and respond to your email with additional instructions.

If the award is not electronically signed without modification by the recipient within 30 days of receipt, the Grants Officer may unilaterally terminate the award. By electronically signing, the recipient agrees to comply with the award provisions specified on the award document. Grants Online can be accessed from the following URL: <a href="https://grantsonline.rdc.noaa.gov">https://grantsonline.rdc.noaa.gov</a>.

Additional Information about your award is shown below:

- \* CFDA Number: 11.998
- \* Award File Period: 07/01/2021 09/28/2021
- \* Program Office: One Commerce Program Office (OCPO)
- \* Program Officer: Grants Student20
- \* Phone: 301-555-1212
- Email: grants.student20@noaa.gov
- \* Total Federal Funding: \$4,000.00
- \* Total Non-Federal Funding: \$0.00
- Organization Name: Science Systems, Inc.
- \* Project Title: Evaluating Methods to Address Climate Change
- \* Name of Principal Investigator/Project Director (PI/PD) as

identified in the negotiated application: None Identified

Resources are available to assist with completion of award acceptance from: <a href="https://bit.ly/GranteeMainPage">https://bit.ly/GranteeMainPage</a>. From the Grant Recipient User Resources website, please reference the Grant Recipient User Manual (item #1b), the Grant Recipient Quick Reference Guide (item #2), or the Recipient Administrator Task Reference Guide (item #3).

If you are not registered in SAM.gov and do not plan to use ASAP to obtain your grant payments, then you must complete the Vendor Payment Profile Form before payment can be made. Please click on the following

link: <a href="https://www.corporateservices.noaa.gov/finance/vendorpayfrm.html">https://www.corporateservices.noaa.gov/finance/vendorpayfrm.html</a>
to obtain the Vendor Payment Profile Form. Please submit the completed form, by mail or fax to the following:

#### **Post Award Activities**

For all Post Award activities, please use the following Award Numbers:

| Student# | Name                  | POST-AWARD#    |  |  |
|----------|-----------------------|----------------|--|--|
| 01       | Larry Evans           | NA23GOT9980031 |  |  |
| 02       | Mackenzie Griffin     | NA23GOT9980032 |  |  |
| 03       | lan Sears             | NA23GOT9980033 |  |  |
| 04       | Nicholas Dawson       | NA23GOT9980034 |  |  |
| 05       | Bill Cushman          | NA23GOT9980035 |  |  |
| 06       | Jessica Cross         | NA23GOT9980036 |  |  |
| 07       | Gabby Kitch           | NA23GOT9980037 |  |  |
| 08       | Kerry Yannacito       | NA23GOT9980038 |  |  |
| 09       | Roberta Lusic         | NA23GOT9980039 |  |  |
| 10       | David Herring         | NA23GOT9980040 |  |  |
| 11       | Frank Niepold         | NA23GOT9980041 |  |  |
| 12       | Todd Christenson      | NA23GOT9980042 |  |  |
| 13       | Carmen Davila         | NA23GOT9980043 |  |  |
| 14       | Claudia Rojo          | NA23GOT9980044 |  |  |
| 15       | Jennifer Hunter       | NA23GOT9980045 |  |  |
| 16       | Zach Topor            | NA23GOT9980046 |  |  |
| 17       | Ryan Holman           | NA23GOT9980047 |  |  |
| 18       | Brittany King         | NA23GOT9980048 |  |  |
| 19       | Mandy Bromilow        | NA23GOT9980049 |  |  |
| 21       | Hideyo Hattori        | NA23GOT9980051 |  |  |
| 22       | Victoria Dodd         | NA23GOT9980052 |  |  |
| 23       | Tamara Marshall-Jones | NA23GOT9980053 |  |  |
| 24       | Ashlee Jones          | NA23GOT9980054 |  |  |
| 26       | Trevon Pitt           | NA23GOT9980056 |  |  |
| 27       | Andrew Garrow         | NA23GOT9980057 |  |  |
| 28       |                       | NA23GOT9980058 |  |  |
| 29       |                       | NA23GOT9980059 |  |  |

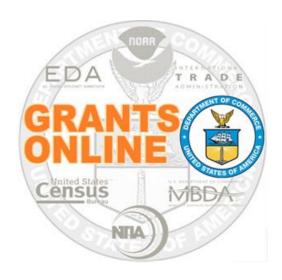

#### **Grants Online Training**

# Award Action Request Processing

Module #10

February 2023

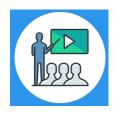

#### **Module Overview**

Prior to this module, the Award File was completed and accepted by the Recipient. The Award Action Request process allows the Recipient to modify some Award stipulations, for example they may request an extension to the Award closeout date.

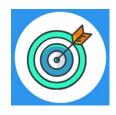

#### **Module Objectives**

Upon completion of this module, students will be able to:

- Understand the Award Action Request Process Map
- Complete entering an Award Action Request
- Understand when an AAR results in an amendment

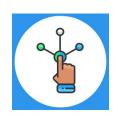

#### Award Action Request (AAR) Process Map

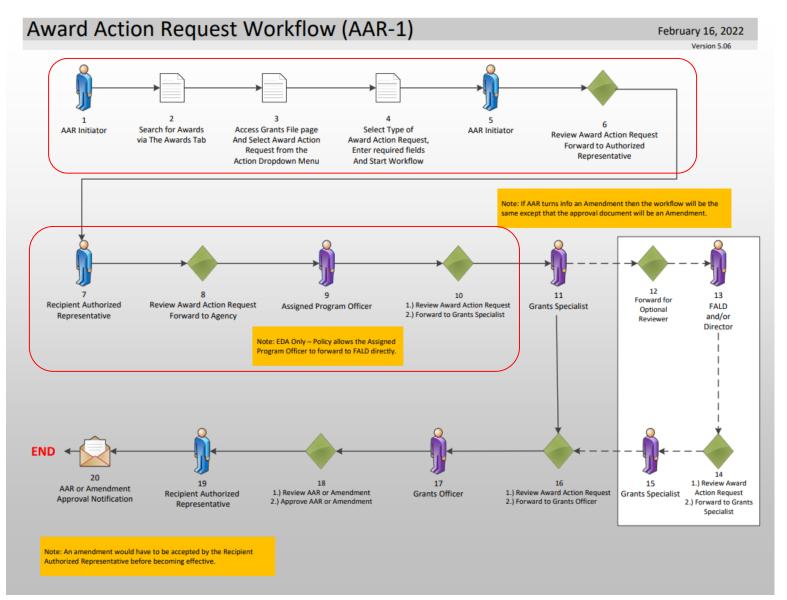

#### Corresponding Video

Hands on activity for this Module starts here. You will be completing steps 1 – 10.

To begin, access the **Grants Online Training** site.

The arep account represents a Recipient.
Sign in with your arepXX account.
The password is gotremfeb23XX\$\$

Note: XX is your Student Number.

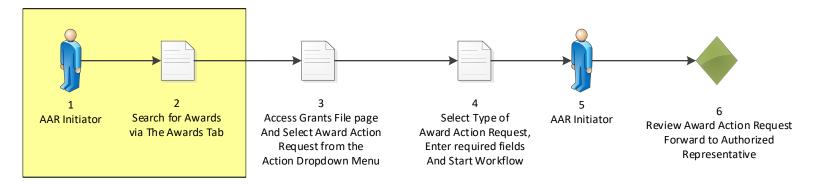

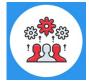

Note that a Recipient may submit an Award Action Request to officially notify the Program Office of the desire to use award funds in a manner other than what was specified in the original award document.

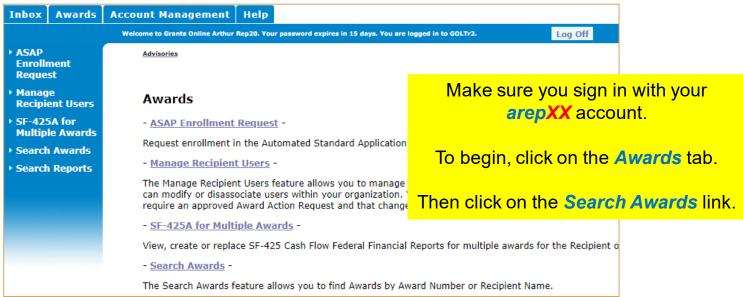

| The Search Awards feature allows you to find A                     | Awards by Award Number or Recipient Name.                          |
|--------------------------------------------------------------------|--------------------------------------------------------------------|
|                                                                    |                                                                    |
|                                                                    |                                                                    |
| Search Awards                                                      |                                                                    |
| Award Number: NA21GOT9980049                                       |                                                                    |
| Recipient Name:                                                    |                                                                    |
| DBA Name:                                                          | Search for the Post Award assigned                                 |
| Project Title:                                                     | to your Student Number. The Post                                   |
| Award Status: Open V                                               |                                                                    |
| PI-PD Last Name:                                                   | Award Number chart is found before                                 |
| Search Reset                                                       | this module.                                                       |
| Please use the above fields to narrow down your search. Searche    | es are not d                                                       |
| Fields can be partially completed to get all matching results. Use | <sup>e % as wild</sup> Then click on the <b>Award Number</b> link. |
| Search Results                                                     |                                                                    |
| One item found.1                                                   |                                                                    |
| Award Number Org ID Recipient Name DBA Project                     |                                                                    |
| Name Name                                                          | <u>Status</u> <u>Investigators-</u><br>Project                     |
|                                                                    | <u>Directors</u>                                                   |
|                                                                    | ENT20 - Award for Accepted Arthur Rep20                            |
| AND APPLICATIONS, POST-A INC. Exercis.                             | ward Training (Lead), Arthur<br>Rep00                              |
|                                                                    |                                                                    |

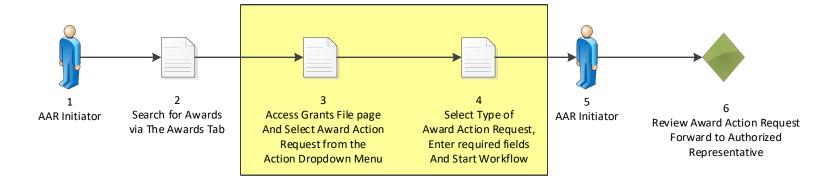

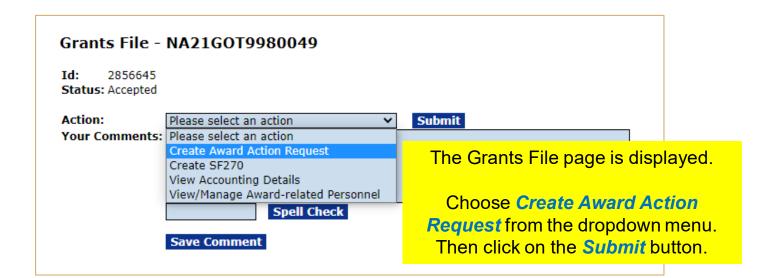

#### Award Action Request Index - NA21GOT9980060

\* No Cost Extension - Prior Approval Required

Extension to Close Out

Change in Principal Investigator/Project Director

Change in Key Person Specified in the Application

Satisfy Specific Conditions

<u>Transfer of Funds Budgeted for Participant Support Costs to Other Categories of Expense</u>

\* Rebudget - Prior Approval Required Pre-Award Costs More than 90 Days Submit Additional Closeout Documents

Other

No Cost Extension - Prior Approval Waived (Research Terms and Conditions)

\* Change in Scope

Foreign Air Carrier for Travel

Disengagement for More Than 3 Months, or 25% Reduction by Project Director or PI

\* Inclusion of Costs Requiring Prior Approval in Cost Principles

\* Subaward, Transfer or Contract Out Work Under the Award if Not Described in the Approved Application

Re-budget - Prior Approval Waived (Research Terms and Conditions)

\* Termination by Consent

The Award Action Request Index page is displayed. The student may choose any Award Action Request option.

The following instructions will be as per the video.

Click the Satisfy Specific Condition link.

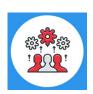

Note if there is an asterisk next to an item on the Award Action Request Index page, an amendment to the Award will automatically be created.

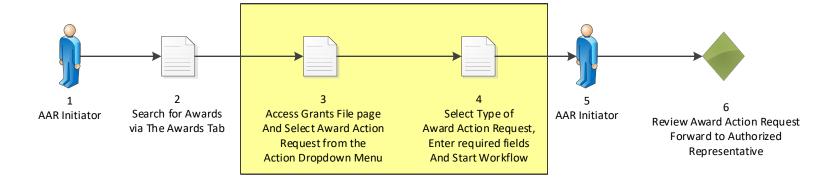

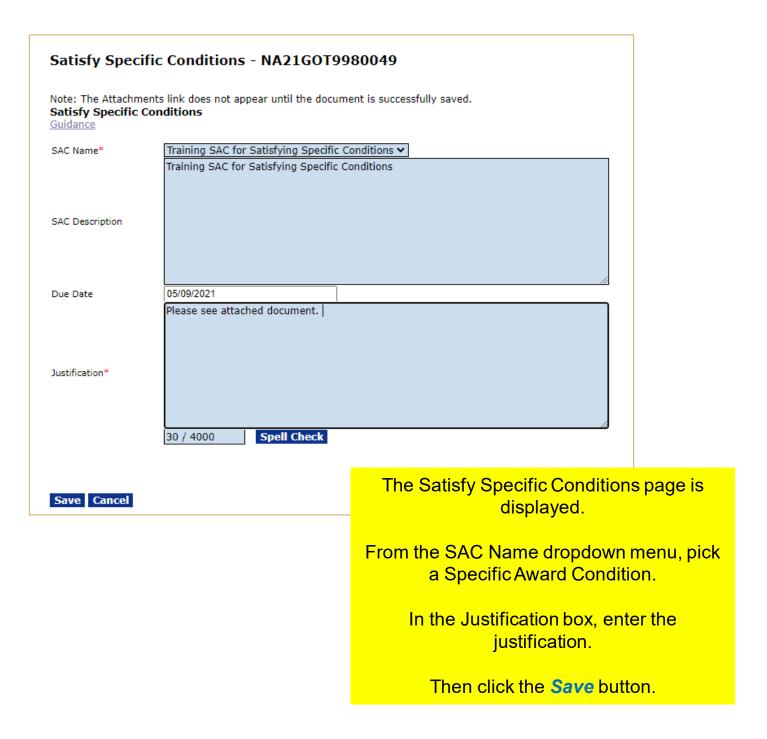

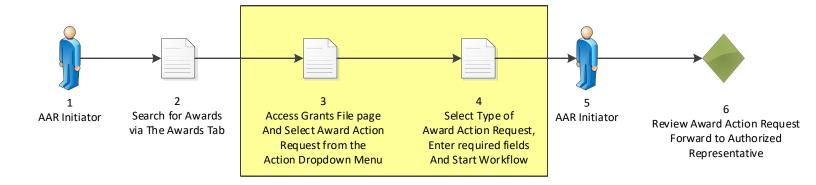

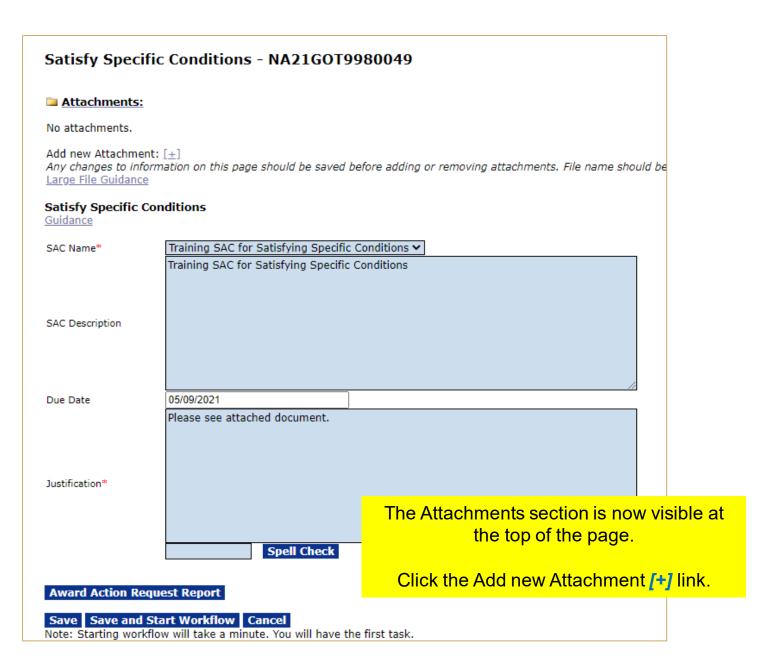

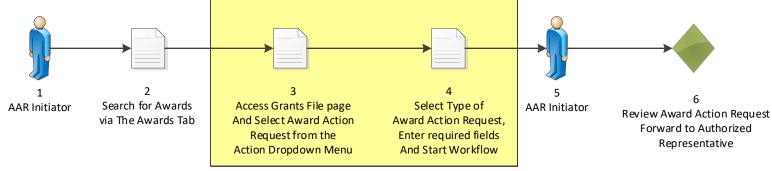

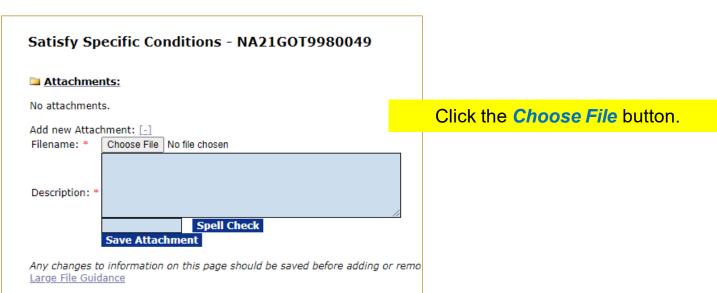

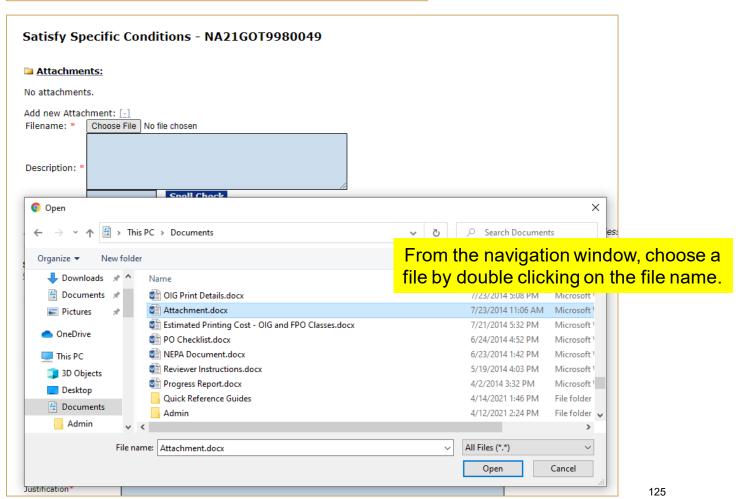

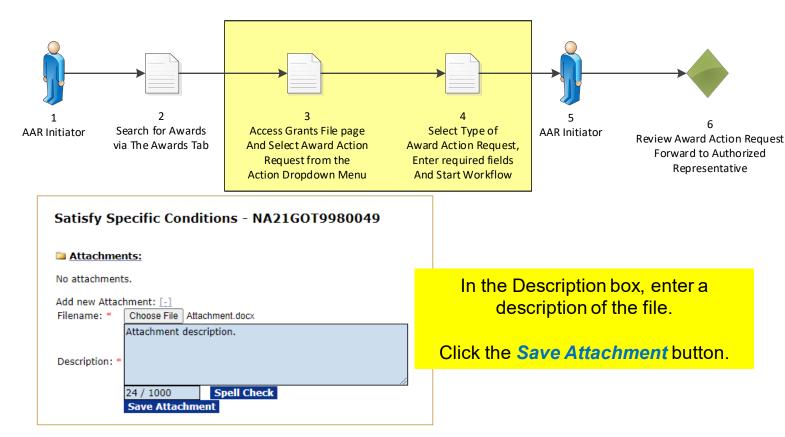

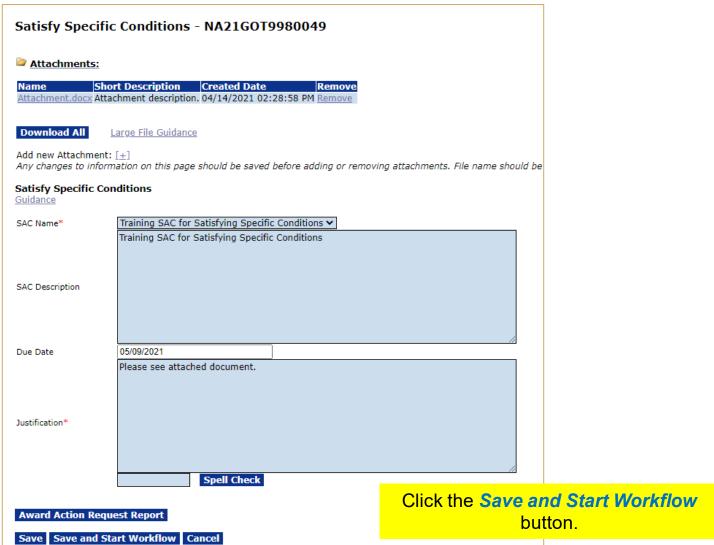

Note: Starting workflow will take a minute. You will have the first task.

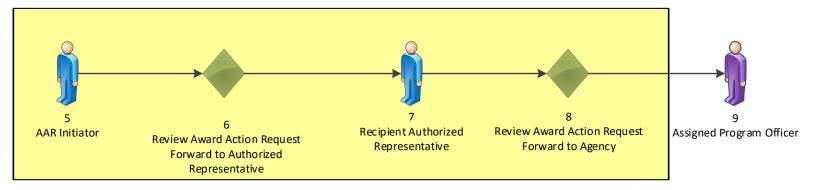

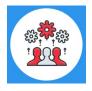

Note: Only an Authorized Representative can forward an Award Action Request to the Agency.

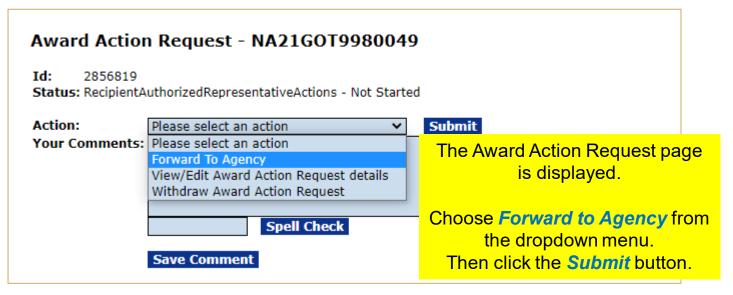

Log off as the Authorized Representative.

Log on as the Federal Program Officer.
Sign in with your **gstudentXX** account.
The password is **gotremfeb23XX**\$\$

Click on the *Inbox* tab.
Then click on the *Tasks* link.

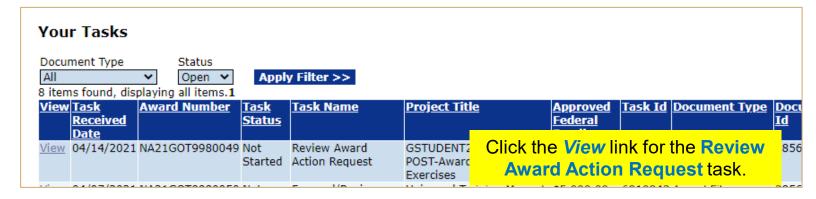

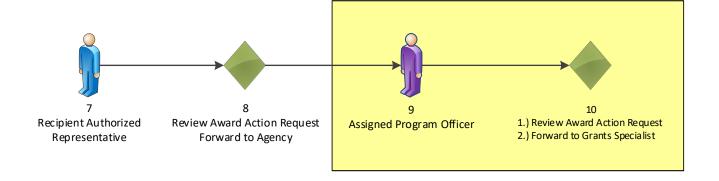

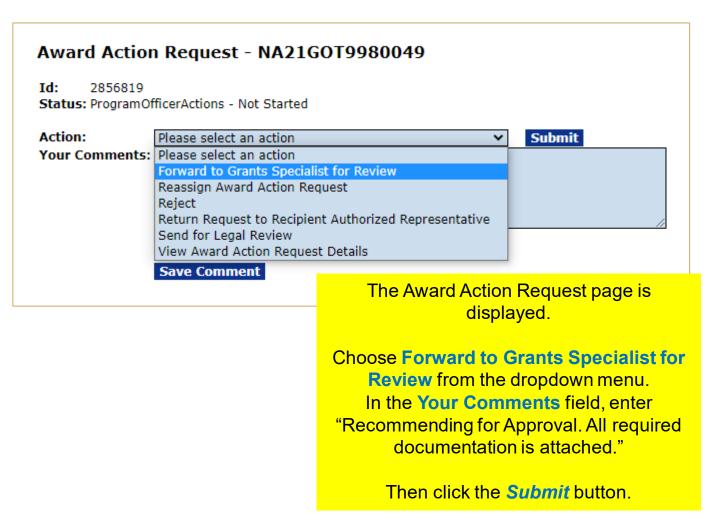

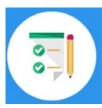

This completes the hands on activity for this Module.

Please complete the assessment questions.

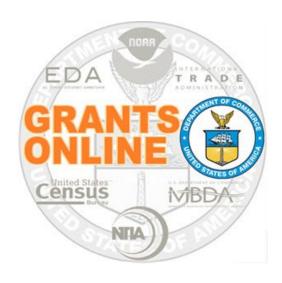

#### **Grants Online Training**

# Performance Progress Report & Federal Financial Report Processing

Module #11

February 2023

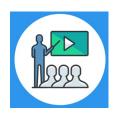

#### **Module Overview**

Prior to this module, the Award File was completed and accepted by the Recipient. The reporting requirements were specified in the Award's Terms and Conditions and agreed to by the Recipient when accepting the Award. This module will cover how the Recipient can complete the Performance Progress Report and the Federal Financial Report.

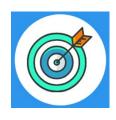

#### **Module Objectives**

Upon completion of this module, students will be able to:

- Understand the PPR and FFR Process Maps
- Complete entering a Performance Progress Report
- Complete entering a Federal Financial Report

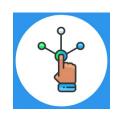

### Performance Progress Report (PPR) Process Map

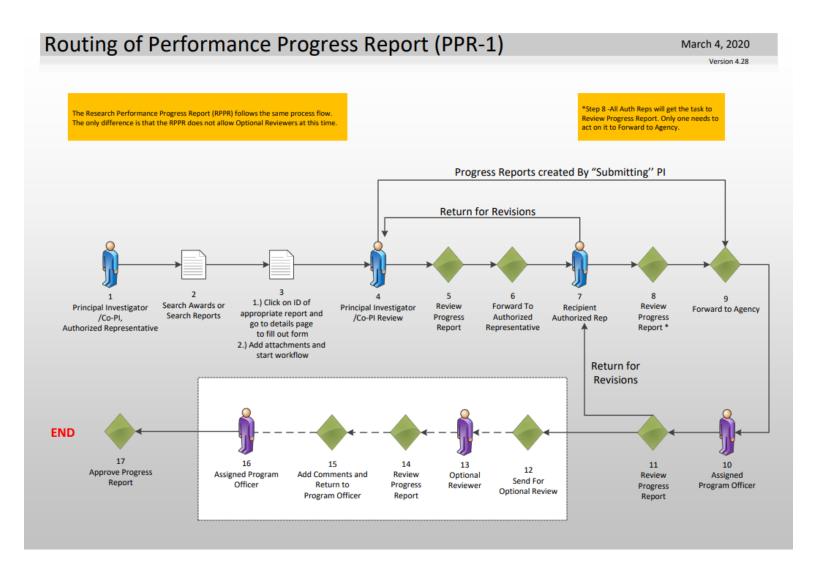

#### Corresponding Video

Hands on activity for this Module starts here.

To begin, access the **Grants Online Training** site.

The arep account represents a Recipient.

Sign in with your *arepXX* account.

The password is gotremfeb23XX\$\$

Note: XX is your Student Number.

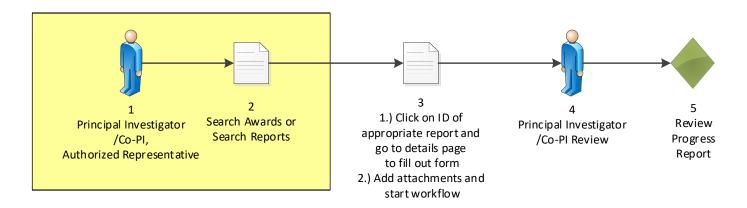

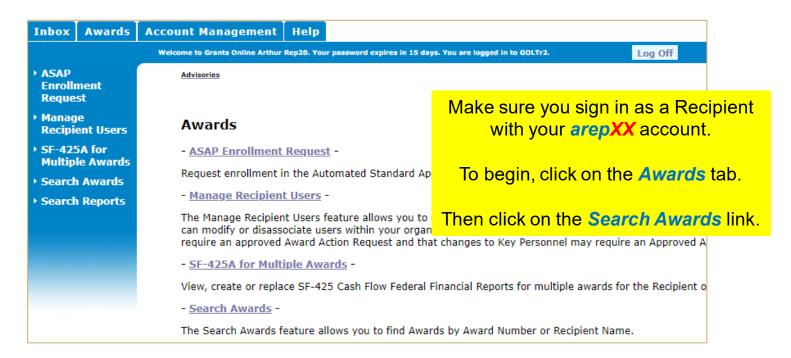

| Search Awards                                                                        |                                          |             |                                                  |      |              |                                                                          |       |              |
|--------------------------------------------------------------------------------------|------------------------------------------|-------------|--------------------------------------------------|------|--------------|--------------------------------------------------------------------------|-------|--------------|
| Award Number: NA21GO                                                                 | T9980049                                 |             |                                                  |      |              |                                                                          |       |              |
| Recipient Name:                                                                      |                                          |             |                                                  |      |              |                                                                          |       |              |
| DBA Name:                                                                            |                                          |             |                                                  |      |              |                                                                          |       |              |
| Project Title:                                                                       |                                          |             |                                                  |      |              |                                                                          |       | ard assigned |
| Award Status: Open 🔻                                                                 | •                                        |             |                                                  | to y | our/         | Student Nu                                                               | ımk   | er. The Post |
| PI-PD Last Name:                                                                     |                                          |             |                                                  | Αw   | ard N        | lumber cha                                                               | rt is | found at the |
| Search Reset                                                                         |                                          |             |                                                  | ,    | <b></b>      | of the Post A                                                            |       |              |
| Please use the above fields<br>Fields can be partially comp<br><b>Search Results</b> |                                          |             |                                                  | Ther | n click      | on the <mark>Aw</mark>                                                   | aro   | Number link. |
| One item found.1                                                                     |                                          |             |                                                  |      |              |                                                                          |       |              |
| Award Number Org ID                                                                  | Recipient Name                           | DBA<br>Name | <u>Project Title</u>                             | _    | <u>tatus</u> | <u>Principal</u><br><u>Investigators-</u><br><u>Project</u><br>Directors |       |              |
| NA21GOT9980049 2003017                                                               | SCIENCE SYSTEM<br>AND APPLICATIO<br>INC. |             | GSTUDENT20 - Aw<br>POST-Award Trainii<br>Exercis |      | ·            | Arthur Rep20<br>(Lead), Arthur<br>Rep00                                  |       |              |
|                                                                                      |                                          |             |                                                  |      |              |                                                                          |       | 400          |

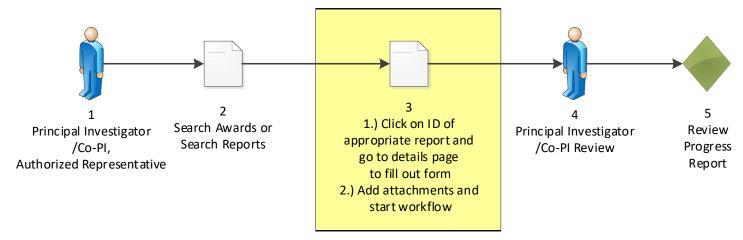

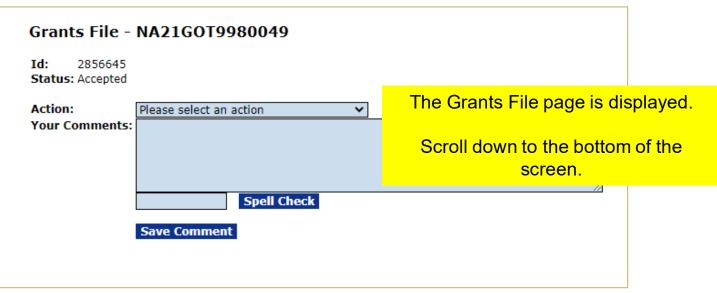

#### Sub Documents <u>ID</u> <u>Title</u> <u>Type</u> <u>Status</u> <u>Status</u> <u>Federal</u> <u>Funding</u> <u>Date</u> <u>Federal</u> <u>Funding</u> 2856651 GSTUDENT20 - Award for POST-Accepted 04/14/2021 \$10,000.00 \$10,000.00 Award Package Award Training Exercis... Specific Award 2856651 Specific Award Condition Report \$0.00 \$0.00 Condition Report Award File 0 2856646 GSTUDENT20 - Award for POST-Accepted 03/10/2021 \$5,000.00 \$5,000.00 Award Training Exercis... Export options: Excel Associated Documents Title Status Status Date Award Action Request 2856819 Satisfy Specific Conditions ProgramOfficerActions - Not Started 04/14/2021 Export options: Excel The last section of the page is the Financial Reports Progress Reports section. **Type** <u>ID</u> Period Perio End SF-425: Federal Financial Report - Cash Flow 2856822 03/31 Click on the Performance Progress Export options: Excel Report ID link. **Progress Reports**

TypeIDPeriod StartPeriod EndDue DateStatusPerformance Progress Report285682010/01/202012/31/202001/30/2021DelinquentResearch Performance Progress Report Export options:285682101/01/202103/31/202104/30/2021Not Delinquent

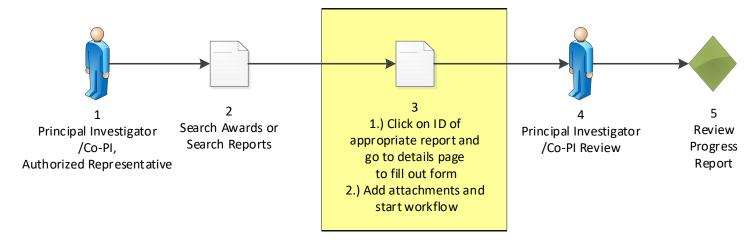

#### Performance Progress Report - NA21GOT9980049

Id: 2856820 Status: Delinquent

Go to Performance Progress Report Details Page >>

This document currently has no tasks assigned to you

The Performance Progress Report page is displayed.

Click on the **Go to Performance Progress Report Details Page** link.

# Performance Progress Report - NA21GOT9980049 Attachments: No attachments: Add new Attachment: [±] Any changes to information on this page should be saved before adding or relarge File Guidance Use the "Add new Attachment: [+]" link to attach the report. Clarifying comments: The Performance Progress Report detail page is displayed. Click on the Add new Attachment: [+] link. Spell Check

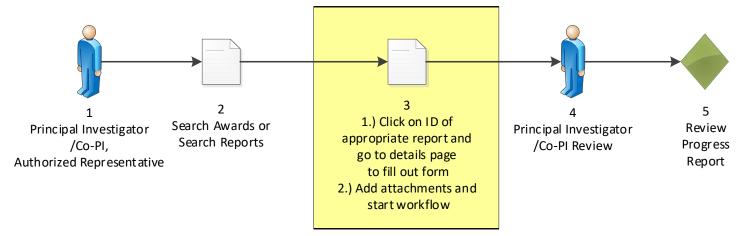

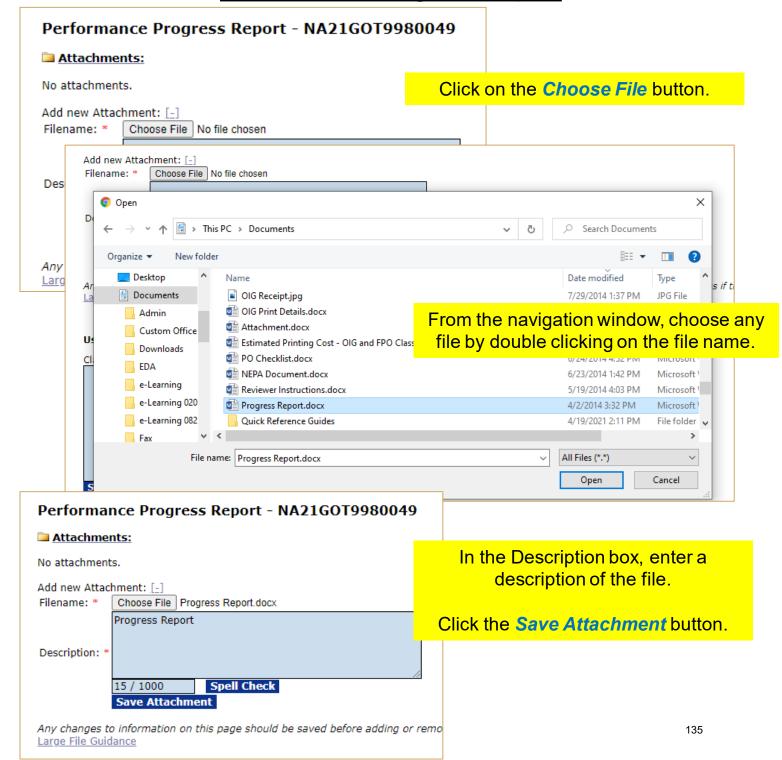

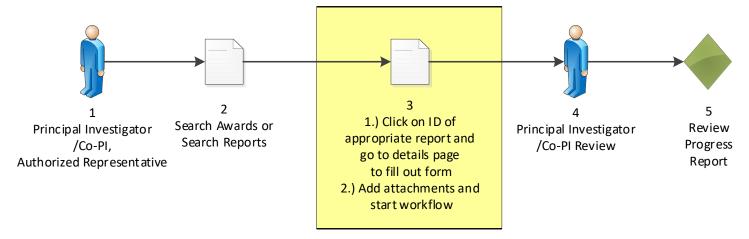

| Performance Progress Report - NA21GOT9980049                                                                                 |                           |  |  |  |  |  |  |
|----------------------------------------------------------------------------------------------------|---------------------------|--|--|--|--|--|--|
| Attachments:                                                                                                    |                           |  |  |  |  |  |  |
| NameShort DescriptionCreated DateProgress Report.docxProgress Report04/19/2021 03:                                           | Remove<br>07:55 PM Remove |  |  |  |  |  |  |
| Download All Large File Guidance                                                                                             |                           |  |  |  |  |  |  |
| Add new Attachment: $[\pm]$ Any changes to information on this page should be saved                                          | before adding or remo     |  |  |  |  |  |  |
| Use the "Add new Attachment: [+]" link to attach th                                                                          | e report.                 |  |  |  |  |  |  |
| Clarifying comments:                                                                                                    |                           |  |  |  |  |  |  |
|                                                                                                    |                           |  |  |  |  |  |  |
|                                                                                                    |                           |  |  |  |  |  |  |
|                                                                                                    |                           |  |  |  |  |  |  |
| Spell Check                                                                                                    | //                        |  |  |  |  |  |  |
|                                                                                                    |                           |  |  |  |  |  |  |
| Reporting Period *         Due Date         Final Reporting           10/01/2020-12/31/2020         01/30/2021         ○ Yes |                           |  |  |  |  |  |  |
| Recipient Principal Investigators/Project Directors:                                                                         |                           |  |  |  |  |  |  |
| 2 items found, displaying all items.1  Name Telephone Submitting Submitting?  Submitting?                                    |                           |  |  |  |  |  |  |
| Rep00, Arthur 301-555-1212 N<br>Rep20, Arthur 3019876543 N                                                                   |                           |  |  |  |  |  |  |
| Recipient Authorized Representatives:                                                                                        |                           |  |  |  |  |  |  |
| One item found.1  Name Telephone                                                                                             |                           |  |  |  |  |  |  |
| Rep00, Arthur 301-555-1212                                                                                                   |                           |  |  |  |  |  |  |
| Submitted On:                                                                                                    |                           |  |  |  |  |  |  |
| Accepted On: N/A                                                                                                    | Click the S               |  |  |  |  |  |  |
|                                                                                                    |                           |  |  |  |  |  |  |

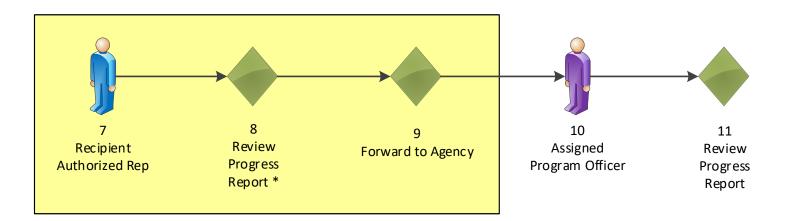

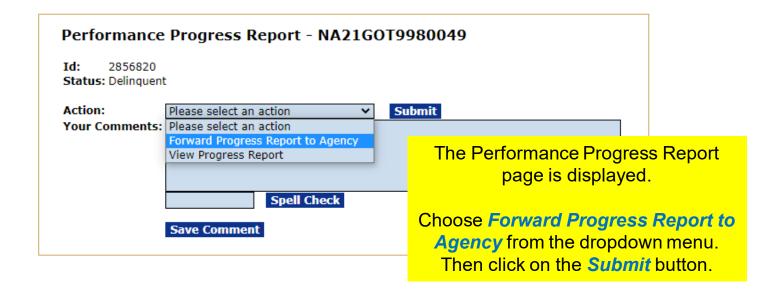

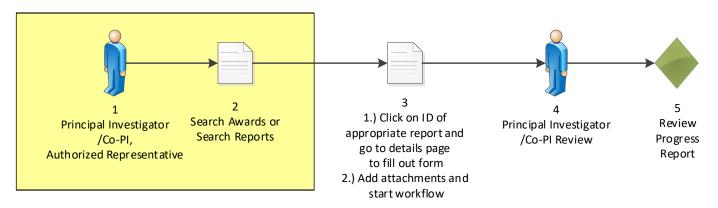

| Search Awai                                                                                                    | rds         |                                   |               |                  |                      |                |                                                                     |                                              |                      |                                   |                                   |
|----------------------------------------------------------------------------------------------------|-------------|-----------------------------------|---------------|------------------|----------------------|----------------|---------------------------------------------------------------------|----------------------------------------------|----------------------|-----------------------------------|-----------------------------------|
| Award Number:<br>Recipient Name:<br>DBA Name:                                                                   | NA21GOTS    | 9980049                           |               |                  |                      |                |                                                                     | Clid                                         | ck on t              | he                                | Awards tab.                       |
| Project Title:<br>Award Status:                                                                                 | Open 🗸      |                                   |               |                  |                      | _              | The                                                                 | en click                                     | on the               | e So                              | earch Awards link.                |
| PI-PD Last Name:  Search Reset  Please use the above fields to narrow down your search. Searches are not case-s |             |                                   |               |                  | ase-s                |                |                                                                     |                                              |                      |                                   |                                   |
| Fields can be parti<br>Search Results                                                                           | ally comple | ted to get all ma                 | tching resi   | ults. Use        | % as wildo           | card ir        | Award Number chart is found at the start of the Post Award section. |                                              |                      |                                   |                                   |
| One item found.1  Award Number                                                                                  | Org ID      | Recipient Name                    | DBA<br>Name   | <u>Project</u>   | :Title               | -              | The                                                                 |                                              |                      | e A                               | ward Number link.                 |
| NA21GOT9980049                                                                                                  | ,           | SCIENCE SYSTEM<br>AND APPLICATION |               |                  | ward Traini          |                | Accep                                                               | Directo<br>oted Arthur F<br>(Lead),<br>Rep00 | Rep20                |                                   |                                   |
| Sub Documents                                                                                                   | <u>ID</u>   | <u>Title</u>                      |               |                  | <u>Status</u>        | Status<br>Date |                                                                     | <u>Federal</u><br>Funding                    | Non-<br>Federal      |                                   |                                   |
| Award Package                                                                                                   | 2856651     | GSTUDENT20 -<br>Award Training    |               | POST-            | Accepted             | 04/19/2        | 2021                                                                | \$10,000.00                                  | #10,000.0            | 0                                 |                                   |
| Specific Award<br>Condition Report<br>Award File 0                                                              |             | Specific Award                    |               | •                | Accepted             | 03/10/2        |                                                                     | \$0.00<br>\$5,000.00                         | \$0.00<br>\$5,000.00 |                                   |                                   |
| Export options: <u>Exc</u>                                                                                      | cel         | Award Training                    | Exercis       |                  |                      |                |                                                                     |                                              |                      |                                   |                                   |
| Associated Docu                                                                                                 | ments       |                                   |               |                  |                      |                |                                                                     |                                              |                      |                                   |                                   |
| Type Award Action Requ Export options: Exc                                                                      |             | Title<br>19 Satisfy Specif        | fic Condition | Stat<br>ons Prog |                      | rActio         | ٦                                                                   |                                              |                      |                                   | of the page is the ports section. |
| Financial Report                                                                                                | 5           |                                   |               |                  |                      |                |                                                                     | ·                                            | J                    |                                   |                                   |
| Type ID Period Period Du Start End 03/31/2021 04/                                                               |             |                                   |               |                  | <u>Due</u><br>1 04/3 | С              |                                                                     |                                              |                      | arch Performance<br>port ID link. |                                   |
| Export options: Exc                                                                                             | cel         |                                   |               |                  |                      |                |                                                                     |                                              |                      |                                   |                                   |
| Progress Report                                                                                                 | 5           |                                   |               |                  |                      |                |                                                                     |                                              |                      |                                   |                                   |
| Type                                                                                                    |             | ID                                | Pe            | riod Sta         | rt  Period           | End D          | ue D                                                                | Date Stat                                    | US                   |                                   |                                   |

2856820 10/01/2020 12/31/2020 01/30/2021 Submitted

2856821 01/01/2021 03/31/2021 04/30/2021 Not Delinquent

Performance Progress Report

Export options: Excel

Research Performance Progress Report

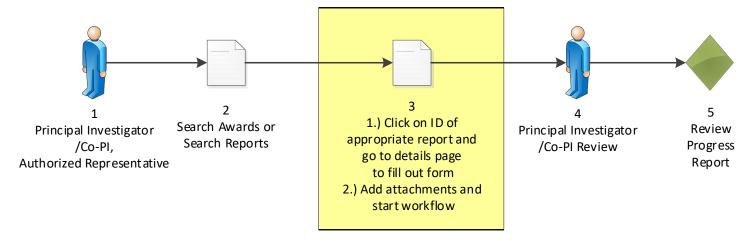

#### Research Performance Progress Report - NA21GOT9980049

Id: 2856821 Status: Not Delinquent

Go to Research Performance Progress Report Details Page

This document currently has no tasks assigned to you.

The Research Performance Progress Report page is displayed.

Click on the **Go to Research Performance Progress Report Details Page** link.

|                                            |                                         |                                                                    | _   |  |  |  |  |  |  |
|--------------------------------------------|-----------------------------------------|--------------------------------------------------------------------|-----|--|--|--|--|--|--|
| Attachments:                               |                                         |                                                                    |     |  |  |  |  |  |  |
| D<br>RESEARCH PE                           |                                         |                                                                    |     |  |  |  |  |  |  |
| RESEARCH FE                                |                                         |                                                                    |     |  |  |  |  |  |  |
| AWARD INFORMATION                          |                                         |                                                                    |     |  |  |  |  |  |  |
| 1. Federal Agency:                         | 2. Federal Award Number:                | 2. Federal Award Number:                                           |     |  |  |  |  |  |  |
| Department of Commerce / NOAA              | NA21GOT9980049                          | NA21GOT9980049                                                     |     |  |  |  |  |  |  |
| 3. Project Title                           | <u>.</u>                                |                                                                    |     |  |  |  |  |  |  |
| GSTUDENT20 - Award for POST-Award Training |                                         |                                                                    |     |  |  |  |  |  |  |
| Award Period of Performance Start Date:    |                                         |                                                                    |     |  |  |  |  |  |  |
| October 01, 2020                           | September 30, 202                       | 2                                                                  |     |  |  |  |  |  |  |
| PRINCIPAL INVESTIGATOR/PROJECT DIRECTOR    | PRINCIPAL INVESTIGATOR/PROJECT DIRECTOR |                                                                    |     |  |  |  |  |  |  |
| 6. Last Name and Suffix                    | 7. First and Middle Name:               | 7. First and Middle Name:                                          |     |  |  |  |  |  |  |
| Rep20                                      | Arthur                                  |                                                                    |     |  |  |  |  |  |  |
| 8. Title:                                  | ·                                       | The Research Performance Progress Report detail page is displayed. |     |  |  |  |  |  |  |
| 9. Email:                                  | 10. Phone Number                        | Report detail page is                                              |     |  |  |  |  |  |  |
| arep20@n.gov                               | gov 3019876543 Fill out all fields that |                                                                    |     |  |  |  |  |  |  |
| AUTHORIZING OFFICIAL                       |                                         |                                                                    |     |  |  |  |  |  |  |
| 11. Last Name and Suffix:                  | 12. First and Middle Name:              | asterisk *.                                                        |     |  |  |  |  |  |  |
| Rep20                                      | Arthur                                  |                                                                    |     |  |  |  |  |  |  |
| 13. Title:                                 |                                         |                                                                    |     |  |  |  |  |  |  |
| 14. Email:                                 | 15. Phone Number                        |                                                                    |     |  |  |  |  |  |  |
| arep20@n.gov                               | 3019876543                              |                                                                    |     |  |  |  |  |  |  |
| REPORTING INFORMATION                      |                                         |                                                                    |     |  |  |  |  |  |  |
| Signature of Submitting Official:          |                                         |                                                                    | 130 |  |  |  |  |  |  |

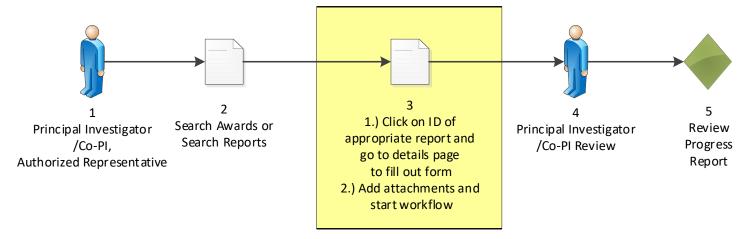

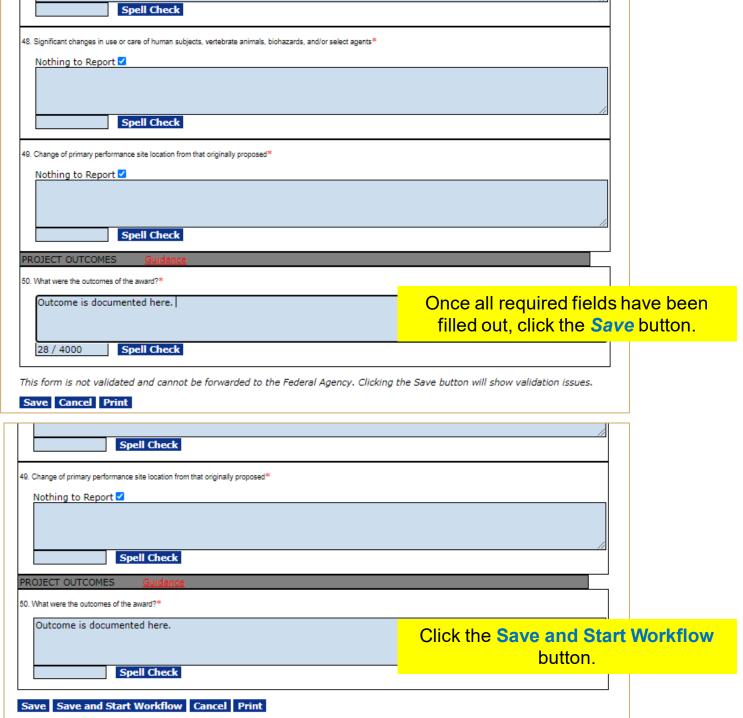

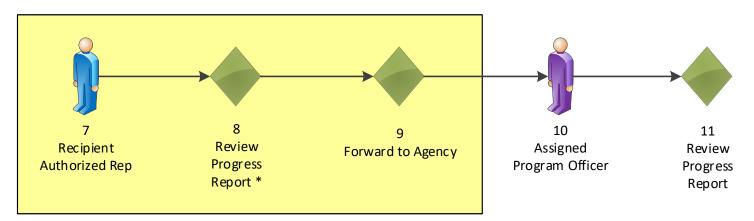

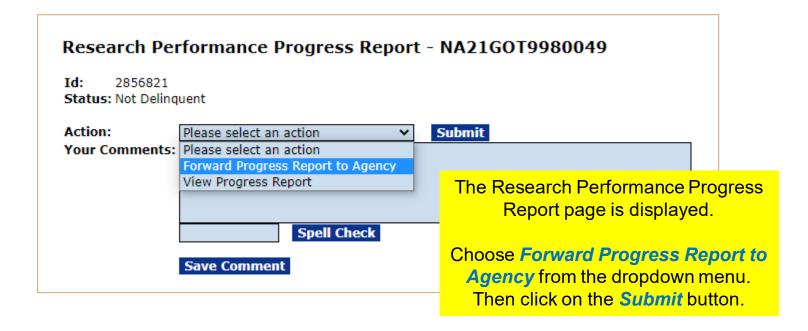

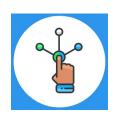

# Federal Financial Report (FFR #1) Process Map

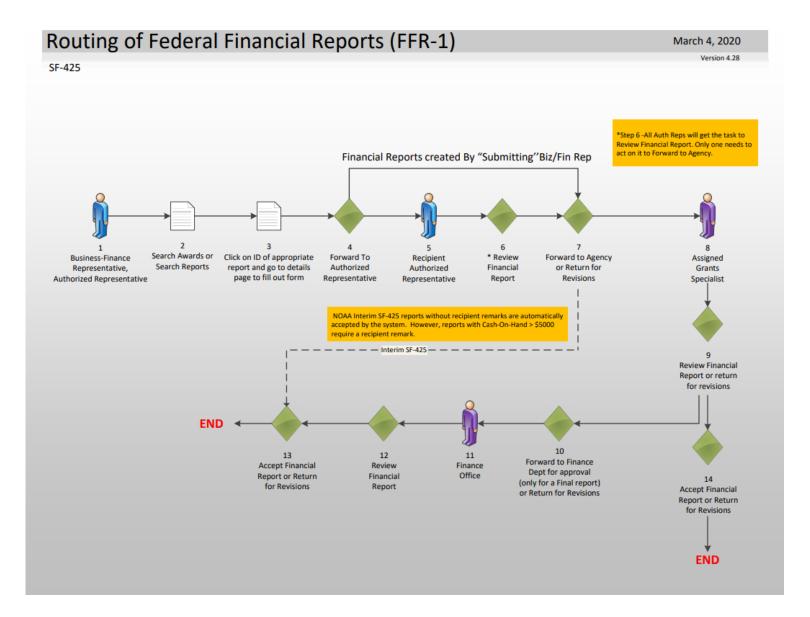

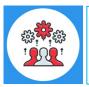

NOAA uses a modified SF-425 interim report called a "Cash Flow" report. It does not contain all of the data fields of a Full SF-425. For the Final Report NOAA does use a Full SF-425.

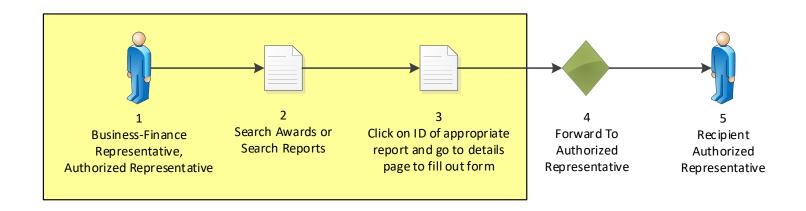

#### **Federal Financial Report**

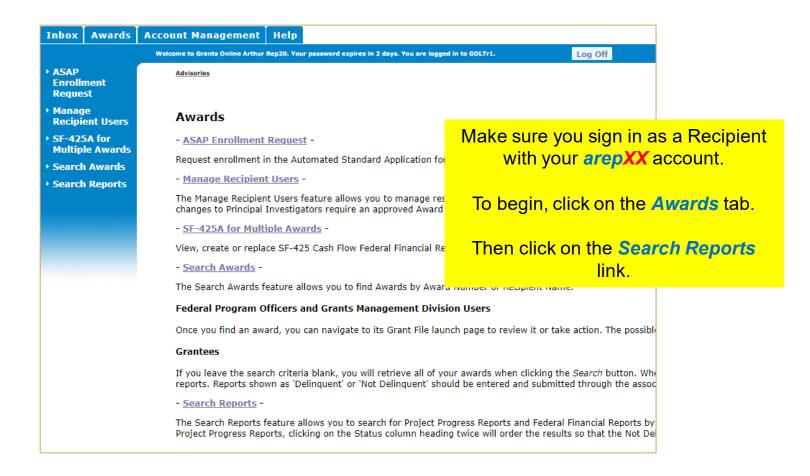

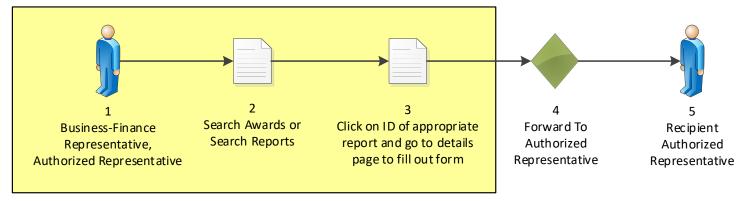

#### Federal Financial Report

| Inbox                                                                                                    | Awards              | Account Management   Help                                                                                                    |                                                                                                    |                                                                                                    |  |  |  |  |
|----------------------------------------------------------------------------------------------------|---------------------|----------------------------------------------------------------------------------------------------|----------------------------------------------------------------------------------------------------|----------------------------------------------------------------------------------------------------|--|--|--|--|
| Welcome to Grants Online Arthur Rep20. Your password expires in 10 days. You are logged in to GOLTr2.  Log Off |                     |                                                                                                    |                                                                                                    |                                                                                                    |  |  |  |  |
| → ASAP<br>Enrolli<br>Reque                                                                                     |                     | Advisories >> Search Awards >> Grants File - NA21GOT9980049 >> Research Performance Progress Report - NA21GOT9980049 >> Tasks >> Performance Progre |                                                                                                    |                                                                                                    |  |  |  |  |
| → Manag<br>Recipi                                                                                              | je<br>ent Users     | Search Financial and Project Progress Reports                                                                                                    |                                                                                                    |                                                                                                    |  |  |  |  |
| → SF-42!<br>Multip                                                                                             | 5A for<br>le Awards | Award Number :                                                                                                    | NA21GOT9980049                                                                                                    | ]                                                                                                    |  |  |  |  |
| → Search                                                                                                    | n Awards            | Recipient Name :                                                                                                    |                                                                                                    |                                                                                                    |  |  |  |  |
| → Search                                                                                                    | n Reports           | DBA Name :                                                                                                    |                                                                                                    |                                                                                                    |  |  |  |  |
|                                                                                                    |                     | Report Period Start Date Range                                                                                                    | -                                                                                                    | ✓ Include reports with no Start Date(SF425)                                                          |  |  |  |  |
|                                                                                                    |                     | Report Period End Date Range :                                                                                                    | -                                                                                                    | ☐ Include reports with no End Date(SF270)                                                            |  |  |  |  |
|                                                                                                    |                     | <b>Program Officer Name :</b> (First Name or Last Name)                                                                                             |                                                                                                    | Search for the Post Award assigned                                                                   |  |  |  |  |
| Report Type :                                                                                                  |                     |                                                                                                    | O Progress Reports Financial Reports SF270 Reports All Reports                                                                            | to your Student Number. The Post Award Number chart is found at the start of the Post Award section. |  |  |  |  |
|                                                                                                    |                     | Report Status :                                                                                                    | <ul> <li>Delinquent Only</li> <li>Delinquent and Not De</li> <li>Submitted (not yet Acc</li> <li>Accepted</li> <li>All Reports</li> </ul> |                                                                                                    |  |  |  |  |
|                                                                                                    |                     | Search Reset                                                                                                    |                                                                                                    | Date (SF425) checkbox.                                                                               |  |  |  |  |
|                                                                                                    |                     | Search Report Results                                                                                                    |                                                                                                    | Date (SI 423) Checkbox.                                                                              |  |  |  |  |
|                                                                                                    |                     | One item found.1                                                                                                    | g <mark>Reporting   Due Date   I<br/>Period   C<br/>End  </mark>                                                                          | Report Type: Select the Financial Report radio button.                                               |  |  |  |  |
|                                                                                                    |                     | SF-425: NA21GOT9980049 Federal Financial Report - Cash                                                                                              | 03/31/2021 04/30/2021 0                                                                                                    | Click the <b>Search</b> button.                                                                      |  |  |  |  |
|                                                                                                    |                     | Flow<br>Export options: Excel                                                                                                    |                                                                                                    | Then click on the SF-425 Federal                                                                     |  |  |  |  |
|                                                                                                    |                     | ,                                                                                                    |                                                                                                    | Financial Report- Cash Flow link.                                                                    |  |  |  |  |

#### SF-425: Federal Financial Report - Cash Flow - NA21G0T9980049

Id: 2856822 Status: Not Delinquent

Go to SF-425: Federal Financial Report - Cash Flow Details Page >

This document currently has no tasks assigned to you.

Click the Go to SF-425: Federal Financial Report – Cash Flow Details Page > link.

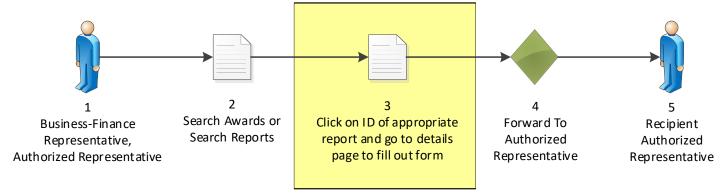

|                                                                                                    |                                | FEDERAL FINANCIAL I                                                           |                                                                                                    |             |                                                       |               |                  |  |
|----------------------------------------------------------------------------------------------------|--------------------------------|-------------------------------------------------------------------------------|----------------------------------------------------------------------------------------------------|-------------|-------------------------------------------------------|---------------|------------------|--|
| Federal Agency and Organ<br>to Which This Report is So                                                                                                    | izational Element<br>ubmitted: | (To report multiple grant                                                     | Federal Grant or Other Identifying Number Assigned by Federal Agency     (To report multiple grants, use FFR Attachment)     NA22GOT9980050 |             |                                                       |               | of<br>2<br>pages |  |
|                                                                                                    | S AND APPLICATION              |                                                                               |                                                                                                    |             |                                                       |               |                  |  |
| 4a. UEI<br>PJ2SP76D3HJ3                                                                                                    | 4b. EIN<br>012345678           | Recipient Account Number or Identify<br>(To report multiple grants, use FFR A |                                                                                                    |             | 6. Report Type  Quarterly  Semi-Annual  Annual  Final | 7. Basis of A | _                |  |
| 8. Project/Grant Period<br>From: (Month, Day, Year)<br>October 01, 2020                                                                                                    |                                | To: (Month, Day, Year)<br>September 30, 2023                                  | 9.                                                                                                    | (Month, Day | Period End Date<br>y, Year)<br>31, 2021               |               |                  |  |
| 10. Transactions                                                                                                    |                                |                                                                               |                                                                                                    | Cumulat     | Cumulative                                            |               |                  |  |
| (Use lines a-c for single or mu<br>Federal Cash (To report mu                                                                                                    |                                | ttachment):                                                                   |                                                                                                    |             |                                                       |               |                  |  |
| a. Cash Receipts * De                                                                                                    | termine Cash Receipts          | rom the Federal accounting syst                                               | <u>:em &gt;&gt;</u>                                                                                                    | \$_         |                                                       |               |                  |  |
| b. Cash Disbursements *                                                                                                    |                                |                                                                               |                                                                                                    | \$          |                                                       |               |                  |  |
| c. Cash on Hand  Enter or select a value in the following fields:  (Use lines d-o for silent to be a select a value in the following fields:  Basis of Accounting – Choose the Cash check box.  Cash Receipts – Enter 2,000. Cash Disbursements – Enter 1,850. |                                |                                                                               |                                                                                                    |             |                                                       |               |                  |  |

Click the Save button at the bottom of the screen.

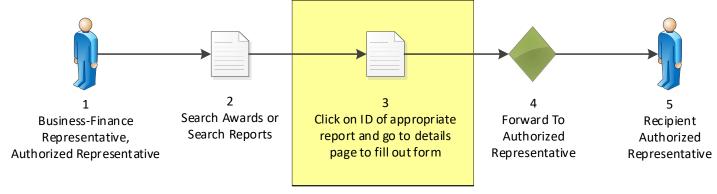

The top of the page shows an error message.

Basis of Accounting is required.

The Cash Receipts, as determined by the Federal Accounting System (CBS) are \$0.00 The Cash Receipts (Line 10.a) reported on the form are \$2,000.00 This discrepancy must be explained in the remarks (Line 12).

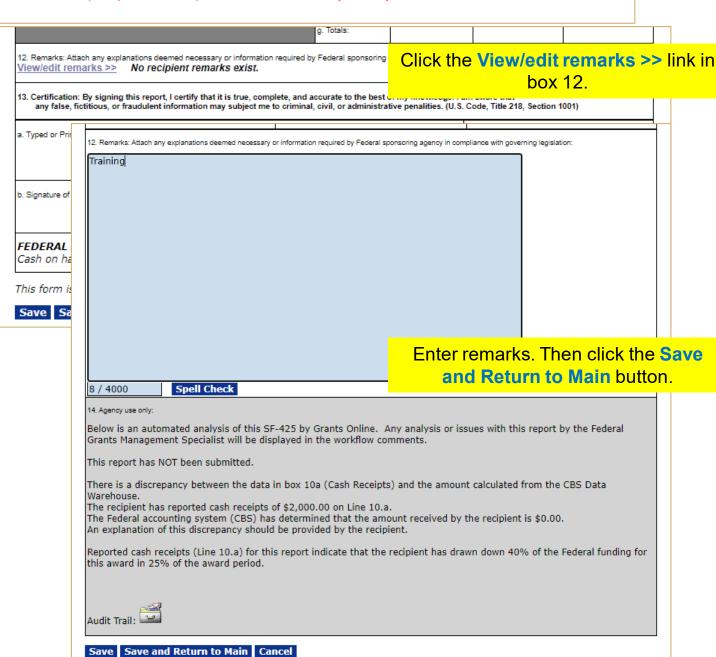

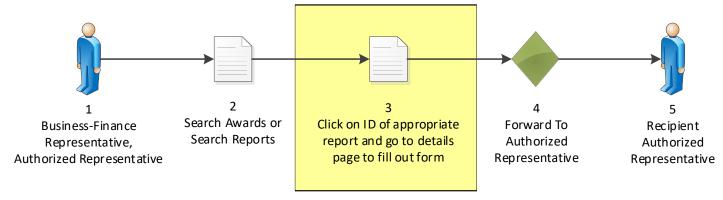

|                    |                                                                                                    |                                                                          | FEC              | DERAL FINANC<br>(Follow form Inst           |                                                                                                    |             |                                                       |               |                  |
|--------------------|----------------------------------------------------------------------------------------------------|--------------------------------------------------------------------------|------------------|---------------------------------------------|----------------------------------------------------------------------------------------------------|-------------|-------------------------------------------------------|---------------|------------------|
|                    | . Federal Agency and Organizational Element to Which This Report is Submitted:                                                                                                    |                                                                          |                  |                                             | Federal Grant or Other Identifying Number Assigned by Federal Agency     (To report multiple grants, use FFR Attachment)     NA22GOT9980050 |             |                                                       |               | of<br>2<br>pages |
| SCIEN              | ICE SYSTEMS                                                                                                    | me and complete address inc<br>S AND APPLICATIONS<br>T RD STE 600, LANHA | S, INC.          |                                             | A                                                                                                    |             |                                                       |               |                  |
| 4a. UEI<br>PJ2SP   |                                                                                                    |                                                                          |                  | Account Number or I<br>multiple grants, use |                                                                                                    |             | 6. Report Type  Quarterly  Semi-Annual  Annual  Final | 7. Basis of A | sh 🗆             |
| 8. Projec<br>From: |                                                                                                    |                                                                          |                  |                                             | g. Totals:                                                                                                    |             |                                                       |               |                  |
|                    | 12. Remarks: Attach any explanations deemed necessary or information required by Federal sponsoring agency in compliance with governing legislation:  View/edit remarks >>  13. Certification: By signing this report, I certify that it is true, complete, and accurate to the best of my knowledge. I am aware that any false, fictitious, or fraudulent information may subject me to criminal, civil, or administrative penalities. (U. S. Code, Title 218, Section 1001) |                                                                          |                  |                                             |                                                                                                    |             |                                                       |               |                  |
|                    | -                                                                                                    | ted Name and Title of Authorize                                          | ed Certifying Of | micial                                      |                                                                                                    | -           | a. Telephone (Area con<br>d. Email address            | de, number ar | id extension)    |
|                    |                                                                                                    | Authorized Certifying Official  AGENCY NOTE:                             |                  |                                             | С                                                                                                    | lick the Sa | ave and S<br>button.                                  |               | orkflow          |
|                    | Cash on ha                                                                                                    | ve and Start Workflo                                                     |                  |                                             | quires an explai                                                                                                    | nation.     | /iew remarks >>                                       |               |                  |

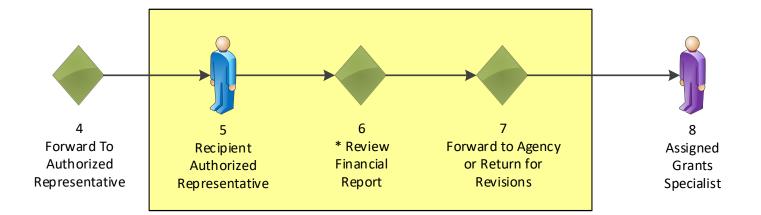

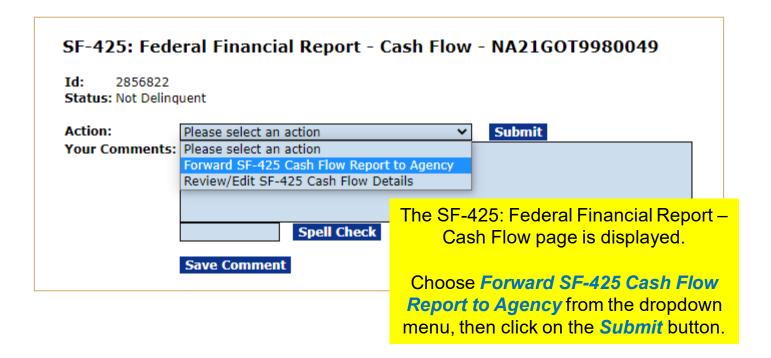

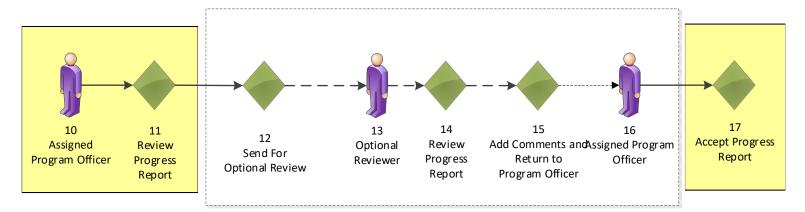

# Research / Performance Progress Report

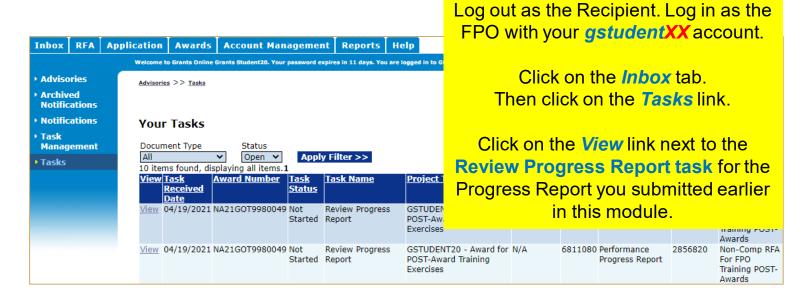

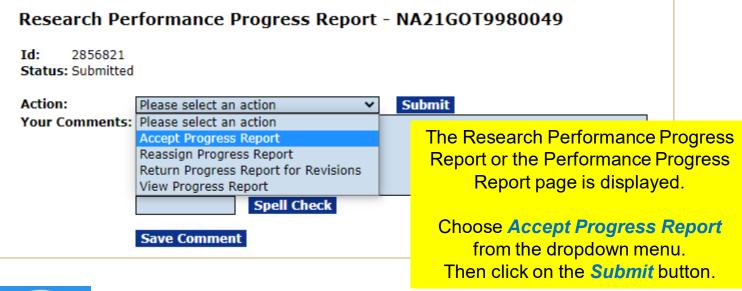

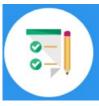

This completes the hands on activity for this Module.

Please complete the assessment questions.

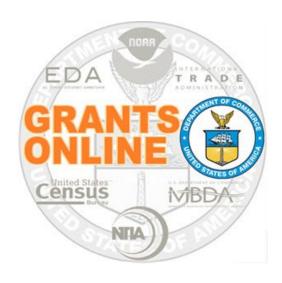

# Grants Online Training Partial Funding Processing Module #12

February 2023

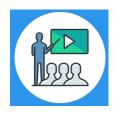

# **Module Overview**

Prior to this module, the Award File was completed and accepted by the Recipient. This module will cover the Partial Funding process which is also referred to as release of funds. This process is used for an award where additional funding is being released.

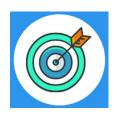

# **Module Objectives**

Upon completion of this module, students will be able to:

- Understand the Partial Funding Process Map
- Complete the Partial Funding process

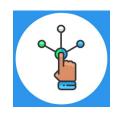

# **Partial Funding Process Map**

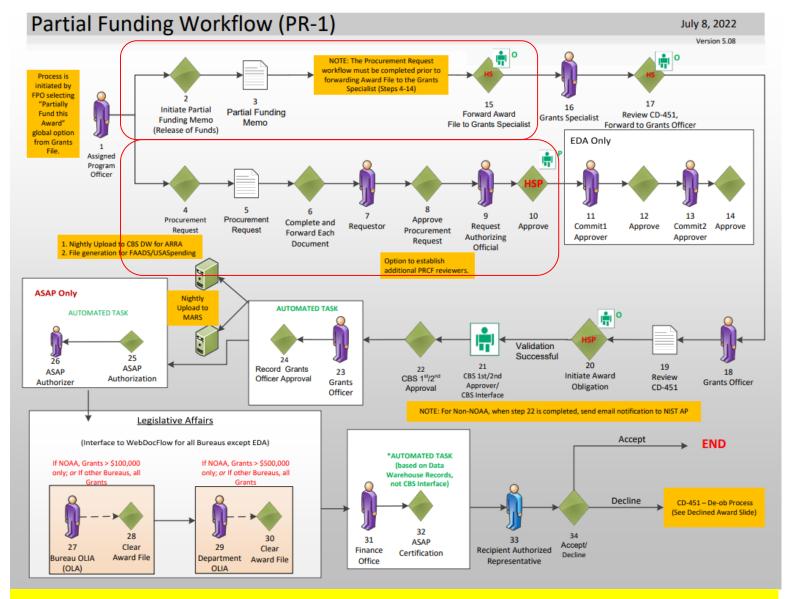

# Corresponding Video

Hands on activity for this Module starts here. You will be completing steps 1 – 15.

To begin, access the **Grants Online Training** site.

The gstudent account represents a Certified Federal Program Officer.

Sign in with your *gstudentXX* account.

The password is gotremfeb23XX\$\$

Note: XX is your Student Number.

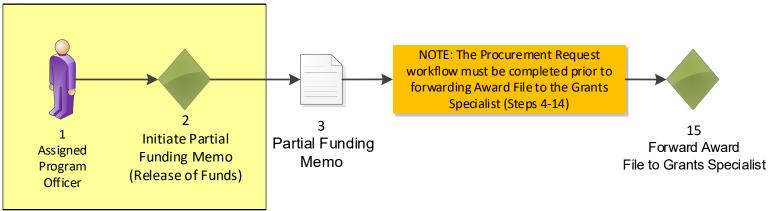

RFA Application Awards Account Management Inbox Reports Log Off ne to Grants Online Grants Student20. Your password expires in 16 days. You are logged in to GOLTr2. Search Awards Tasks >> Application - NA21GOT9980051 >> Search Applications >> Search Awards Search Reports Make sure you sign in with your Awards gstudentXX account. - Search Awards -The Search Awards feature allows you to find Awards by To begin, click on the **Awards** tab. Federal Program Officers and Grants Management Once you find an award, you can navigate to its Grant Fi Then click on the **Search Awards** link. Grantees If you leave the search criteria blank, you will retrieve all of your awards when clicking the Search button. W reports. Reports shown as 'Delinquent' or 'Not Delinquent' should be entered and submitted through the ass - Search Reports -The Search Reports feature allows you to search for Project Progress Reports and Federal Financial Reports by Project Progress Reports, clicking on the Status column heading twice will order the results so that the Not [

# Search Awards

Award Number:

Recipient Name:

DBA Name:

Project Title:

Award Status:

PI-PD Last Name:

Supplementary Information Category:

Supplementary Value:

Search for the Post Award assigned to your Student Number. The Post Award Number chart is found at the beginning of the Post Award section of this manual.

Then click on the Award Number link.

# Search Reset

Please use the above fields to narrow down your search. Searches are not case-sensitive. Fields can be partially completed to get all matching results. Use % as wildcard in search string.

### Search Results

One item found.1

| Award Num  | <u>ber</u>   | Org ID | Recipient Name                               | <u>DBA</u><br><u>Name</u> |                                                              | <u>Status</u> | <u>Principal</u><br><u>Investigators-</u><br><u>Project Directors</u> |
|------------|--------------|--------|----------------------------------------------|---------------------------|--------------------------------------------------------------|---------------|-----------------------------------------------------------------------|
| NA22GOT998 | <u>80050</u> |        | SCIENCE SYSTEMS<br>AND APPLICATIONS,<br>INC. |                           | TRAINING RECORD -<br>GSTUDENT20 -<br>Award for POST-<br>Awar | Accepted      | Arthur Rep20                                                          |

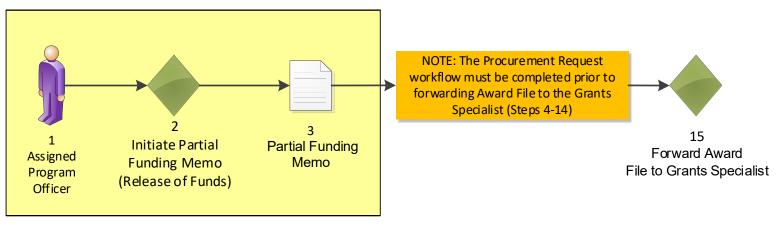

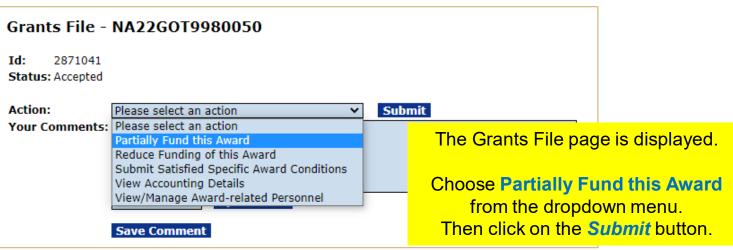

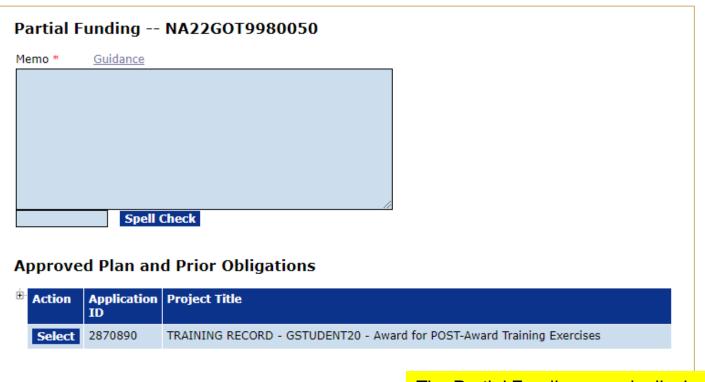

# Selected Application

None

Cancel

The Partial Funding page is displayed.

Under Approved Plan and Prior Obligations, click the [+] sign.

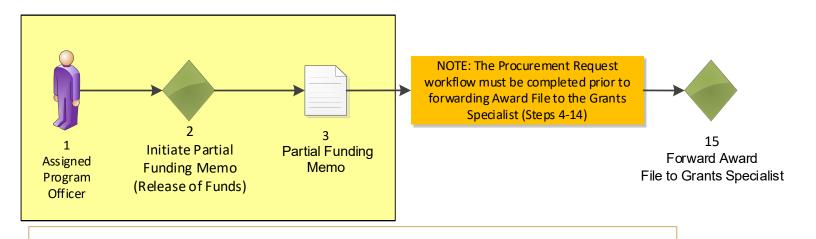

### **⊟** Action Application | Project Title 2870890 TRAINING RECORD - GSTUDENT20 - Award for POST-Award Training Exercises Planned Year Approved Fed Obligated Approved Non-Assigned Non-Fed Share Share Fed Share \$5,000.00 \$5,000.00 2022 \$5,000.00 In this example, there is only one \$5,000.00 \$5,000.00 2023 \$0.00 application. Selected Application

Click the **Select** button to choose the desired application.

# Partial Funding -- NA22GOT9980050

None

Cancel

Memo \* Guidance

This release of funds of \$\_\_\_ is for year \_\_ of a \_\_ year multiyear award. All required Progress and Financial reports have been
submitted and accepted.

Approved Plan and Prior Obligations

**Approved Plan and Prior Obligations** 

| Select 2870890 |           |         | ni Project ride       | TRAINING RECORD - GSTUDENT20 - Award for POST-Award Training Exercises |            |                           |  |  |  |  |  |
|----------------|-----------|---------|-----------------------|------------------------------------------------------------------------|------------|---------------------------|--|--|--|--|--|
|                |           | 2870890 | TRAINING RECO         |                                                                        |            |                           |  |  |  |  |  |
|                | Planned ' |         | Approved Fed<br>Share |                                                                        |            | Assigned Non-Fed<br>Share |  |  |  |  |  |
|                | 2022      | 4       | \$5,000.00            | \$5,000.00                                                             | \$5,000.00 | \$0.00                    |  |  |  |  |  |
|                | 2023      | 9       | \$5,000.00            | \$0.00                                                                 | \$5,000.00 | \$0.00                    |  |  |  |  |  |

The Selected Application section is now available.

Before entering in any values, enter text in the Memo field. Click on the **Guidance** link for sample language for the Memo.

In the video, the sample language from Example 1 is used.

Selected Application

|         |             |            |        | Fed Add Amount * |             | Remaining<br>Non-Fed<br>Share | Pending<br>Non-Fed<br>Share | Non-Fed Amount | AMD<br>No. | Project Title                                                                   |
|---------|-------------|------------|--------|------------------|-------------|-------------------------------|-----------------------------|----------------|------------|---------------------------------------------------------------------------------|
| 2870890 | \$10,000.00 | \$5,000.00 | \$0.00 |                  | \$10,000.00 | \$10,000.00                   | \$0.00                      |                |            | TRAINING RECORD -<br>GSTUDENT20 - Award for<br>POST-Award Training<br>Exercises |

Note: Federal Add Amount plus Pending Federal Share plus the sum of all prior obligations must be less than or equal to the Approved Federal Share. For any amount that exceeds the approved Federal share, a new application is required.

Note: Only one application may be funded per Partial Funding action.

Save Save and Start Workflow Cancel

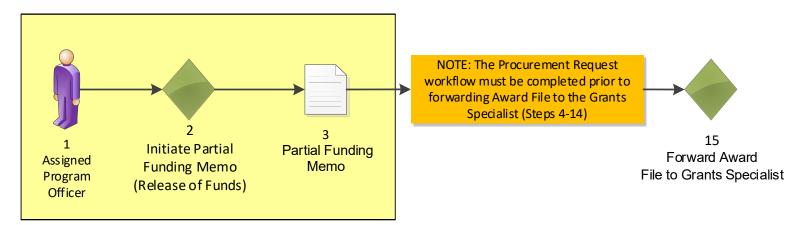

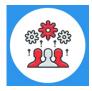

Note that according to DOC policy, the Performance Progress Report must be complete and up-to-date before additional funds can be released.

# Partial Funding -- NA22GOT9980050

Memo \* Guidance

This release of funds of \$1,000 is for year 2 of a 2 year multi-year award. All required Progress and Financial reports have been submitted and accepted.

153 / 4000

Spell Check

# **Approved Plan and Prior Obligations**

In the Memo field, enter values where the sample language has placeholders. In the video, the following was used: This release of funds of \$1,000 is for year 2 of a 2 year multi-year award.

In the Fed Add Amount field enter \$1,000 and in the Non-Fed Amount field enter \$1,000. Then click the Save and Start Workflow button.

| <u> </u>              | Action               | Application ID | n Project Title       |                                                                        |                            |                           |  |  |  |  |  |
|-----------------------|----------------------|----------------|-----------------------|------------------------------------------------------------------------|----------------------------|---------------------------|--|--|--|--|--|
| <b>Select</b> 2870890 |                      |                | TRAINING REC          | TRAINING RECORD - GSTUDENT20 - Award for POST-Award Training Exercises |                            |                           |  |  |  |  |  |
|                       | Planned <sup>*</sup> |                | Approved Fed<br>Share | Obligated                                                              | Approved Non-<br>Fed Share | Assigned Non-Fed<br>Share |  |  |  |  |  |
|                       | 2022                 | \$             | 5,000.00              | \$5,000.00                                                             | \$5,000.00                 | \$0.00                    |  |  |  |  |  |
|                       | 2023                 | 9              | 5,000.00              | \$0.00                                                                 | \$5,000.00                 | \$0.00                    |  |  |  |  |  |

**Selected Application** 

|         |             | Remaining<br>Fed Share |        |       | Non-Fed     | Non-Fed     | Pending<br>Non-Fed<br>Share | Non-Fed Amount | AMD<br>No. | Project Title                                                                   |
|---------|-------------|------------------------|--------|-------|-------------|-------------|-----------------------------|----------------|------------|---------------------------------------------------------------------------------|
| 2870890 | \$10,000.00 | \$5,000.00             | \$0.00 | 1,000 | \$10,000.00 | \$10,000.00 | \$0.00                      | 1,000          |            | TRAINING RECORD -<br>GSTUDENT20 - Award for<br>POST-Award Training<br>Exercises |

Note: Federal Add Amount plus Pending Federal Share plus the sum of all prior obligations must be less than or equal to the Approved Federal Share. For any amount that exceeds the approved Federal share, a new application is required.

Note: Only one application may be funded per Partial Funding action.

Save Save and Start Workflow Cancel

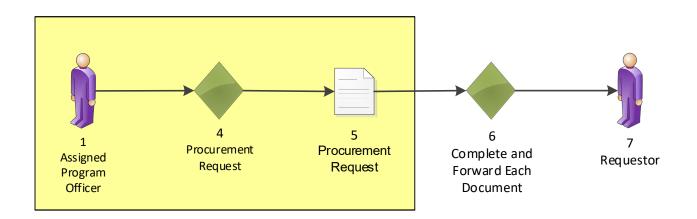

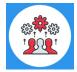

Note that a Partial Funding Amendment is also known as a Release of Funds.

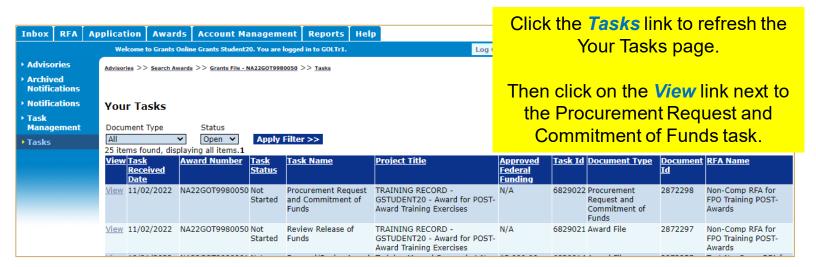

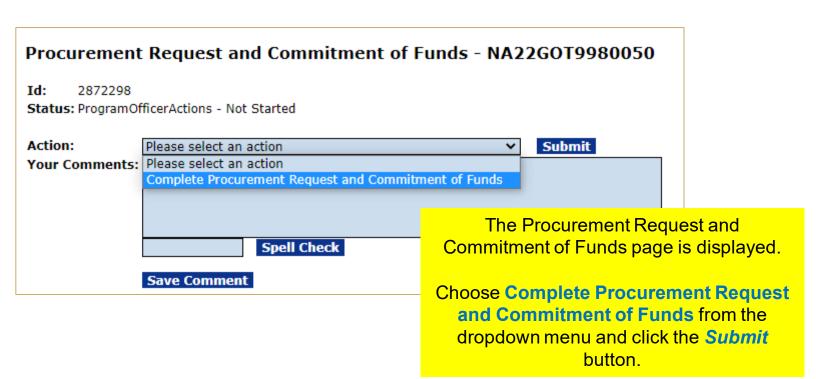

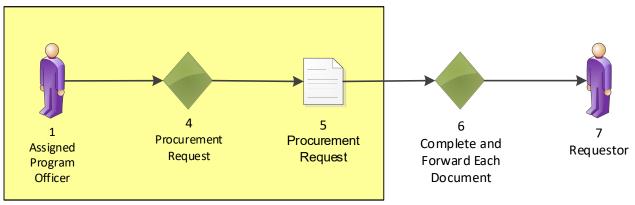

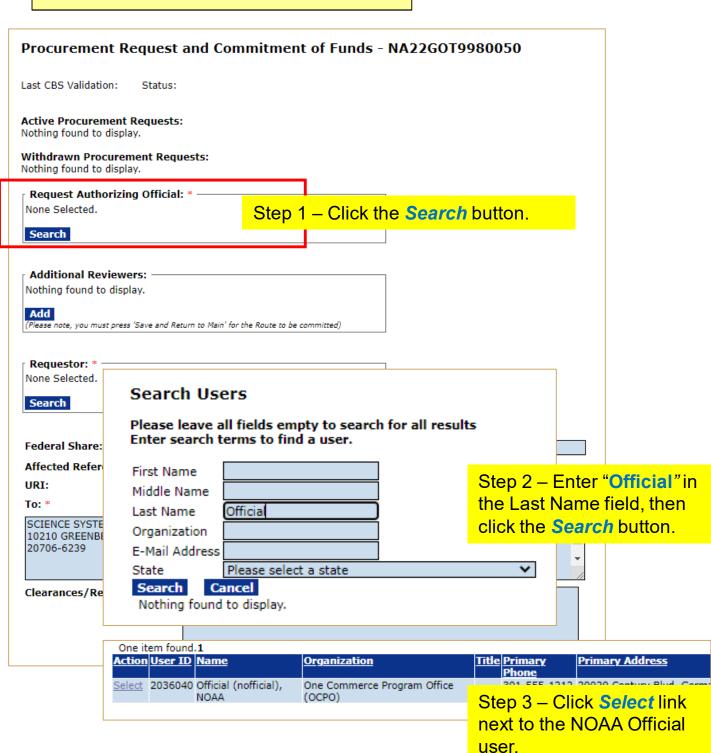

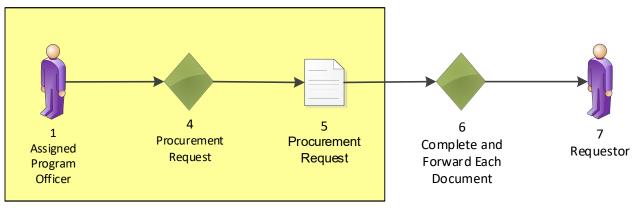

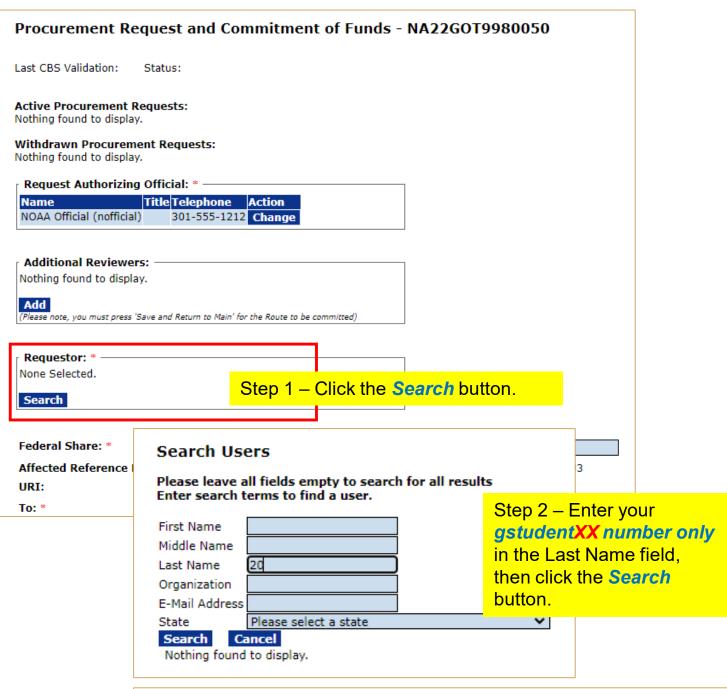

|               | em found       |                      |                                       |                                   |     |
|---------------|----------------|----------------------|---------------------------------------|-----------------------------------|-----|
| <u>Action</u> | <u>User ID</u> | <u>Name</u>          | <u>Organization</u>                   | Step 3 – Click <b>Select</b> link |     |
| Select        | 2036084        | Student20,<br>Grants | One Commerce Program Office<br>(OCPO) |                                   | , G |
|               |                |                      |                                       | StudentXX account.                |     |

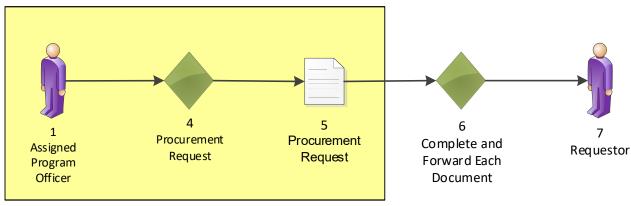

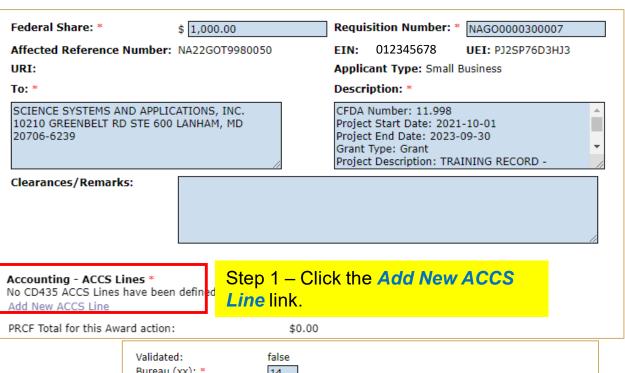

| Validated:                | false                                                              |
|---------------------------|--------------------------------------------------------------------|
| Bureau (xx): *            | 14                                                                 |
| Fund (xx): *              | 0                                                                  |
| Fiscal Year (yyyy): *     | 2023                                                               |
| Project - Task: *         | 28LEF29 - P00                                                      |
| Program Code:             | The Program Code will display here once the ACCS line is validated |
| Organization: *           | 30 - 31 - 0002                                                     |
| Object Class: *           | 41 - 11 - 00 - 00                                                  |
| Unique Account Descriptor | : Select Descriptor Fund Type:                                     |
| Amount: *                 | \$1,000.00 Prior Year Fund: No ✔                                   |
|                           |                                                                    |
| Save DWValidate Ca        | incel/Done                                                         |

# Step 2 - Enter the following values:

- Bureau: Leave as 14.
- **Fiscal Year**: This can be changed by the FPO to use Prior Year Funds. For class leave this as "2023".
- Project: Enter 28LEF29.
- Task: Enter P00.
- Organization: Enter 30-31-0002
- Object Class: Enter 41-11-00-00
- Amount: Enter \$1,000.00.

Click the "Save" button.

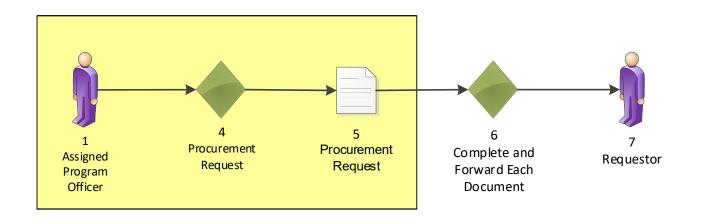

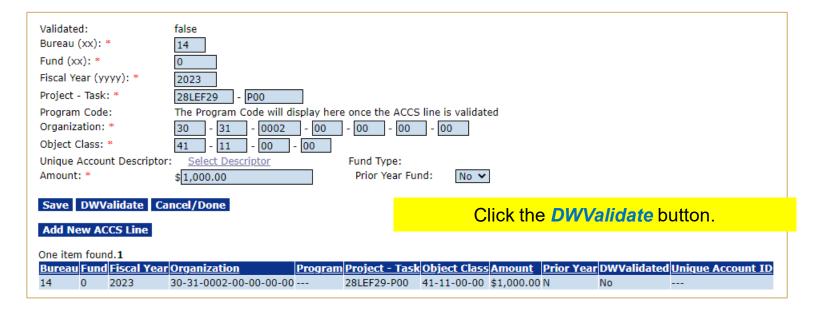

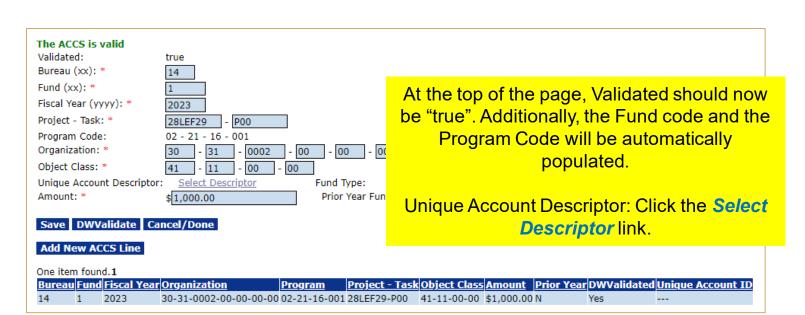

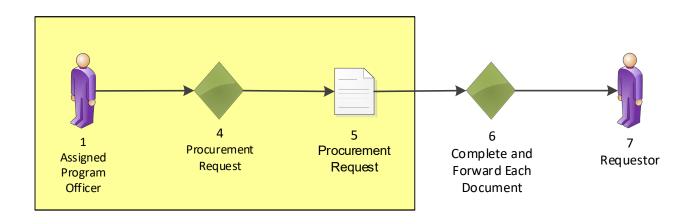

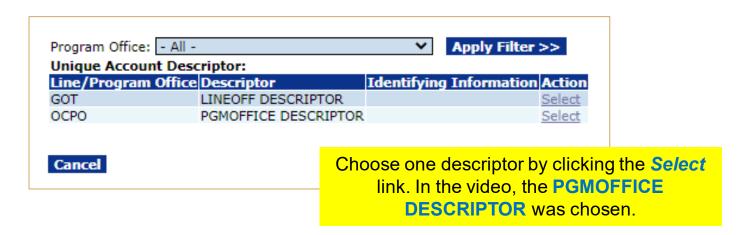

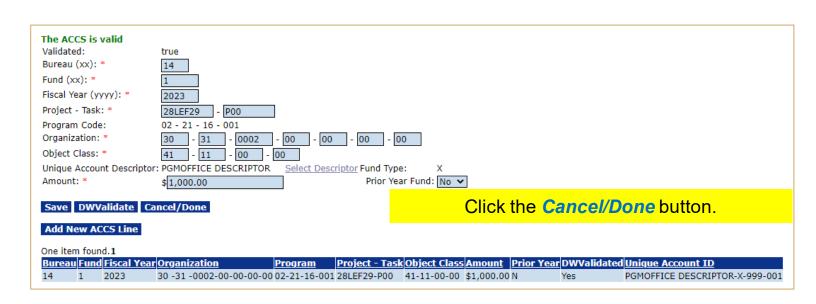

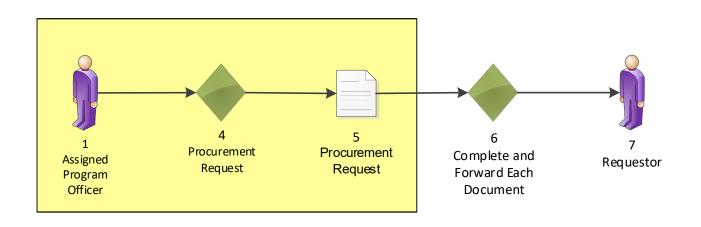

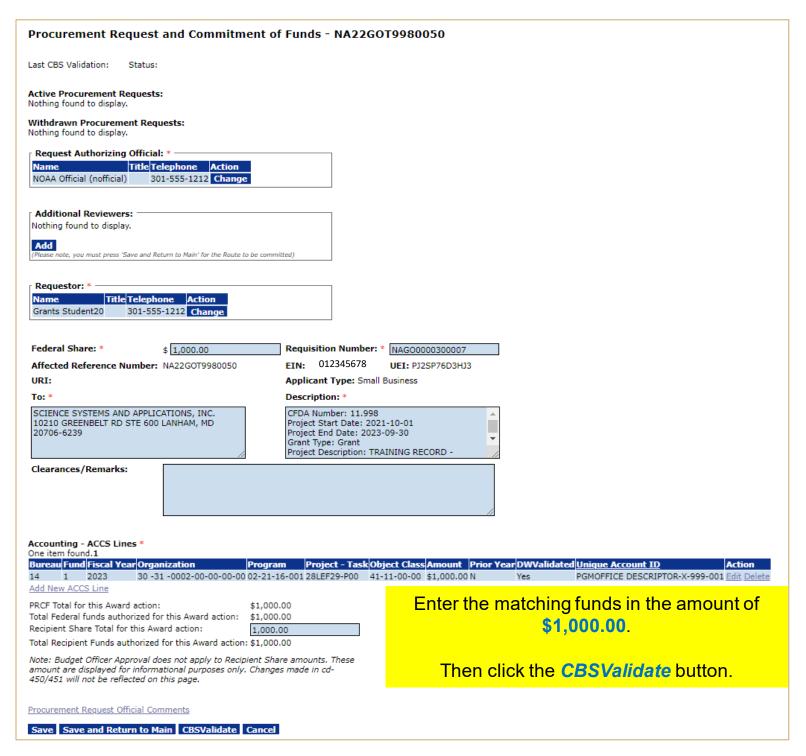

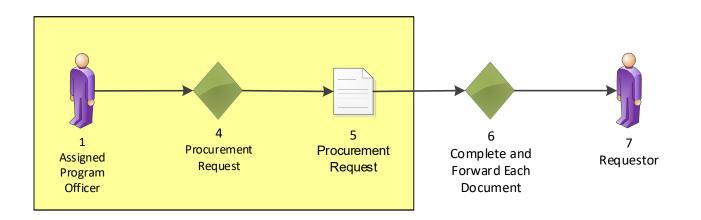

### Procurement Request and Commitment of Funds - NA22GOT9980050

Last CBS Validation: 11/02/2022 4:5:5 PM Status: Valid

### Active Procurement Requests:

Nothing found to display.

### Withdrawn Procurement Requests:

Nothing found to display.

| ı | Request Authorizing       | Official: * ——— |        |
|---|---------------------------|-----------------|--------|
|   | Name                      | Title Telephone | Action |
|   | NOAA Official (nofficial) | 301-555-1212    | Change |

# Additional Reviewers: Nothing found to display. you must press 'Save and Return to Main' for the Route to be committed)

| [ | Requestor: * —   |       |              |        |
|---|------------------|-------|--------------|--------|
|   | Name             | Title | Telephone    | Action |
|   | Grants Student20 |       | 301-555-1212 | Change |

| Grants Student20 | 301-555-1212 Change |             |                            |  |
|------------------|---------------------|-------------|----------------------------|--|
|                  |                     |             |                            |  |
|                  |                     | _           |                            |  |
| Federal Share: * | \$ 1,000.00         | Requisition | n Number: * NAG00000300007 |  |

Affected Reference Number: NA22GOT9980050

EIN: 012345678

UEI: PJ2SP76D3HJ3 Applicant Type: Small Business

URT:

Description: \*

SCIENCE SYSTEMS AND APPLICATIONS, INC. 10210 GREENBELT RD STE 600 LANHAM, MD

CFDA Number: 11.998 Project Start Date: 2021-10-01 Project End Date: 2023-09-30

20706-6239

Grant Type: Grant Project Description: TRAINING RECORD -

Clearances/Remarks:

To: \*

# Accounting - ACCS Lines \* One item found.1

Bureau Fund Fiscal Year Organization Program Project - Task Object Class Amount Prior Year DWValidated Unique Account ID 1 2023 30 -31 -0002-00-00-00-00 02-21-16-001 28LEF29-P00 41-11-00-00 \$1,000.00 N PGMOFFICE DESCRIPTOR-X-999-001 Edit Add New ACCS Line The top of the screen shows that the CBS

PRCF Total for this Award action: \$1,000.00 Total Federal funds authorized for this Award action: \$1,000.00 Recipient Share Total for this Award action: 1,000.00

Total Recipient Funds authorized for this Award action: \$1,000.00

Note: Budget Officer Approval does not apply to Recipient Share amounts. These amount are displayed for informational purposes only. Changes made in cd-450/451 will not be reflected on this page.

validation was successful.

Click the Save and Return to Main button.

Procurement Request Official Comments

Save Save and Return to Main CBSValidate Cancel

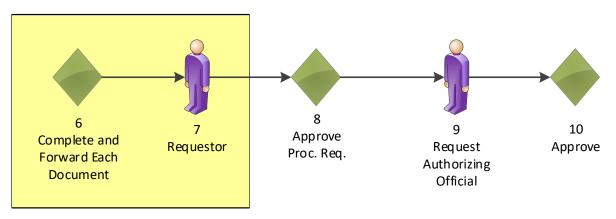

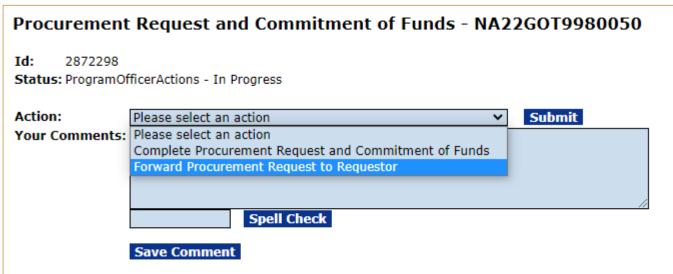

Choose Forward Procurement Request to Requestor from the dropdown menu and click the *Submit* button.

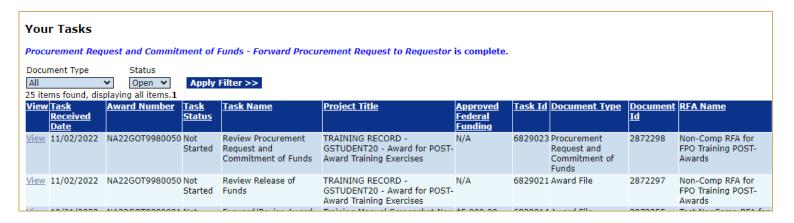

You identified yourself as the Requestor, therefore you received another Procurement Request task.

Click *View* link for the Review Procurement Request and Commitment of Funds task.

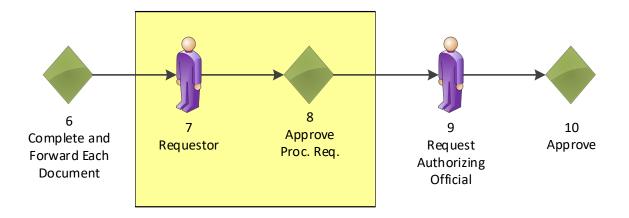

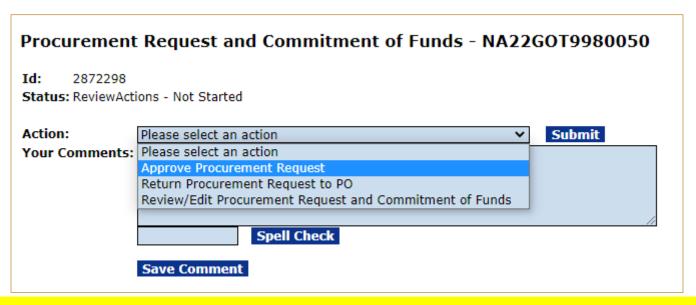

Choose Approve Procurement Request from the dropdown menu and click the *Submit* button.

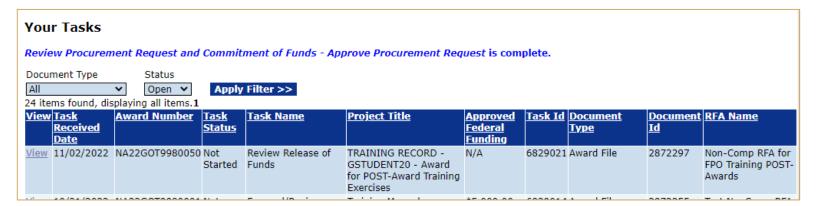

Click the View link for the Review Release of Funds task.

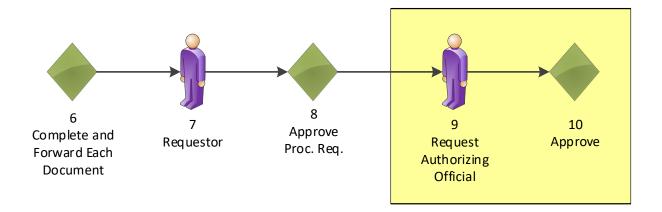

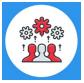

Note that the Request Authorizing Official must have approved the Procurement Request before you can forward the Release of Funds document to the Grants Specialist.

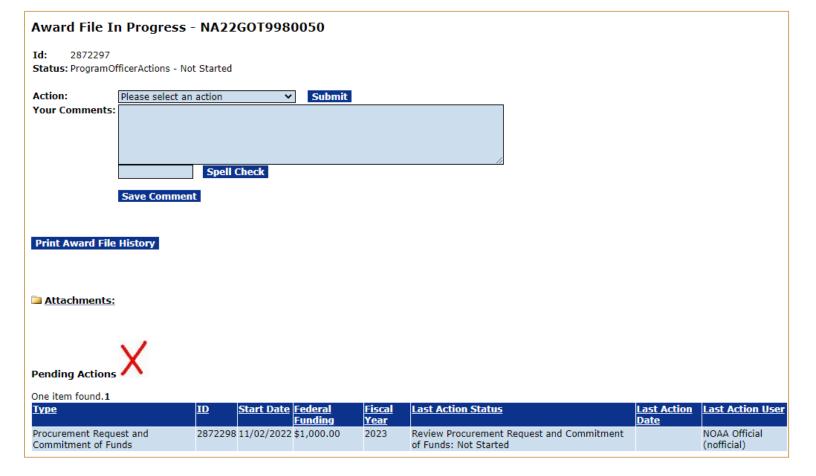

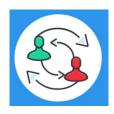

In the PR-1 Process Map, you completed step 8. Training staff will be monitoring the workflow and will complete steps 9 – 10 to review and approve the task under Pending Actions. Please check the "Your Tasks" page for the next step.

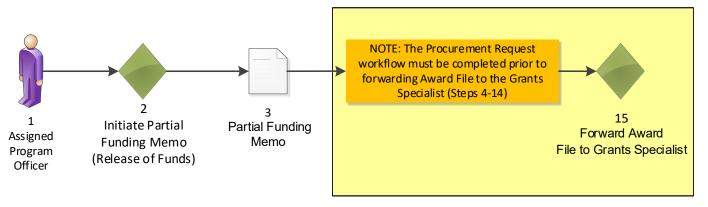

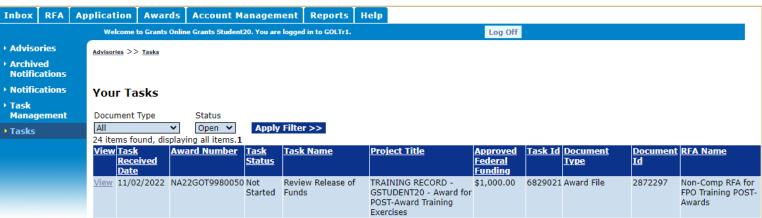

# Click the View link for the Review Release of Funds task.

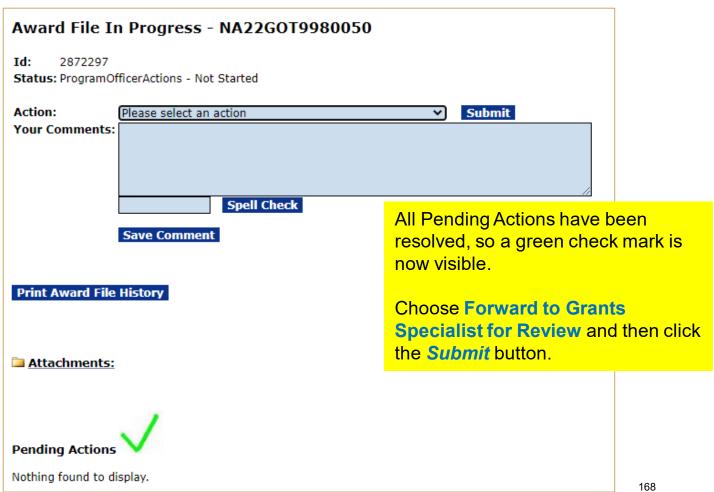

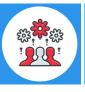

Note steps 33 – 34 of the PR-1 Process Map: A Partial Funding Amendment must be sent to the Recipient for acceptance.

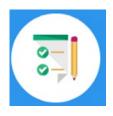

This completes the hands on activity for this Module.

Please complete the assessment questions.

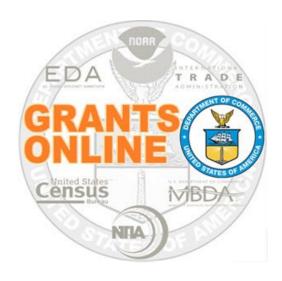

# **Grants Online Training**

# Award Tracking Report, Correspondence & Federal Report, and Supplementary Information

Module #13

February 2023

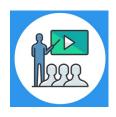

# **Module Overview**

Prior to this module, the Award File was completed and accepted by the Recipient. This module will discuss how to track your Award and how to use the Correspondence and Federal Reports features. Additionally, Supplementary Information for awards can be used to assist users with day-to-day Award management.

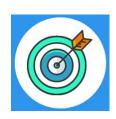

# **Module Objectives**

Upon completion of this module, students will be able to:

- Understand how to use the Award Tracking Report feature.
- Understand how to use the Correspondence and Federal Reports feature.
- Understand how to use the Supplementary Information feature.

# Corresponding Video

There are no hands on activities for this module.

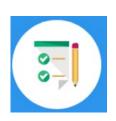

Please complete the assessment questions.

# **APPENDIX**

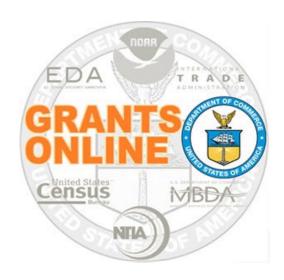

# **Grants Online Training UEI Scenarios**

# Scenario 1: UEI Number is found in Grants Online

| Negotiate Application - SF-424                                                                                                    | If the UEI Number     |
|----------------------------------------------------------------------------------------------------|-----------------------|
| Audit Trail:                                                                                                    |                       |
|                                                                                                    | entered on the        |
| Attachments:                                                                                                    | application is found  |
| [-] Program Office Added Information Proposal Number:                                                                                                    | in Grants Online, a   |
| Project Type: * O Construction O Non-Construction O Both                                                                                                    |                       |
| Note: This section is for the regular SF-424 or for any                                                                                                    | message in black      |
| Principal Investigators- Project Directors:    Project Directors:   Investigators / Project                                                                                                    | bold text will be     |
| Directors not listed below                                                                                                    | displayed that reads  |
| Keyword(s):                                                                                                    | "This Applicant has   |
|                                                                                                    |                       |
| Principal Place Of Performance : * ® Applicant's Legal Address  Guidance  O Foreign                                                                                                    | been automatically    |
| ○ Multi-state                                                                                                    | assigned a Grants     |
| ○ Statewide ○ Countywide                                                                                                    | Online Organization   |
| ○ Citywide<br>○ Zipcode                                                                                                    | •                     |
| © 2.pcode                                                                                                    | based on Unique       |
| City: ☐——— Select City -——                                                                                                    | Entity Identifier SAM |
|                                                                                                    | match."               |
| Application Submission Type and Date Information                                                                                                    |                       |
| Type of Submission: O Application O Pre-Application O Changed/Corrected Application  Type of Application: O New O Continuation O Revision O Renewal O Resubmission                                                                                                    | This was savered in   |
| If Revision, select appropriate letter(s): -Select a Revision Type-                                                                                                    | This was covered in   |
| Other (specify)                                                                                                    | training and is       |
| Is this application being submitted to other agencies?   What other agencies?  98-7654321                                                                                                    | considered the        |
| 90-7034321                                                                                                    | happy path, where     |
| Use format MM/DD/YYYY for date fields.  Project Start Date: * 10/01/2021 Project End Date: * 09/30/2023 Submitted Date:                                                                                                    |                       |
| State Received Date: Federal Agency Received Date: 70/27/2022 Time: 20:38 PM Federal Agency Received Date: 10/01/2021 Federal Agency Received Date: 10/01/2021 F | no action is needed   |
| Applicant Identifier: State Application Identifier: Federal Identifier:                                                                                                    | in order to proceed   |
| Applicant Information Organization Profile                                                                                                    |                       |
| Legal Name: * SCIENCE SYSTEMS AND APPLICATIONS, INC.  Org Lookup  This Applicant has been automatically assigned a Grants Online Organization based on UNIQUE ENTITY IDENTIFIER SAM match.                                                                                                    | Please note that an   |
| Department Name:                                                                                                    |                       |
| Division Name: EIN Number: *                                                                                                    | individual recipient  |
| (xx-xxxxxxx) 123456789                                                                                                    | / applicant type      |
| UNIQUE ENTITY IDENTIFIER SAM: * PJ2SP76D3HJ3                                                                                                    | should use twelve     |
| Street: 10210 GREENBELT RD STE 600                                                                                                    | zeros for the UEI     |
| City: LANHAM County:                                                                                                    |                       |
| State: *         Maryland         Province:           Country: USA         Zip: 20706-6239                                                                                                    | number.               |
|                                                                                                    |                       |
|                                                                                                    |                       |

# Scenario 2: UEI Number matches with multiple records in Grants Online

| Application Submission: Type and Date Information Type of Submission: OPT-Application OPT-Application Type of Submission: OPT-Application OPT-Application Type of Application: OPT-Application OPT-Application Tire Revision, select appropriate letter(s): Select a Revision Types Other (specify)  Is this application being submitted to other agencies?  Is this application being submitted to other agencies?  Is the application being submitted to other agencies?  Is the application Date: "Submission OPT-Application Date: "Submission OPT-Application Date: "Submission OPT-Application Date: "Submission OPT-Application Date: "Submission OPT-Application Date: "Submission OPT-Application Date: "Submission OPT-Application Date: "Submission OPT-Application Date: "Submission OPT-Application Date: "Submission OPT-Application Date: "Submission OPT-Application Date: "Submission OPT-Application Date: "Submission Date: "Submission Date: " | a) If the UEI Number was not found in Grants Online a red message is displayed. Click the Org Lookup button to find the organization's record in the database or add if necessary.  b) The UEI Number will automatically be pre-populated in the field. Please note that the UEI is the only field that can be modified and it is a required field. Click the Search button.  c) If the organization's record is in the SAM.gov file, click the Select link for the correct organization. |
|----------------------------------------------------------------------------------------------------|----------------------------------------------------------------------------------------------------|
| Select Organization  Enter your search criteria to find the organization.  Organization Name  Address-City  EIN Number  Unique Entity Identifier XDA1JZG1AKH6  Address-State Please select a state                                                                                                    |                                                                                                    |
| 2 items found, displaying all items.1  Select Org II Name Bureau Address UEI EIN Cage Code Id  Select 2006802 ROCK NOAA 102 W CLAY ST, ROCK PORT, MO 64482-1508 USA  Select 2006801 ROCK NOAA 102 W CLAY ST, ROCK PORT, MO 64482-1508 USA  Select 2006801 ROCK NOAA 102 W CLAY ST, ROCK PORT, MO 64482-1508 USA  Select 2006801 ROCK NOAA 102 W CLAY ST, ROCK PORT, MO 64482-1508 USA                                                                                                    | 176                                                                                                    |

# Scenario 3: UEI Number was not found in Grants Online – Adding a New Organization

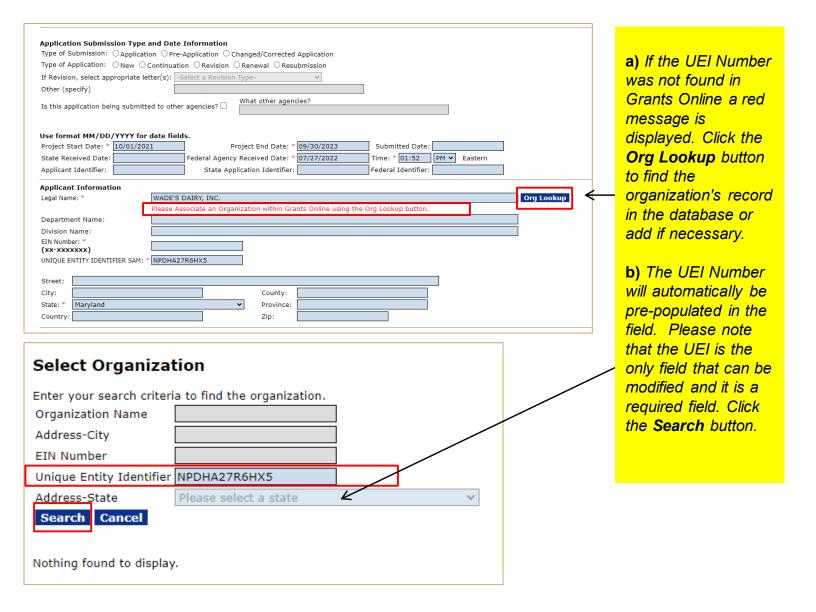

# Scenario 3: UEI Number was not found in Grants Online – Adding a New Organization (Continued)

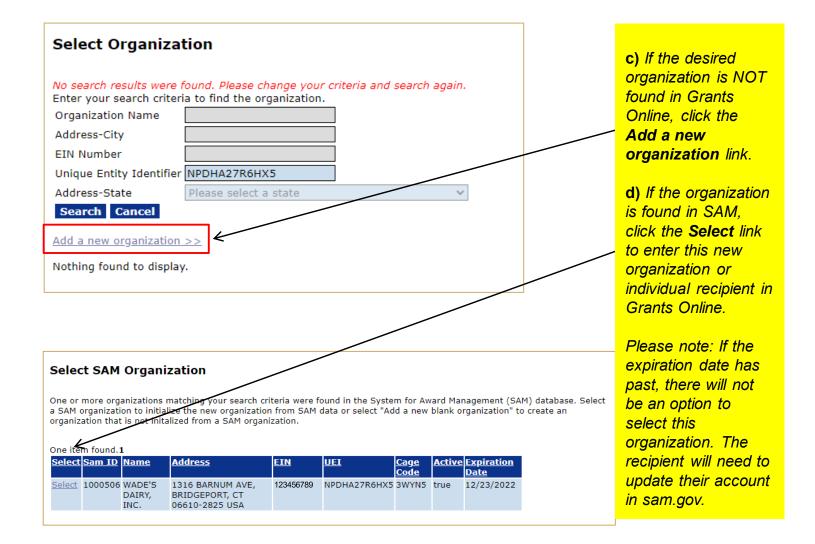

# Scenario 3: UEI Number was not found in Grants Online – Adding a New Organization (Continued)

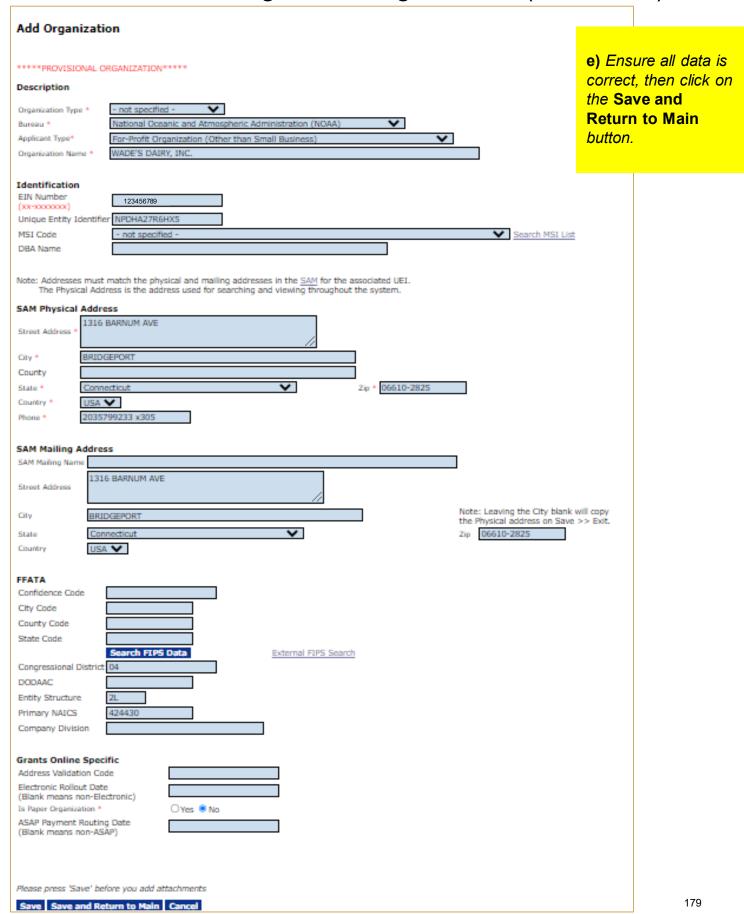

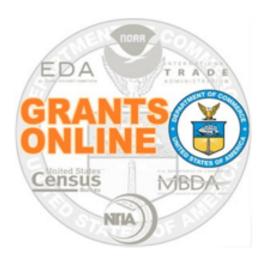

# **Grants Online Training**

# How to Use This Hands On Activity Guide

# To begin, know your Student Number.

| Student# | Name                  |
|----------|-----------------------|
| 01       | Larry Evans           |
| 02       | Mackenzie Griffin     |
| 03       | lan Sears             |
| 04       | Nicholas Dawson       |
| 05       | Bill Cushman          |
| 06       | Jessica Cross         |
| 07       | Gabby Kitch           |
| 80       | Kerry Yannacito       |
| 09       | Roberta Lusic         |
| 10       | David Herring         |
| 11       | Frank Niepold         |
| 12       | Todd Christenson      |
| 13       | Carmen Davila         |
| 14       | Claudia Rojo          |
| 15       | Jennifer Hunter       |
| 16       | Zach Topor            |
| 17       | Ryan Holman           |
| 18       | Brittany King         |
| 19       | Mandy Bromilow        |
| 21       | Hideyo Hattori        |
| 22       | Victoria Dodd         |
| 23       | Tamara Marshall-Jones |
| 24       | Ashlee Jones          |
| 26       | Trevon Pitt           |
| 27       | Andrew Garrow         |

This is the number that will replace the XX in your username and password for training.

# **How to Use: Training Materials**

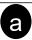

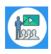

# Module Overview

Prior to this module, a Request For Application (RFA) must have been completed in Grants Online. In a real world scenario, this RFA would have also been posted on Grants.gov for the public to submit their application package.

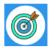

### **Module Objectives**

Upon completion of this module, students will be able to:

- Understand the Universal Process Application and Review Event Process Map
- · Complete entering a paper application
- Complete the Review Minimum Requirements Checklist
- Understand the Universal Process Prepare Application for Funding Process Map
- · Complete the Conduct Negotiations process

(a) Each module starts with an overview and objectives.

b Process Maps are identified throughout as they show the steps and roles involved in completing the process

c A link to the corresponding instruction video is provided. This section states if any hands on activities are needed and if so provides login information.

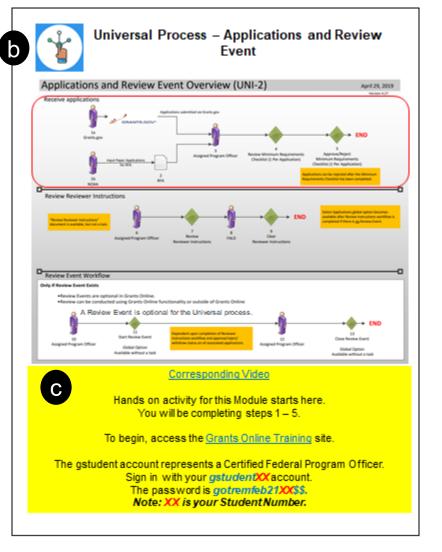

# **How to Use: Training Web Site**

For hands on exercises, go to the Grants Online Training site. The link to the site and login information is included at the beginning of each module.

# Please do not reset or change any passwords.

If you get locked out of your account, please notify the trainers.

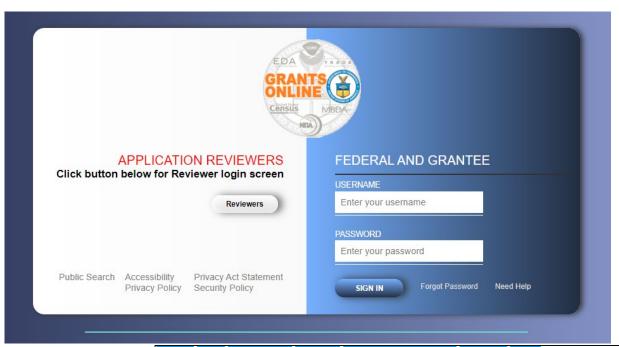

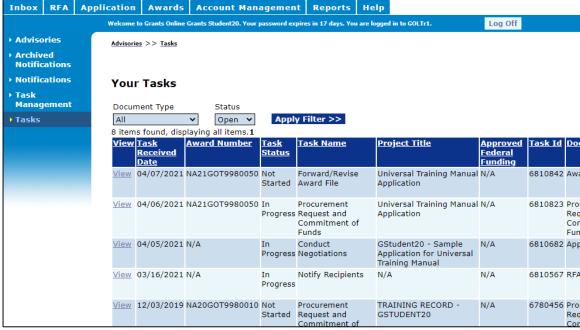

The *Your Tasks* screen is used extensively during class. Please note that any tasks dated **prior to your class date** should be ignored. Do not use previous tasks for your hands on activities.

# **How to Use: Training Materials**

d Snap Shot of Process Map – This shows the user what step of the process map they are working on.

**(e)** 

The red box highlights the element to be completed on this page.

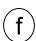

Numbered
Steps – Steps
are numbered
when
completing
one element
requires
multiple steps
and/or
screens.

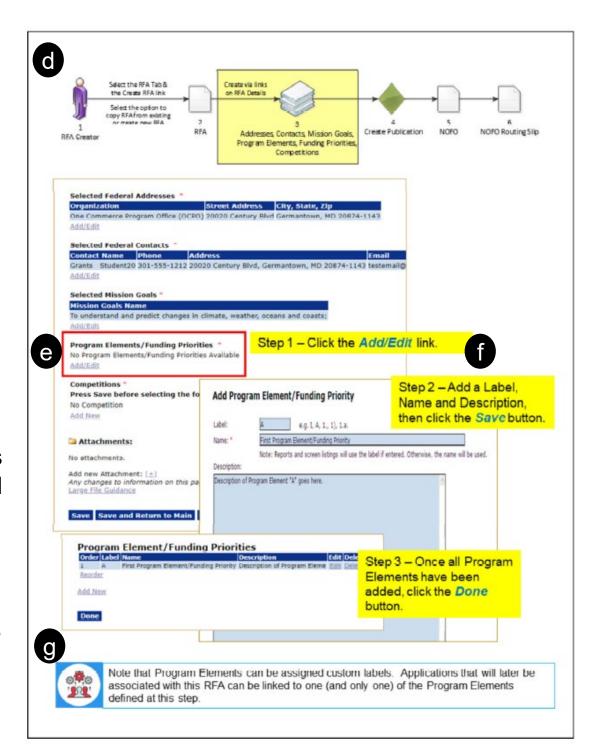

g This icon is used when an additional explanation is being noted.

# **How to Use: Training Materials**

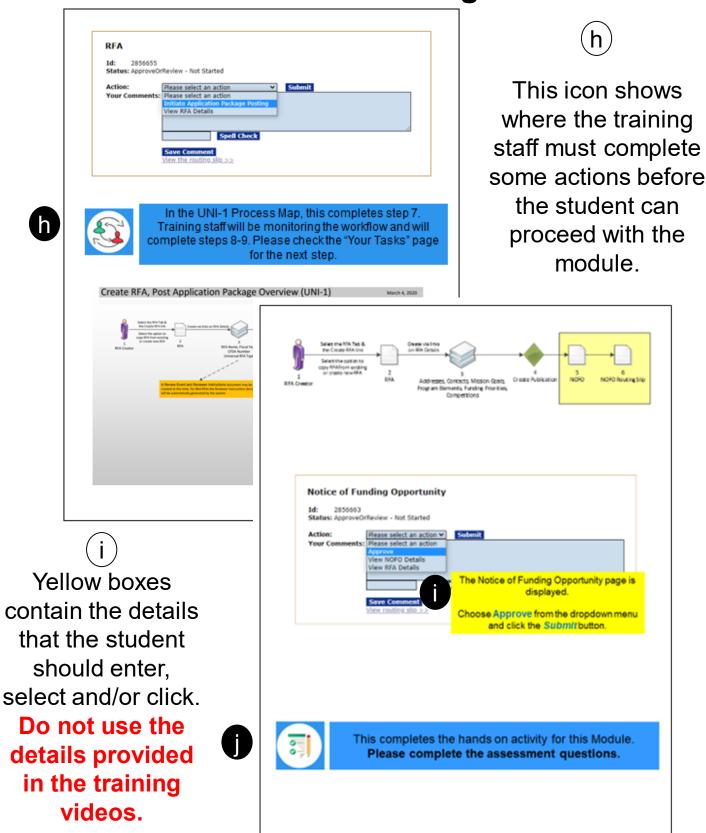

j This icon is repeated at the end of each module. Please complete the assessment questions before proceeding to the next module. In order to get a certificate for this class, each student must receive a total score of at least 75% on the assessment questions.

# **How to Use: Grants Online Assessment**

Step 1 – Download the file to your workstation. <u>Click here to access the Grants Online Assessment</u>. It will open up on your browser.

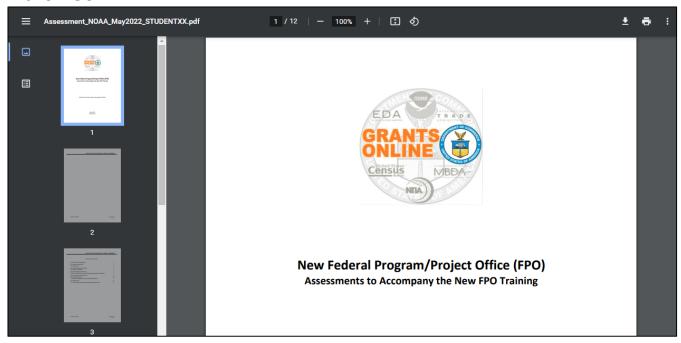

Step 2 – Save the file to your computer and rename replacing the XX with your student number. This can be done by clicking on the download icon. When the popup window is displayed, update the file name with your student number.

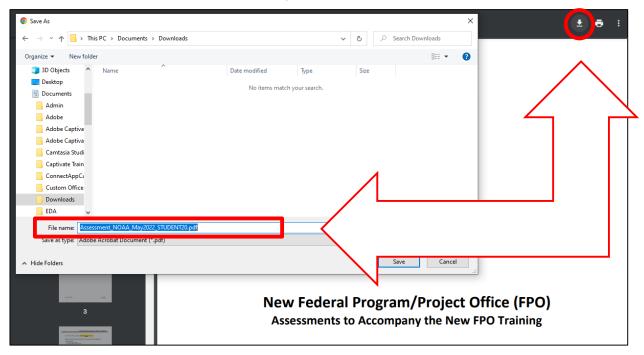

# **How to Use: Grants Online Assessment**

 Step 3 – Open the file in Acrobat to mark your answers. Use the Adobe highlight tool to indicate your answer.

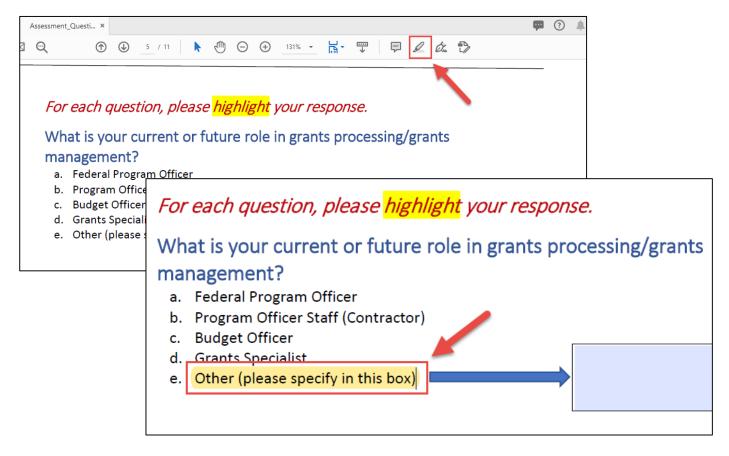

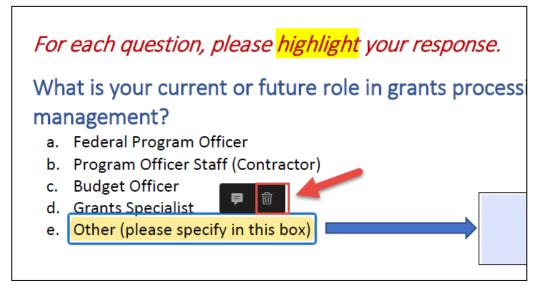

If necessary, right-click on the highlighted answer to delete the highlight and choose another answer.

Remember to complete the assessment questions for each module before proceeding in the training.

# **Suggested Completion Pace**

# This Training is comprised of 13 Modules.

| By the end of Day 1                     | Video<br>Length |
|-----------------------------------------|-----------------|
| Grants Online Introduction and Overview | Live/39:44      |
| Create a Competitive RFA                | 55:09           |
| Review Event                            | 36:24           |
| Competitive Application Selection       | 29:46           |
| Create a Universal RFA                  | 42:25           |

| By the end of Day 2                      | Video<br>Length |
|------------------------------------------|-----------------|
| Universal Application Processing         | 36:01           |
| Award Processing (NEPA and PO Checklist) | 34:57           |
| Award Processing (Procurement Request)   | 29:51           |
| Recipient Acceptance of Award            | 20:53           |

| By 3:15pm Eastern of Day 3 *                                | Video<br>Length |
|-------------------------------------------------------------|-----------------|
| Award Action Request (AAR)                                  | 18:15           |
| Performance Progress Report and Federal Financial Report    | 32:57           |
| Partial Funding                                             | 17:26           |
| Award Tracking / Correspondence / Supplementary Information | 22:41           |

<sup>\*</sup> All assessments should be submitted via email by 3:15 pm on the last day of training.

# **Need Help During Training?**

Communicate with Trainers via email, phone, or Google Meet:

# **Email addresses:**

Lillian Barnes - <u>Lillian.L.Barnes@noaa.gov</u> Yvette Bowser - <u>Yvette.Bowser@noaa.gov</u> Ana Holt - <u>Ana.Holt@noaa.gov</u>

To receive help over the phone or via IM, please email all three trainers.

Google Meet/Virtual Office links: <a href="https://meet.google.com/ytu-bqip-udj">https://meet.google.com/ytu-bqip-udj</a>

Grants Online Virtual Office - Non-NOAA Students <a href="https://global.gotomeeting.com/join/779185837">https://global.gotomeeting.com/join/779185837</a>

# **Need Help After Training?**

# Visit the Grants Online PMO website

<u>www.noaa.gov/organization/information-technology/grants-online-program-management-office</u>

# **Contact the Grants Online Help Desk**

GrantsOnline.Helpdesk@noaa.gov 240-533-9533

Hours: 8:00 AM – 6:00 PM Eastern Time